2022. június

# EZ1® DSP DNA Blood Kit használati útmutató (kézikönyv)

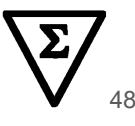

4. verzió

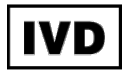

In vitro diagnosztikai használatra A BioRobot® EZ1 DSP, EZ1 Advanced és EZ1 Advanced XL készülékekkel való használatra Az EZ2® Connect MDx készülékkel való használatra (1.1-es vagy újabb verziószámú szoftver)

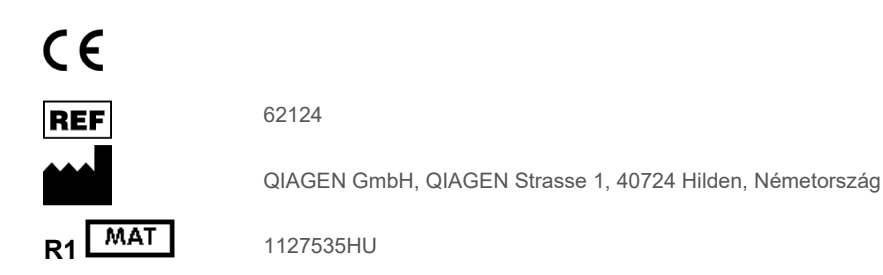

# **Tartalom**

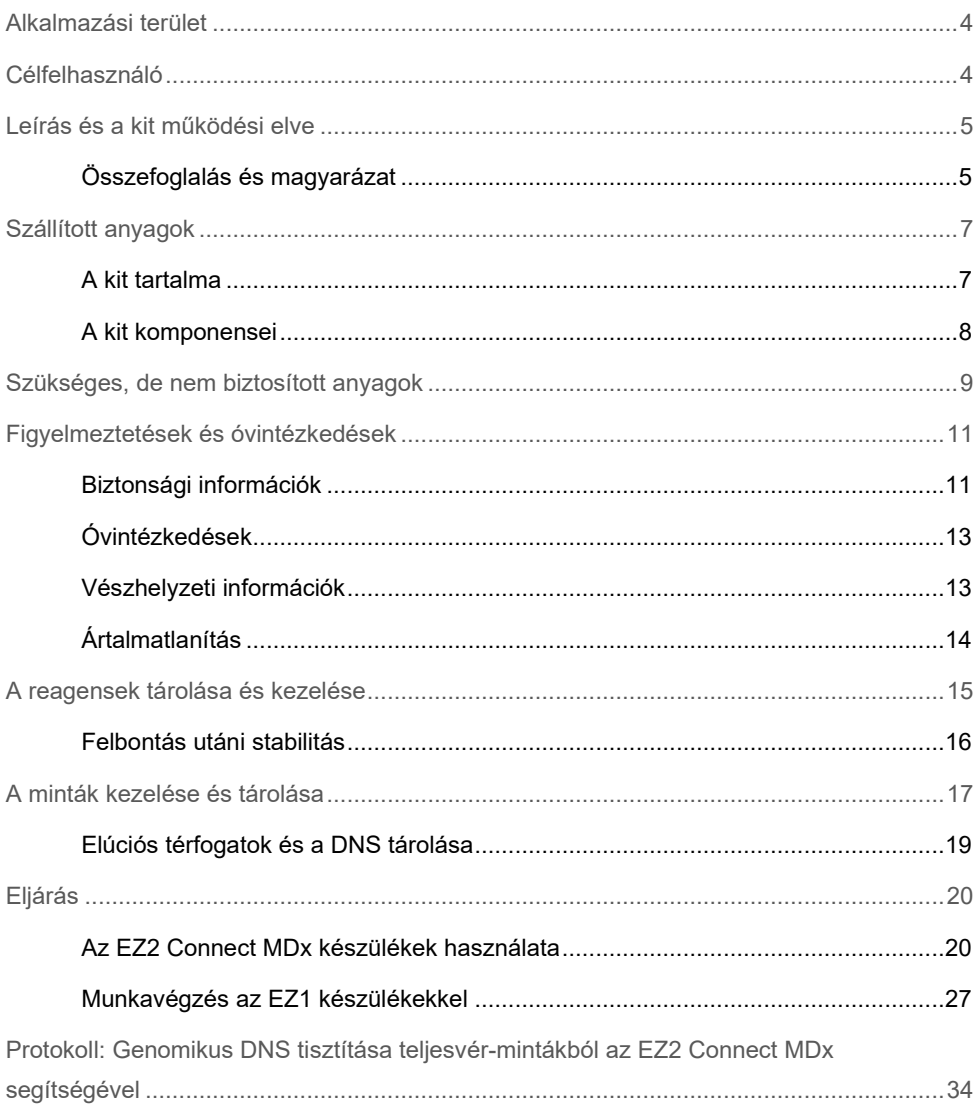

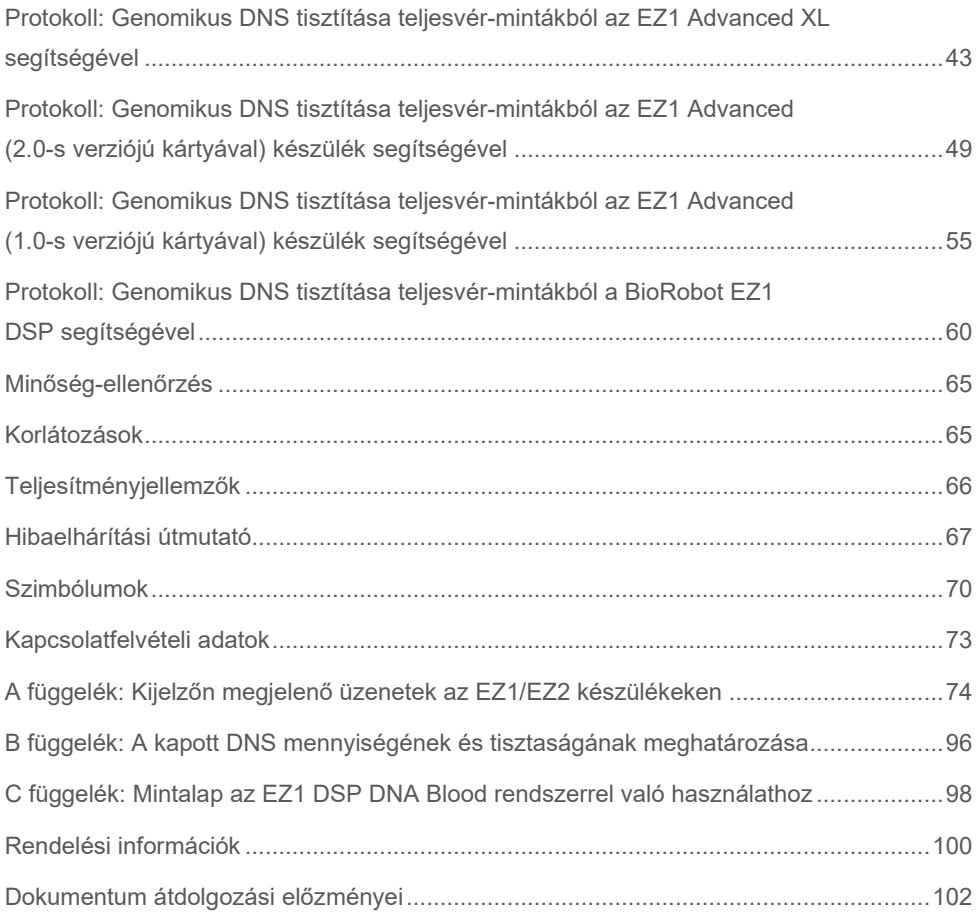

# <span id="page-3-0"></span>Alkalmazási terület

Az EZ1 DSP DNA Blood Kit mágnesesrészecske-technológiát alkalmaz a biológiai mintákban lévő emberi DNS automatizált izolálásra és tisztítására.

Az EZ1 DSP DNA Blood rendszer in vitro diagnosztikai célra szolgál.

# <span id="page-3-1"></span>Célfelhasználó

Ezt a terméket csak a molekuláris biológiai technikák területén járatos, képzett szakemberek, pl. labortechnikusok és orvosok használhatják.

# <span id="page-4-0"></span>Leírás és a kit működési elve

A mágnesesrészecske-technológia egyesíti a szilícium-dioxid-alapú DNS-tisztítás gyorsaságát és hatékonyságát a mágneses részecskék könnyű kezelhetőségével (lásd a folyamatábrát, [6](#page-5-0) oldal) A DNS-t egy lépésben izolálják a lizátumokból azáltal, hogy a részecskék szilícium-dioxid felületéhez kötődnek kaotróp só jelenlétében. A részecskéket mágnes segítségével választják el a lizátumoktól. A DNS-t ezután hatékonyan kimossák és eluáló pufferben eluálják.

### <span id="page-4-1"></span>Összefoglalás és magyarázat

Az EZ1 DSP DNA Blood Kit a genomikus DNS teljes vérmintákból történő tisztítására szolgál. A mágnesesrészecske-technológia kiváló minőségű DNS-t biztosít, amely alkalmas közvetlen felhasználásra downstream alkalmazásokban, mint például az amplifikáció. Az EZ1 (EZ1 Advanced, BioRobot EZ1 DSP és EZ1 Advanced XL) és EZ2 Connect MDx készülékek a minta-előkészítés valamennyi lépését elvégzik egyetlen futtatás során legfeljebb 6 minta (EZ1 Advanced vagy BioRobot EZ1 DSP készülék; már egyiket sem gyártják), legfeljebb 14 minta (EZ1 Advanced XL készülék), illetve legfeljebb 24 minta (EZ2 Connect MDx készülék) esetében.

A BioRobot EZ1 DSP használatával vagy az EZ1 Advanced 1.0-s verziójú protokollkártyával a bemeneti minta térfogata 350 μl, a DNS elúciója pedig 200 μl eluáló pufferben történik. Az EZ1 Advanced XL használatával vagy az EZ1 Advanced 2.0-s verziójú protokollkártyával, vagy az EZ2 Connect MDx használatával a bemeneti minta térfogata 200 vagy 350 μl, a DNS elúciós térfogata pedig 50, 100, vagy 200 μl közül választható.

<span id="page-5-0"></span>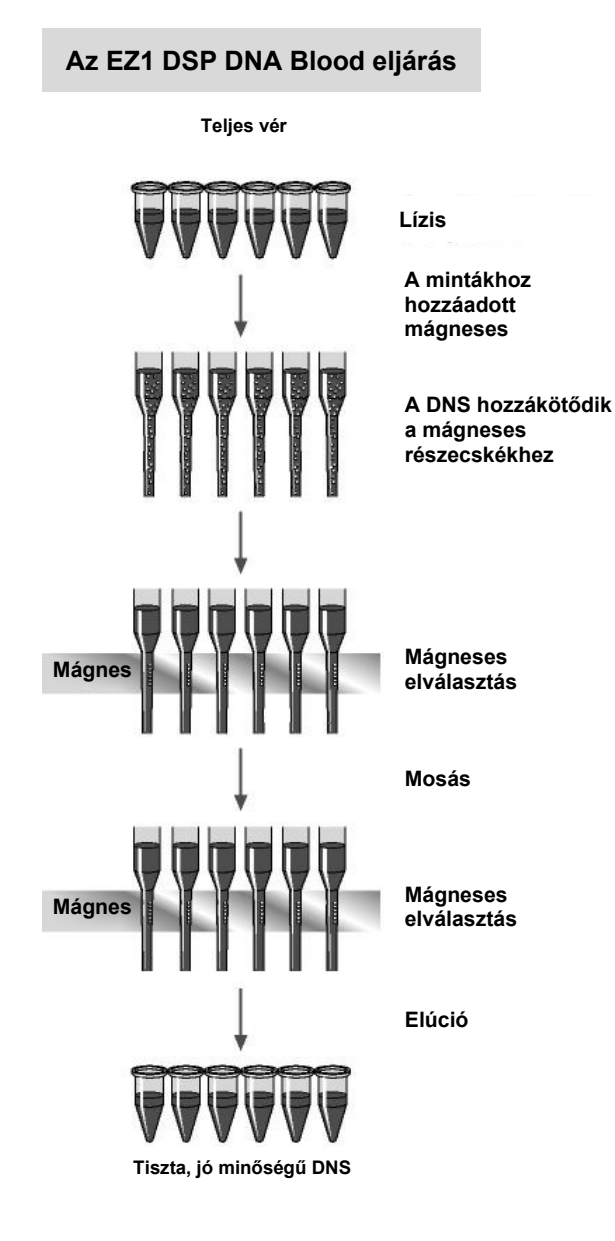

# <span id="page-6-0"></span>Szállított anyagok

### <span id="page-6-1"></span>A kit tartalma

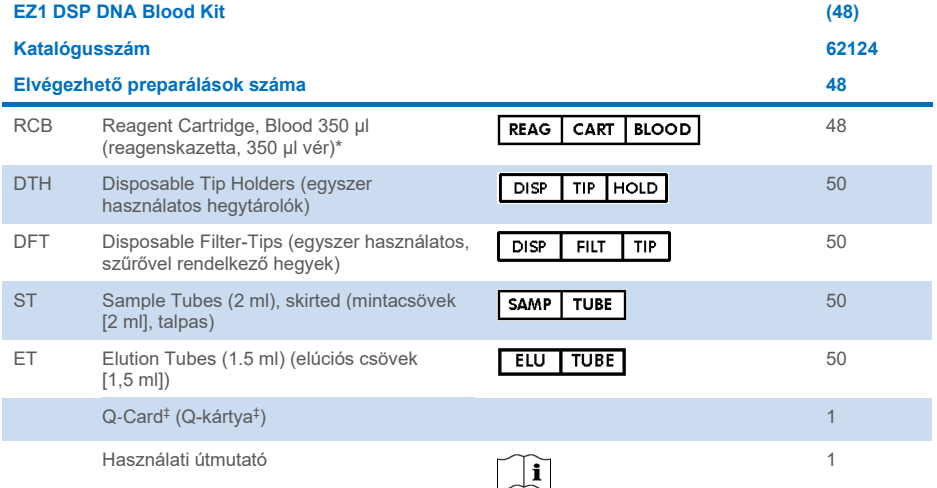

- \* Guanidinsót tartalmaz. Fehérítőszert tartalmazó fertőtlenítőszerekkel együtt nem használható. A biztonsági információkért lásd ["Figyelmeztetések és óvintézkedések", 11](#page-10-0) oldal.
- † A Q-Card vonalkódjában kódolt adatok szükségesek az EZ1 Advanced, EZ1 Advanced XL és EZ2 Connect MDx készülékek segítségével végzett reagensadatok nyomon követéshez.

### <span id="page-7-0"></span>A kit komponensei

A hatóanyagokat tartalmazó fő komponensek magyarázata alább olvasható.

#### **1. táblázat. Hatóanyagot tartalmazó biztosított reagensek**

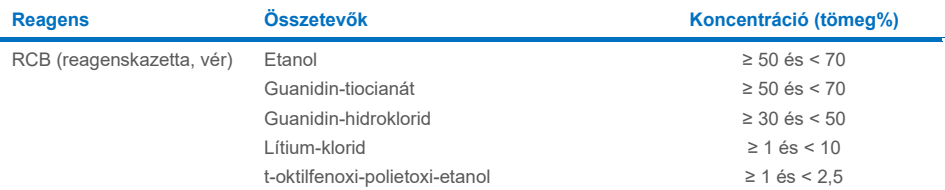

# <span id="page-8-0"></span>Szükséges, de nem biztosított anyagok

Vegyszerhasználat során mindig viseljen megfelelő laboratóriumi köpenyt, egyszer használatos kesztyűt és védőszemüveget. További információk a megfelelő biztonsági adatlapokon (Safety Data Sheets, SDS-ek) találhatók, amelyek az adott termék gyártójától szerezhetők be.

#### Minden protokollhoz szükséges anyagok

- Pipetták[\\*](#page-8-1) és steril pipettahegyek
- Puha papírtörlők
- $\bullet$  Víz
- 70%-os etanol (a tisztítási eljárásokhoz)
- **Opcionális**: inkubátor\* (ha a reagenskazetták [RCB] csapadékot tartalmaznak a cellák alján)
- **Opcionális**: mikrocentrifuga\* (ha a mágneses részecskéket el kell távolítani az eluátumokból)
- **Opcionális**: 80%-os etanol<sup>[†](#page-8-2)</sup> és 2 ml-es csavaros tetejű mintacsövek (ha az opcionális 80%-os etanolos mosási lépéseket az EZ1 Advanced készüléken a 2.0-s verziójú protokollkártya használatával, az EZ1 Advanced XL-en vagy az EZ2 Connect MDx-en végzi, lásd "[Teendők az eljárás megkezdése előtt](#page-43-0)", 42[. 44\)](#page-43-0)

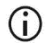

2 ml-es csavaros tetejű mintacsövek: Használjon 72.693 katalógusszámú (nem talpas, kupakos) Sarstedt® mintacsöveket az opcionális 80%-os etanolos mosási lépés előkészítéséhez.

<span id="page-8-1"></span><sup>\*</sup> Gondoskodjon a készülékek rendszeres, a gyártó ajánlásai szerinti ellenőrzéséről, karbantartásáról és kalibrálásáról.

<span id="page-8-2"></span><sup>†</sup> Ne használjon denaturált alkoholt; a denaturált alkohol más anyagokat, például metanolt vagy metil-etil-ketont is tartalmaz.

### BioRobot EZ1 felhasználók esetén

- BioRobot EZ1 DSP készülék\* (már nem gyártják)
- EZ1 DSP DNA Blood Card (katalógusszám: 9017713)

#### EZ1 Advanced felhasználók esetén

- EZ1 Advanced készülék[\\*](#page-9-0) (már nem gyártják)
- EZ1 Advanced DSP DNA Blood Card (katalógusszám: 9018305)

#### EZ1 Advanced XL felhasználók esetén

- EZ1 Advanced XL készülék\* (katalógusszám: 9001492)
- EZ1 Advanced XL DSP DNA Blood Card (katalógusszám: 9018702)

#### EZ1 Advanced és EZ1 Advanced XL felhasználók esetén

- A minták nyomon követéséhez az alábbiak egyikére van szükség:
	- Számítógép (monitorral) és EZ1 Advanced Communicator Software (az EZ1 Advanced és EZ1 Advanced XL készülékekhez biztosított szoftver)
	- Nyomtató
	- A további részleteket lásd a megfelelő készülék kézikönyvében
		- Nyomtató

#### EZ2 Connect MDx felhasználók esetén

EZ2 Connect MDx készülék\* (katalógusszám: 9003230)

<span id="page-9-0"></span><sup>\*</sup> Gondoskodjon a készülékek rendszeres, a gyártó ajánlásai szerinti ellenőrzéséről, karbantartásáról és kalibrálásáról

# <span id="page-10-0"></span>Figyelmeztetések és óvintézkedések

Tartsa szem előtt, hogy szükséges lehet a vonatkozó helyi előírásoknak megfelelően az eszközzel összefüggésben fellépő súlyos váratlan események jelentése a gyártó és/vagy hivatalos képviselője, valamint a felhasználó és/vagy a beteg tartózkodási helye szerinti illetékes szabályozó hatóság felé.

In vitro diagnosztikai használatra.

A kit használata előtt figyelmesen olvassa el az összes utasítást.

Vegye figyelembe az alábbi fennmaradó kockázatokat:

- Másodlagos csövek (mintacsövek, "ST") használata esetén ügyeljen arra, hogy a mintaazonosítók ne keveredjenek össze a mintaazonosító elsődleges csőről a másodlagos csőre történő átvitelük során.
- A mintaazonosítók manuálisan is megadhatók (a részletekért lásd az EZ1 vagy EZ2 készülék felhasználói kézikönyvét). Ha helytelen a manuálisan bevitt azonosító, előfordulhat, hogy a minta nem a megfelelő beteghez lesz hozzárendelve.

### <span id="page-10-1"></span>Biztonsági információk

Vegyszerhasználat során mindig viseljen megfelelő laboratóriumi köpenyt, egyszer használatos kesztyűt és védőszemüveget. További információkat a megfelelő biztonsági adatlapok (Safety Data Sheet, SDS) tartalmaznak. Ezek PDF-formátumban elérhetők online a **[www.qiagen.com/safety](https://www.qiagen.com/gb/support/qa-qc-safety-data/safety-data-sheets/)** címen, ahol megtalálhatja, megtekintheti és kinyomtathatja a minden egyes QIAGEN® kithez és annak komponenseihez tartozó biztonsági adatlapokat (Safety Data Sheet, SDS).

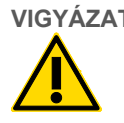

### **VIGYÁZAT Személyi sérülés kockázata**

SOHA NE adjon fehérítőszert vagy savat tartalmazó oldatot közvetlenül a minta-előkészítés hulladékához.

- A reagenskazettákban (RCB) lévő egyes pufferek guanidin-hidrokloridot vagy guanidinizotiocianátot tartalmaznak, amelyek fehérítőszerrel keverve nagymértékben reakcióképes vegyületeket képeznek.
- Ha ilyen puffereket tartalmazó folyadék ömlik ki, takarítsa fel megfelelő laboratóriumi tisztítószerrel és vízzel. Ha potenciálisan fertőző kórokozókat tartalmazó folyadék ömlik az EZ1/EZ2 készülékre, fertőtlenítse az EZ1/EZ2 készüléket a mellékelt felhasználói kézikönyvben leírt reagensek segítségével.
- A törött vagy szivárgó reagenskazettákat (RCB) a helyi biztonsági előírásoknak megfelelően kell kezelni és ártalmatlanítani. Ne használjon sérült reagenskazettákat (RCB) vagy a kit egyéb sérült összetevőit, mivel használatuk csökkentheti a kit teljesítményét, illetve a felhasználó sérüléséhez vagy a készülék károsodásához vezethet.
- A QIAGEN nem vizsgálta, hogy az EZ1 DSP DNA Blood eljárás során keletkező folyékony hulladék tartalmaz-e visszamaradt fertőző anyagot. A folyékony hulladék visszamaradt fertőző anyaggal való szennyeződése valószínűtlen, de teljes mértékben nem kizárható. Ebből kifolyólag a visszamaradt folyékony hulladék fertőző anyagnak tekintendő, így kezelése és ártalmatlanítása során a helyi biztonsági előírásoknak megfelelően kell eljárni.
- A minták potenciálisan fertőzőek lehetnek. A mintákat és az assay során képződő hulladékokat a helyi biztonsági eljárásoknak megfelelően kell ártalmatlanítani.

### <span id="page-12-0"></span>Óvintézkedések

Az EZ1 DSP DNA Blood Kit összetevőire az alábbi figyelmeztető és óvintézkedésre vonatkozó mondatok vonatkoznak:

#### **Reagenskazetta, vér (RCB)**

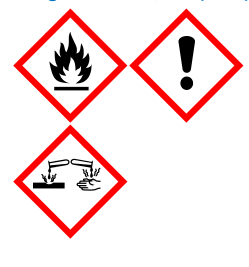

Tartalmazott anyagok: etanol, guanidin-hidroklorid, guanidin-tiocianát, lítiumklorid és t-oktil-fenoxi-polietoxi-etanol. Veszély! Fokozottan tűzveszélyes folyadék és gőz. Lenyelve, bőrrel érintkezve vagy belélegzés esetén ártalmas. Súlyos égési sebeket és szemkárosodást okoz. Légúti irritációt okozhat. Ártalmas a vízi élővilágra, hosszan tartó károsodást okoz. Savval érintkezve nagyon mérgező gázok képződnek. Hőtől/szikrától/nyílt lángtól/forró felületektől távol tartandó. Tilos a dohányzás. Viseljen védőkesztyűt/védőruházatot/szemvédőt/arcvédőt. SZEMBE KERÜLÉS ESETÉN: Óvatos öblítés vízzel több percen keresztül. Adott esetben kontaktlencsék eltávolítása, ha könnyen megoldható. Az öblítés folytatása. Azonnal forduljon TOXIKOLÓGIAI KÖZPONTHOZ vagy orvoshoz. Az összes szennyezett ruhadarabot azonnal le kell vetni, és újbóli használat előtt ki kell mosni. A szennyezett ruhát az újbóli használat előtt ki kell mosni. Jól szellőző helyen tárolandó. A tartalom/edény elhelyezése hulladékként: jóváhagyott hulladékkezelő létesítményben.

### <span id="page-12-1"></span>Vészhelyzeti információk

CHEMTREC USA és Kanada: 1-800-424-9300 Az USA-n és Kanadán kívül: +1 703-527-3887

## <span id="page-13-0"></span>Ártalmatlanítás

A hulladék mintákat és reagenseket tartalmaz. A hulladék toxikus és fertőző anyagokat tartalmazhat, ezért ártalmatlanítását megfelelően kell elvégezni.

A termék t-oktilfenoxi-polietoxi-etanolt tartalmaz, amely egy endokrin rendszert károsító anyag, és amely káros hatással lehet a környezetre.

A helyi és nemzeti előírásoknak megfelelően veszélyes hulladékként kell ártalmatlanítani. Ez a nem használt termékekre is érvényes.

A folyékony hulladékot tilos a szennyvízhálózatba bocsátani.

Kövesse a biztonsági adatlap (Safety Data Sheet, SDS) ajánlásait.

A helyes hulladékkezelési eljárásokért olvassa el a helyi biztonsági előírásokat. Lásd továbbá a ["Figyelmeztetések és óvintézkedések](#page-10-0)" című fejezetet, amely a [11.](#page-10-0) oldalon kezdődik.

További információkat a megfelelő biztonsági adatlapok (Safety Data Sheet, SDS) tartalmaznak. Ezek PDF-formátumban elérhetők online a **[www.qiagen.com/safety](http://www.qiagen.com/safety)** címen, ahol megtalálhatja, megtekintheti és kinyomtathatja az egyes QIAGEN kitekhez és azok összetevőihez tartozó biztonsági adatlapokat (Safety Data Sheet, SDS).

# <span id="page-14-0"></span>A reagensek tárolása és kezelése

A reagenkazettákat (RCB) függőlegesen, hűtve, 2–8 °C-on tárolja. A reagenskazettákban (RCB) lévő mágneses részecskék ezen a hőmérsékleten aktívak maradnak. Ne fagyassza le a reagenskazettákat (RCB). 2–8 °C-on történő tárolás esetén a reagenskazetták (RCB) a címkén és a kit dobozán feltüntetett lejárati dátumig stabilak. A hűtött tárolásból történő kivétel után a reagenskazetták (RCB) egyszer tárolhatók 15–25 °C-on, de 4 héten belül vagy a címkére, a Q-Card-ra, vagy a kit dobozára nyomtatott lejárati dátumig fel kell őket használn (amelyik előbb bekövetkezik).

⋒

A reagenskazetta (RCB) 1. cellájában lévő pufferben (az EZ1/EZ2 készülék elejéhez legközelebb eső cella, amikor az RCB meg van töltve) tároláskor csapadék képződhet. Használat előtt ekvilibrálja a reagenskazettát (RCB) szobahőmérsékletre. A betöltés előtt 4-szeri megfordítással alaposan ellenőrizze az 1. cellát, hogy nem csapadékos-e. Szükség esetén oldja fel újra 40 °C-ig történő ekvilibrálás és 4-szeri megfordítás által úgy, hogy ügyel habképződés elkerülésére.

Betöltés előtt győződjön meg arról, hogy nem látható csapadék.

- $\bigcirc$ Ne használja az EZ1 DSP DNA Blood Kit terméket a lejárati időn túl. Óvja az RCBt az UV fénytől (pl. a fertőtlenítéshez használt fénytől), mivel ez a pufferek szavatosságának idő előtti elvesztését okozhatja.
- G) Ne használja a sérült vagy előzetesen felbontott reagenskazettákat (RCB).
- $(i)$ Ne távolítsa el a fóliát a reagenskazettákról. A készülék automatikusan átlyukasztja a fóliát.

### <span id="page-15-0"></span>Felbontás utáni stabilitás

A reagenskazetták (RCB) kizárólag egyszeri felhasználására szolgálnak, ezért nincs megadva hozzájuk a felbontási utáni stabilitás.

Az opcionális 80%-os etanolos mosási lépéshez mindig frissen készítse elő a puffert. Ne tárolja a maradék puffert, mert ez párolgáshoz és elégtelen pufferkoncentrációhoz vezethet. További előkészítési utasításokér lásd a ["Teendők az eljárás megkezdése előtt"](#page-34-0) című fejezetet.

# <span id="page-16-0"></span>A minták kezelése és tárolása

Az előkészítési eljárás során a mintákat megfelelően kell kezelni a minták összekeverésének elkerülése érdekében.

A tisztítási eljárás 200 és 350 µl mintatérfogatra optimalizált.

 $\bigcirc$ Ne használjon 200 vagy 350 µl-nél kisebb vagy nagyobb mintatérfogatot, mivel ez ronthatja a teljesítményt vagy a készülék károsodásához vezethet.

EDTA-val, ACD-vel (citrát) vagy heparinnal[\\*](#page-16-1) kezelt teljesvér-minták használhatók, amelyek lehetnek frissek vagy fagyasztottak. A fagyasztott mintákat szobahőmérsékleten (15–25 °C) enyhe keverés közben fel kell olvasztani az eljárás megkezdése előtt. A hozam és a tisztított DNS minősége a vér tárolási körülményein múlhat. A friss vérminták jobb eredményeket hozhatnak. Ne fagyassza le újra a vérmintákat kettőnél többször, mert ez a DNS-hozam csökkenéséhez vezethet.

- Rövid távú tároláshoz (legfeljebb 7 nap) gyűjtse a vért antikoagulánsként EDTA-t tartalmazó csövekbe, és tárolja a csöveket 2–8 °C-on. Azonban a maximális fragmentumméretet igénylő alkalmazásokhoz, mint például a Southern-blot eljárás, csupán legfeljebb 3 napig javasoljuk a 2–8 °C-on történő tárolást, mivel ezt követően kismértékű DNS-bomlás lép fel.
- Hosszú távú tároláshoz gyűjtsön vért standard antikoagulánst (lehetőleg EDTA-t, ha nagy molekulatömegű DNS-re van szükség) tartalmazó csövekbe, és tárolja a csöveket –20 °C-on legfeljebb 4 hétig. A downstream alkalmazástól függően hosszabb tárolás is lehetséges, de azt a felhasználó által validálni kell.
- Ne használjon véralvadás jeleit mutató vért.

<span id="page-16-1"></span><sup>\*</sup> Vegyszerhasználat során mindig viseljen megfelelő laboratóriumi köpenyt, egyszer használatos kesztyűt és védőszemüveget. További információkat a megfelelő biztonsági adatlapok (Safety Data Sheet, SDS) tartalmaznak, amelyek az adott termék gyártójától szerezhetők be.

A minták stabilitása nagymértékben függ különféle tényezőktől, és összefügg az adott downstream alkalmazással. Az EZ1 DSP DNA Blood Kit esetében a minta stabilitását downstream példaalkalmazásokkal összefüggésben határoztuk meg. A felhasználó felelőssége a laboratóriumban alkalmazott specifikus downstream alkalmazás használati útmutatójának tanulmányozása és/vagy a teljes munkafolyamat validálása a megfelelő tárolási feltételek megállapítása érdekében.

- $\bigcirc$ Az általános mintagyűjtési, szállítási és tárolási ajánlásokért lásd a jóváhagyott CLSI irányelvet, MM13-A "Minták gyűjtése, szállítása, előkészítése és tárolása molekuláris módszerekhez". Ezenkívül a minta előkészítése, tárolása, szállítása és általános kezelése során be kell tartani a használt mintavételi eszköz/készlet gyártójának utasításait. A vénás teljes vérből történő DNS-extrakcióra vonatkozó további utasításokért tekintse meg az ISO 20186-2:2019 (E) szabványt is.
- Vegye figyelembe, hogy az EZ1 DSP DNA Blood Kit kidolgozása során nem figyeltek meg arra utaló jelet, hogy a heparin negatívan befolyásolja a teljesítményt. Azonban az ISO 20186-2:2019(E) szabvány kimondja, hogy a vérvételi csövekben lévő heparin befolyásolhatja az izolált nukleinsavak tisztaságát, és annak átszennyezése az eluátumba gátlást okozhat egyes downstream alkalmazások esetében. Ezért a felhasználó felelőssége annak validálása, hogy a heparin negatívan befolyásolja-e a munkafolyamatot.

### <span id="page-18-0"></span>Elúciós térfogatok és a DNS tárolása

A tisztítási eljárás végső lépése a genomikus DNS eluálása. A választható elúciós paraméterek az 50, 100 vagy 200 μl.

Javasoljuk, hogy a tisztított DNS-t 2–8 °C-on vagy –20 °C-on tárolja legfeljebb 24 hónapig. A hosszabb tárolási idő érdekében a –20 °C-os vagy –80 °C-os tárolást javasoljuk legfeljebb 36 hónapig. Bizonyos downstream alkalmazások esetében eltérhet a DNS-stabilitás hatása és ezt a felhasználónak kell validálnia.

Az eluátum stabilitása nagymértékben függ különböző tényezőktől, és az adott downstream alkalmazáshoz kapcsolódik. Az EZ1 DSP DNA Blood Kit esetében a minta stabilitását downstream példaalkalmazásokkal összefüggésben határoztuk meg. A felhasználó felelőssége a laboratóriumban alkalmazott specifikus downstream alkalmazás használati útmutatójának tanulmányozása és/vagy a teljes munkafolyamat validálása a megfelelő tárolási feltételek megállapítása érdekében.

# <span id="page-19-0"></span>Eljárás

Az EZ1 DSP DNA Blood Kit többféle típusú készüléken használható:

- EZ2 Connect MDx
- EZ1 Advanced XL és EZ1 Advanced (már nem gyártják)
- BioRobot EZ1 DSP (már nem gyártják)

### <span id="page-19-1"></span>Az EZ2 Connect MDx készülékek használata

Az EZ2 Connect MDx készülékek fő funkciói közé tartoznak az alábbiak:

- Jó minőségű nukleinsavak automatizált tisztítása futtatásonként 1–24 mintából
- Előretelepített, használatra kész protokollok
- Előretöltött, lezárt reagenskazetták a könnyű, biztonságos és gyors beállításhoz
- Külső vonalkódolvasó a mintaazonosítók és kitazonosítók leolvasásához (Q-Card)
- Grafikus felhasználói felület (GUI)
- Belső kamera az automatizált betöltés ellenőrzésére és a reagenskazetta vonalkódjának leolvasásra
- UV-lámpa a munkaasztal felületek fertőtlenítésének támogatására

Az EZ2 Connect MDx további funkciói közé tartoznak a következők:

- LIMS és QIAsphere csatlakozás (LAN vagy WiFi, USB-portok útján)
- Kiterjesztett felhasználókezelés

 $\bigcirc$ Az UV fénnyel végzett fertőtlenítés hozzájárul az EZ2 Connect MDx munkaasztal felületének patogénnel történő esetleges kontaminációjának csökkentéséhez. Az inaktiválási hatékonyságot minden egyes kórokozónál egyedileg kell meghatározni, és függ például a rétegvastagságtól és a minta típusától. A QIAGEN nem tudja garantálni, hogy az egyes kórokozók teljes eradikálására sor kerül.

### Az EZ2 Connect MDx működtetési eljárása

Mielőtt folytatná, javasoljuk, hogy ismerje meg a készülék funkcióit, ezek leírását lásd az *EZ2 Connect MDx Felhasználói kézikönyvben* (amely a **[www.qiagen.com](http://www.qiagen.com/)** weboldalon az adott termék oldalának termékdokumentációs lapfülén érhető el).

⋒ Az EZ2 Connect MDx fedelét mindig csukva kell tartani és a készülék működtetése közben automatikusan lezáródik. Csak akkor nyissa fel a fedelet, ha a felhasználói kézikönyvben szereplő utasítás felszólítja rá. Az EZ2 Connect MDx készülék munkaasztala a készülék működése közben mozog. Soha ne nyissa ki az EZ2 Connect MDx fedelét a készülék működése közben.

Protokollfuttatás beállításához csukja le a fedelet és kapcsolja be a készüléket. MDx alkalmazások esetében a bejelentkezéskor válassza ki az IVD üzemmódot. A **Home** (Kezdőlap) képernyőn érintse meg a **Setup** (Beállítás) lapfület és olvassa be az EZ1 DSP DNA Blood Kithez mellékelt Q-Card 1D vonalkódját (1. [ábra\)](#page-20-0) a **Scan** (Szkennelés) gomb megnyomásával. A Q-Card leolvasásakor automatikusan megjelennek a dedikált protokollok.

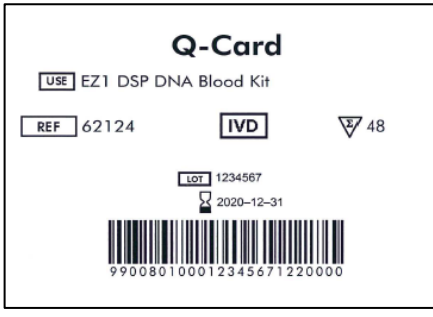

<span id="page-20-0"></span>**<sup>1.</sup> ábra. Q**-**Card példája.**

Az EZ2 Connect MDx szoftver végigkalauzolja a protokollfuttatás beállításának folyamatán.

### Reagenskazetták (RCB)

Az egy mintában lévő nukleinsavak tisztításához szükséges reagenseket egyetlen reagenskazetta (RCB) tartalmazza [\(2.](#page-21-0) ábra). A kazettában (RCB) lévő cellák többsége egy adott reagenst tartalmaz, mint például a mágneses részecskék, lízispuffer, mosópuffer vagy eluáló puffer (AVE). Mivel mindegyik cella csak a szükséges mennyiségű reagenst tartalmazza, így elkerülhető, hogy további hulladék képződjön a tisztítási eljárás végén megmaradt reagensekből.

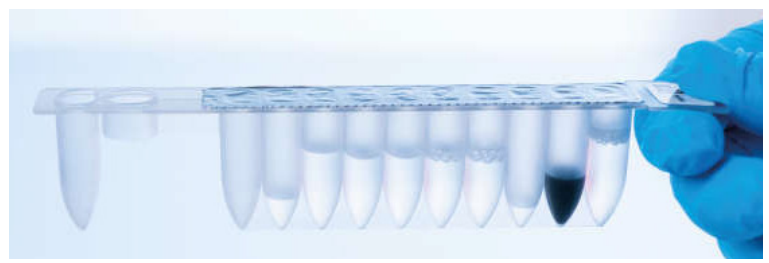

**2 ábra. Reagenskazetta (RCB).** Az EZ1 DSP DNA Blood Kit lezárt, előretöltött reagenskazettája (RCB).

<span id="page-21-0"></span>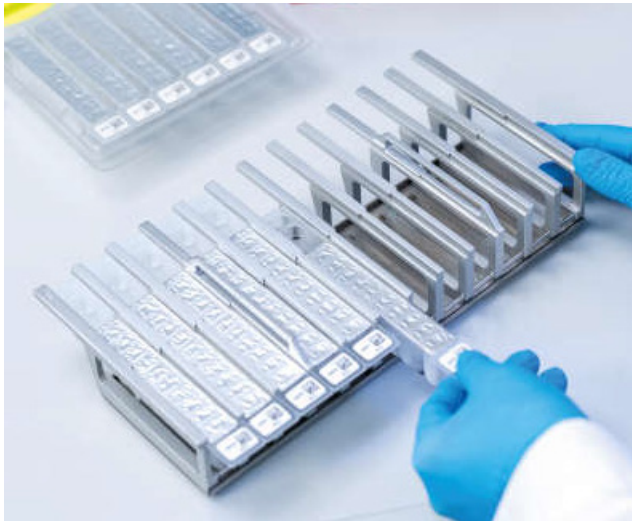

**3 ábra. Reagenskazetta-tartó.** A kazettatartó állványon látható nyíl jelzi, hogy milyen irányban kell betölteni a reagenskazettákat (RCB).

#### Munkaasztal

Az EZ2 Connect MDx készülékek munkaasztalán tölti be a felhasználó a mintákat és az EZ1 DSP DNA Blood Kit összetevőit (4. [ábra](#page-22-0) és 5. [ábra\)](#page-23-0).

A munkaasztal részletes beállítása a felhasználói felület érintőképernyőjén látható.

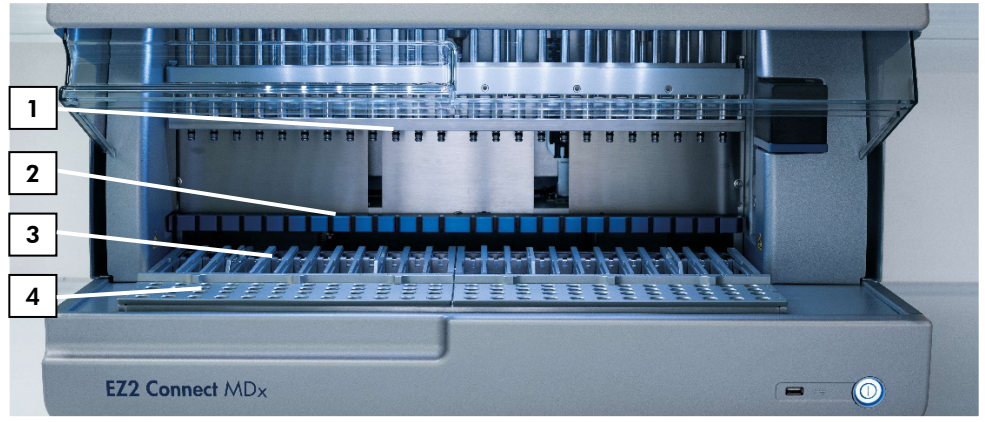

<span id="page-22-0"></span>**4. ábra. Az EZ2 Connect MDx készülék áttekintése. (1)** Pipettafej, **(2)** mágnesmodul, **(3)** kazettatartó állvány és **(4)** hegytartó állvány (laboreszköztartó).

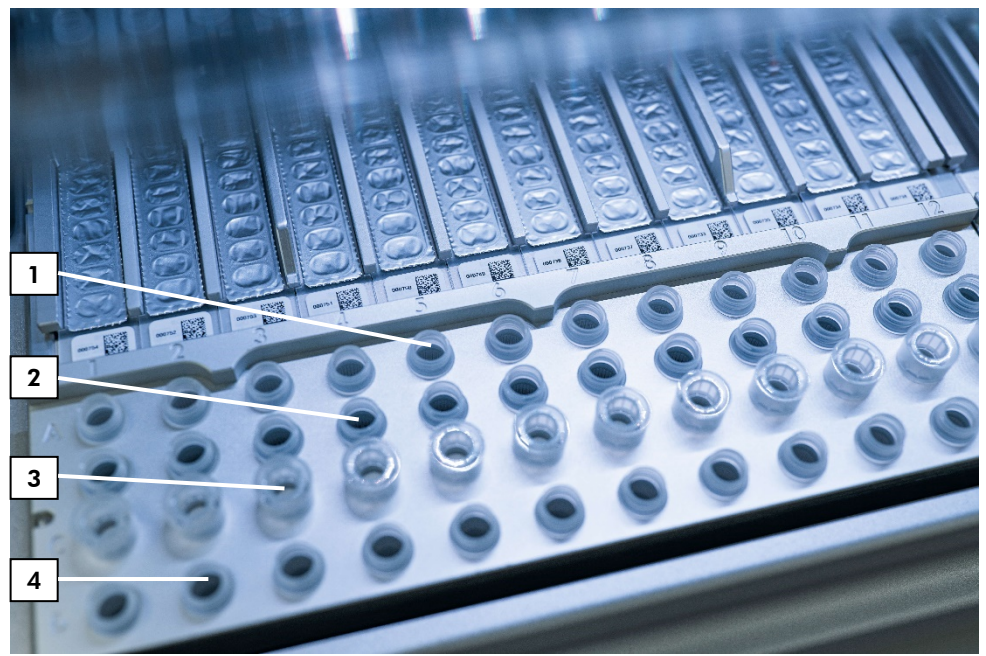

**5. ábra. Az EZ2 Connect MDx készülék munkaasztala. (1)** Az A sorba betöltött mintacsövek (ST) (2 ml). **(2)** Üres vagy opcionális: 80%-os etanolt tartalmazó cső (2 ml) az opcionális mosási lépéshez, a B sorba töltve. **(3)** A C sorba töltött egyszer használatos hegytartók (DTH), amelyek egyszer használatos, szűrővel rendelkező hegyeket (DFT) tartalmaznak. **(4)** A D sorba töltött elúciós csövek (ET) (1,5 ml).

### <span id="page-23-0"></span>Adatok nyomon követése az EZ2 Connect MDx segítségével

Az EZ2 Connect MDx lehetővé teszi a különféle adatok nyomon követését a javított folyamatirányítás és megbízhatóság érdekében. A felhasználói azonosítót a szoftverbe való bejelentkezésen keresztül követi nyomon. Az EZ1 DSP DNA Blood Kit tételszáma és lejárati ideje a protokoll kezdetén a Q-Card vonalkód segítségével vagy manuálisan az érintőképernyőn kerül bevitelre. A mintainformációk és a futtatási beállítások a protokoll beállítása során kerülnek beállításra. A protokollfuttatás végén egy jelentésfájl hozható létre. A grafikus felhasználói felület "Data" (Adatok) szakaszában a futtatási jelentések letölthetők egy USB-adathordozóra (mindig mindkét fájlformátumban, ".pdf" és ".xml").

Ha az EZ2 Connect MDx készülék WiFi/LAN-kapcsolata létrejött, a futtatási és mintainformációk közvetlenül feldolgozhatók a LIMS-en keresztül (ha konfigurálva van).

Az EZ2 Connect MDx készülék beállításával kapcsolatos további részletekért lásd az *EZ2 Connect MDx Felhasználói kézikönyvet* (amely a **[www.qiagen.com](http://www.qiagen.com/)** weboldalon az adott termék oldalának termékdokumentációs lapfülén érhető el).

### Az EZ2 Connect MDxkészüléken használt EZ1 DSP DNA Blood munkafolyamata

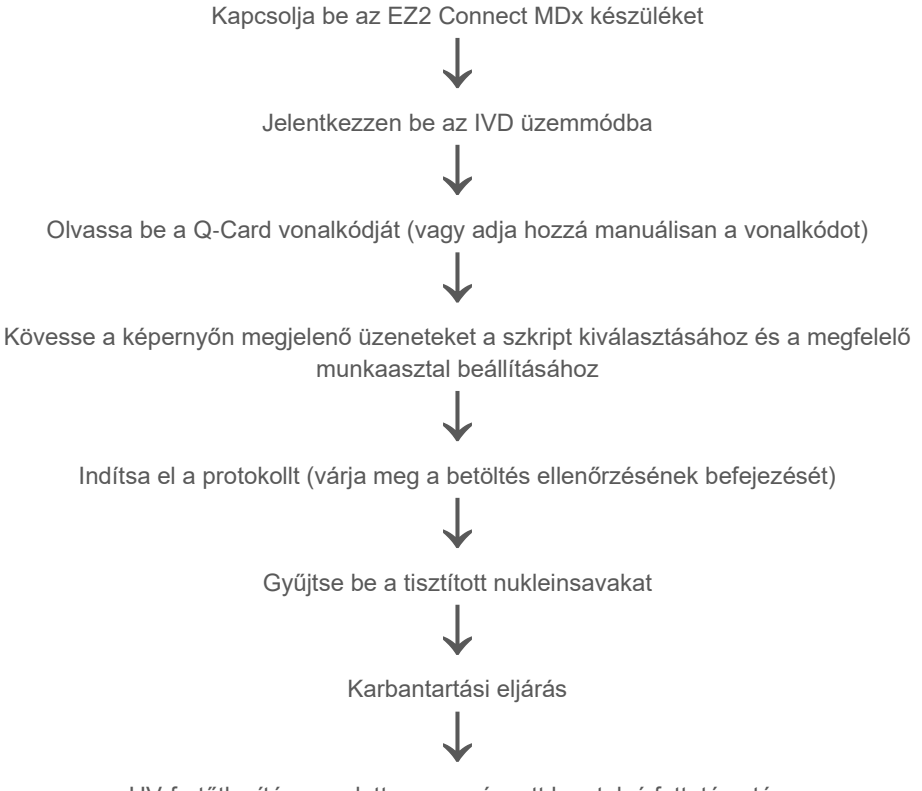

UV-fertőtlenítés az adott napon végzett legutolsó futtatás után

### <span id="page-26-0"></span>Munkavégzés az EZ1 készülékekkel

Az EZ1 készülékek fő funkciói a következők:

- Jó minőségű nukleinsavak tisztítása futtatásonként 1−6 (BioRobot EZ1 DSP és EZ1 Advanced) vagy 1−14 mintából (EZ1 Advanced XL)
- Kicsi a helyigénye, ezáltal laboratóriumi helyet takarít meg
- Előreprogramozott EZ1 DSP Card kártyák, amelyek használatra kész protokollokat tartalmaznak
- Előretöltött, lezárt reagenskazetták a könnyű, biztonságos és gyors beállításhoz
- A nukleinsav-tisztítás teljes automatizálása

Az EZ1 Advanced és EZ1 Advanced XL készülékek további funkciói:

- Vonalkódolvasás és a minták nyomon követése
- A kit adatainak nyomon követése a kithez mellékelt Q-Card segítségével
- UV-lámpa a munkaasztal felületek fertőtlenítésének támogatására
- $\bigcirc$ Az UV-fertőtlenítés segít csökkenteni az EZ1 Advanced és EZ1 Advanced XL készülékek munkaasztal-felületeinek kórokozókkal való lehetséges szennyeződését. Az inaktiválási hatékonyságot minden egyes kórokozónál egyedileg kell meghatározni, és függ például a rétegvastagságtól és a minta típusától. A QIAGEN nem tudja garantálni, hogy az egyes kórokozók teljes eradikálására sor kerül.

### Az EZ1 DSP Card, EZ1 Advanced DSP Card és EZ1 Advanced XL DSP Card kártyák

Az EZ1 DSP DNA Blood protokoll az előreprogramozott EZ1 kártyákon (integrált áramköri kártyák) van tárolva. A felhasználó egyszerűen behelyez egy EZ1 Advanced XL DSP Card kártyát az EZ1 Advanced XL készülékbe, egy EZ1 Advanced DSP Card kártyát az EZ1 Advanced készülékbe, vagy egy EZ1 DSP Card kártyát a BioRobot EZ1 DSP készülékbe, és a készülék készen áll a protokoll futtatására (6. [ábra](#page-27-0) és 7. [ábra](#page-28-0)**).**

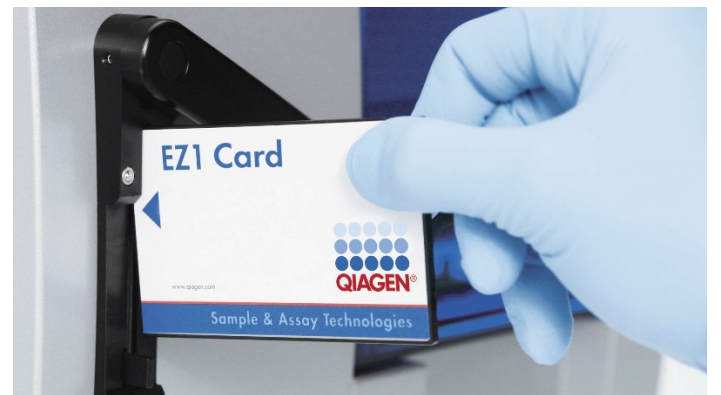

**6. ábra. Az EZ1 DSP Card kártyák megkönnyítik a protokollok beállítását.** A protokollal előre beprogramozott EZ1 Card behelyezése az EZ1 készülékbe.

A készüléket csak az EZ1 Card behelyezése után szabad bekapcsolni, és ügyeljen arra, hogy az EZ1 Card teljesen be legyen helyezve! Ellenkező esetben a készülék lényeges adatai elvesznek, ami memóriahibához vezet. Az EZ1 Cards kártyákat nem szabad kicserélni, amíg a készülék be van kapcsolva.

<span id="page-27-0"></span> $\bigcirc$ 

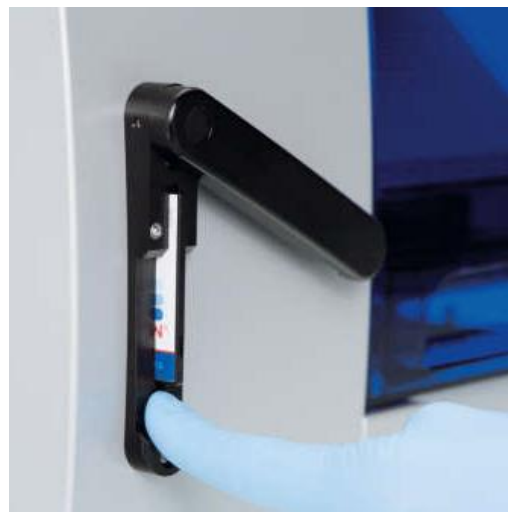

**7. ábra. Az EZ1 Card kártyanyílásába teljesen behelyezett EZ1 Card.**

#### <span id="page-28-0"></span>Reagenskazetták (RCB)

Az egy mintában lévő nukleinsavak tisztításához szükséges reagenseket egyetlen reagenskazetta (RCB) tartalmazza (8. [ábra](#page-28-1)). A kazettában (RCB) lévő cellák többsége egy adott reagenst tartalmaz, mint például a mágneses részecskék, lízispuffer, mosópuffer vagy eluáló puffer (AVE). Mivel mindegyik cella csak a szükséges mennyiségű reagenst tartalmazza, így elkerülhető, hogy további hulladék képződjön a tisztítási eljárás végén megmaradt reagensekből.

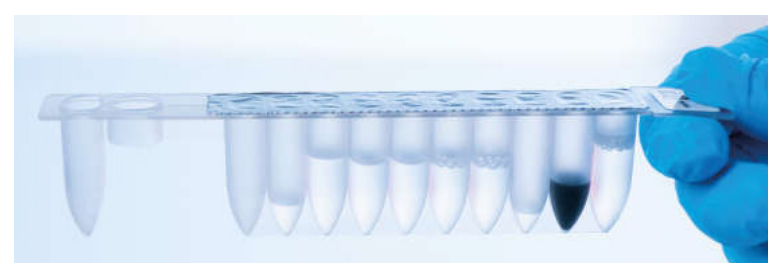

<span id="page-28-1"></span>**8. ábra. Reagenskazetta (RCB).** Az EZ1 DSP DNA Blood Kit lezárt és előretöltött RCB-je.

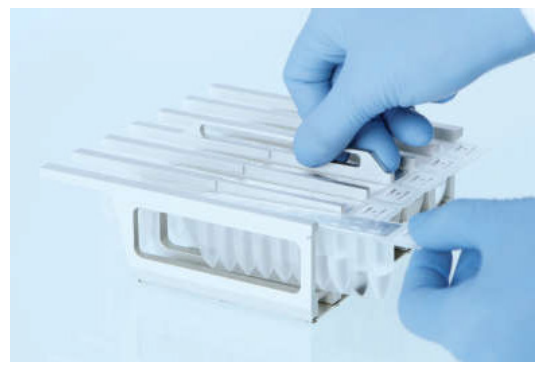

**9. ábra. A reagenskazetta-tartó betöltése.** A kazettatartó állványon látható nyíl jelzi, hogy milyen irányban kell betölteni a reagenskazettákat (RCB).

### Munkaasztal

Az EZ1 készülék munkaasztalán tölti be a felhasználó a mintákat és az EZ1 DSP DNA Blood Kit összetevőit (10. [ábra\)](#page-30-0).

A munkaasztal beállításának részletei az EZ1 Advanced vagy az EZ1 Advanced XL vákuumfluoreszcens kijelzőjén (VFD) vagy a BioRobot EZ1 DSP vezérlőpanel folyadékkristályos kijelzőjén (LCD) jelennek meg, amikor a felhasználó elkezdi a munkaasztal beállítását.

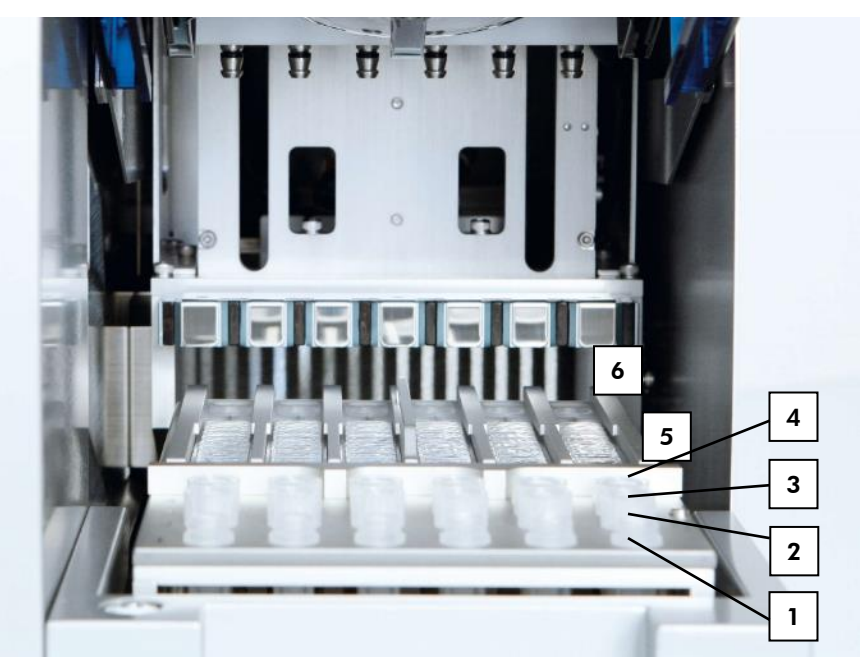

<span id="page-30-0"></span>**10. ábra. Az EZ1 készülék munkaasztala. 1**: Az 1. sorba töltött elúciós csövek (ET) (1,5 ml). **2**: A 2. sorba töltött, egyszer használatos, szűrővel rendelkező hegyeket (DFT) tartalmazó egyszer használatos hegytárolók (DTH). **3**: A 3. sor üres az EZ1 DSP DNA Blood protokoll számára. (**Opcionális**: Az opcionális 80%-os etanolos mosási lépések végrehajtásakor a 2 ml-es (nem talpas) csöveket, amelyek egyenként 1800 µl 80%-os etanolt tartalmaznak, ebbe a sorba töltik. **4**: A 4. sorba töltött mintacsövek (ST) (2 ml). **5**: A kazettatartó állványba töltött reagenskazetták (RCB). **6**: A fűtőblokk üres az EZ1 DSP DNA Blood protokoll számára.

### Az adatok nyomon követése az EZ1 Advanced és EZ1 Advanced XL készülékekkel

Az EZ1 Advanced és EZ1 Advanced XL lehetővé teszik a különféle adatok teljes körű nyomon követését a javított folyamatirányítás és megbízhatóság érdekében. Az EZ1 Kit tételszáma és lejárati ideje a protokoll kezdetén a Q-Card vonalkód segítségével kerül bevitelre. A felhasználói azonosítót és a Q-Card vonalkódot manuálisan a billentyűzeten keresztül vagy a vonalkódok kézi vonalkódolvasóval történő beolvasásával lehet megadni. A protokoll elején opcionálisan szintén megadhatók a minta- és assay-információk, valamint a megjegyzések. Minden egyes protokollfuttatás végén automatikusan létrejön egy jelentésfájl. Az EZ1 Advanced és EZ1 Advanced XL legfeljebb 10 eredményfájlt tárolhat, és az adatok átvihetők számítógépre vagy közvetlenül kinyomtathatók a nyomtatón.

 $\bigcirc$ Az adatok nyomon követése érdekében a minták betöltését mindig az EZ1 Advanced készülék A pozíciójában és az EZ1 Advanced XL készülék 1. pozíciójában kezdje. A fennmaradó mintákat egymás után helyezze a munkaasztal soron következő nyitott pozícióiba.

Az adatkövetéssel kapcsolatos további részletekért lásd a megfelelő felhasználói kézikönyvet, amely a **[www.qiagen.com](http://www.qiagen.com/)** weboldalon az adott termék oldalának termékdokumentációs lapfülén érhető el.

#### Az EZ1 DSP DNA Blood működtetésének munkafolyamata az EZ1 készüléken

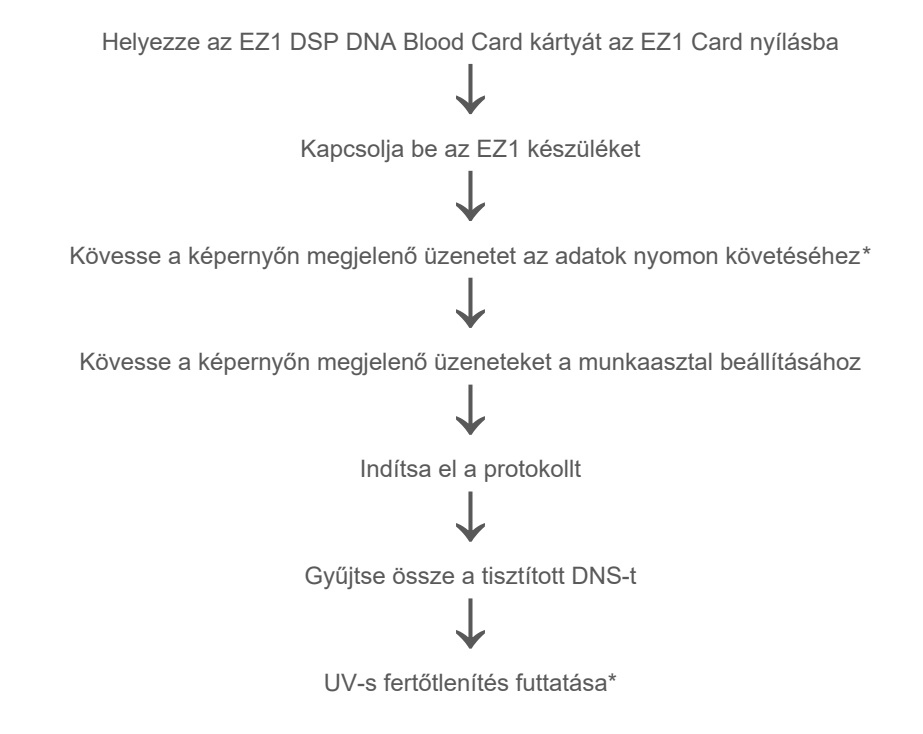

<span id="page-32-0"></span>\* Csak az EZ1 Advanced és EZ1 Advanced XL esetében.

# <span id="page-33-0"></span>Protokoll: Genomikus DNS tisztítása teljesvérmintákból az EZ2 Connect MDx segítségével

#### Kezdés előtti fontos szempontok

- Ha először használja az EZ1 DSP DNA Blood Kit terméket, olvassa el a "A reagensek [tárolása és kezelése"](#page-14-0), ["A minták kezelése és tárolása"](#page-16-0) és "Az EZ2 Connect MDx [készülékek használata](#page-19-1)" című részeket, amelyek a [15.](#page-14-0) oldalon kezdődnek.
- A reagenskazetták (RCB) guanidinsókat tartalmaznak és emiatt nem használhatók fehérítőszert tartalmazó fertőtlenítőszerekkel. A kezelés során tegye meg a megfelelő biztonsági intézkedéseket, és viseljen kesztyűt. A biztonsági információkat lásd a [11.](#page-10-1) oldalon.
- A protokoll mindegyik lépését szobahőmérsékleten (15–25 °C) kell végrehajtani. Dolgozzon gyorsan a beállítási eljárás során.
- A kit átvételét követően ellenőrizze a kit összetevőinek épségét. Ha a reagenskazetták (RCB) vagy a kit egyéb összetevői sérültek, lépjen kapcsolatba a QIAGEN műszaki ügyfélszolgálatával vagy a helyi forgalmazóval. Folyadék kiömlése esetén lásd ["Figyelmeztetések és óvintézkedések"](#page-10-0) [\(11](#page-10-0) oldal). Ne használjon sérült reagenskazettákat (RCB) vagy a kit egyéb sérült összetevőit, mivel használatuk csökkentheti a kit teljesítményét, illetve a felhasználó sérüléséhez vagy a készülék károsodásához vezethet. Ne távolítsa el a fóliát a reagenskazettákról.
- $\bullet$  A genomikus DNS hozama a mintában lévő fehérvérsejtek számától függ. 3 x 10 $^6$  és 1 x 107 fvs/ml közötti fehérvérsejtszámú vérminták használata javasolt.

### <span id="page-34-0"></span>Teendők az eljárás megkezdése előtt

- A reagenskazettában (RCB) lévő lízispuffer csapadékot képezhet a tárolás során. Használat előtt ekvilibrálja a reagenskazettát (RCB) szobahőmérsékletre. A kazettát 4 alkalommal megfordítva ellenőrizze, hogy a reagenskazettában nincs-e csapadék. Szükség esetén oldja fel újra 40 °C-ig történő ekvilibrálás és 4-szeri megfordítás által úgy, hogy ügyel a habképződés elkerülésére, majd helyezze szobahőmérsékletre.
- A protokoll tartalmaz egy olyan opciót, hogy a reagenskazettában lévő pufferrel történő mosás helyett 80%-os etanollal végezzék a mosást. Ez előnyös lehet egyes downstream alkalmazásoknál. Ha ezt az opciót választják, mintánként egy 1800 µl 80%-os etanolt tartalmazó 2 ml-es csövet (Sarstedt, katalógusszám: 72.693, nem talpas) kell helyezni a munkaasztal B sorába (5. [ábra\)](#page-23-0). A 24 mintához elegendő 80%-os etanol elkészítéséhez adjon 10 ml nukleázmentes vizet 40 ml 96–100%-os etanolhoz.[\\*](#page-34-1) Kövesse a képernyőn megjelenő üzenetekben megadott utasításokat.

### Eljárás

- 1. Ekvilibráljon szobahőmérsékleten legfeljebb 24 teljesvér-mintát. Vigyen át 200 vagy 350 µl mintát a kithez mellékelt 2 ml-es mintacsövekbe (ST) (talpas).
	- Kizárólag a kithez mellékelt 2 ml-es (ST) (talpas) csöveket használja. Győződjön meg arról, hogy a fagyasztott minták teljesen felolvadtak, és megfelelő ideig szobahőmérsékleten ekvilibrálták őket az ekvilibráció elérése érdekében. Ha a mintákat 2–8 °C-on tárolták, azokat szobahőmérsékletre is ekvilibrálni kell. Minden minta hőmérsékletének 15–25 °C-nak kell lennie az eljárás megkezdése előtt az optimális hozam és DNS-tisztaság biztosítása érdekében.

<span id="page-34-1"></span><sup>\*</sup> Ne használjon denaturált alkoholt; a denaturált alkohol más anyagokat, például metanolt vagy metil-etil-ketont is tartalmaz.

- $\bigcirc$ Ügyeljen arra, hogy ne vigyen át összetapadt mintaanyagot a mintacsövekbe. Ez az eljárás megszakításához és a készülék lefagyásához vezethet.
- 2. Kapcsolja be az EZ2 Connect MDx készüléket.

A főkapcsoló a készülék előlapjának jobb oldalán található.

3. Jelentkezzen be a készüléken és válassza a szoftver **IVD üzemmódját**. Adja meg felhasználói azonosítóját és jelszavát.

Az EZ2 Connect MDx szoftver végigkalauzolja a protokollfuttatás beállításának folyamatán. A folyamat elindításához érintse meg a beállítások lapfülön lévő SCAN (Szkennelés) vagy LIMS gombot.

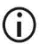

Ha a **LIMS** funkció/gomb segítségével szeretne beállítani egy futtatást, olvassa el az *EZ2 Connect MDx Felhasználói kézikönyvet*.

4. Nyomja meg a **Scan** (Szkennelés) gombot és érintse meg a következő képernyőn megjelenő mezőt. Szkennelje be a kithez mellékelt Q-Card kártyán lévő 1D vonalkódot.

A Q-Card kártyán lévő 1D vonalkód beszkennelésével a készülék automatikusan kiválasztja a protokoll típusát.

- $\bigcirc$ Ha sikertelen a Q-Card szkennelése, akkor a felhasználói felületen is beviheti a kit számát.
- G A Q-Card szkennelése csak akkor hajtható végre, ha elvégezték az összes előírt karbantartási eljárást. Ellenkező esetben indítsa el a karbantartási eljárást, és utána szkennelje be a Q-Card kártyát.
- (i) Ne használjon lejárt RCB-t, mivel ez rossz teljesítményhez vezethet; a készülék érvénytelennek jelöli a mintákat.
- 5. A folytatáshoz érintse meg a **Next** (Következő) lehetőséget.

**Megjegyzés**: A **Setup** (Beállítások) képernyőre való visszatéréshez érintse meg a **Back** (Vissza) vagy a **Cancel** (Mégse) gombot.
- 6. Ha eltérő protokollparamétereket szeretne választani, érintse meg az egyes paraméteropciók mellett négyzetet.
- 7. A folytatáshoz érintse meg a **Next** (Következő) lehetőséget.
- 8. A minták pozíciójának kiválasztásához érintse meg a megfelelő sorokat a munkaasztal diagramon, vagy érintse meg a megfelelő sorok számát a diagram alatt. A kiválasztott pozíciók kiemeléssel láthatók. Az összes pozíció kiválasztásához vagy a kiválasztás törléséhez érintse meg a **Select all** (Mindent kijelöl) váltógombot.

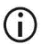

Legalább egy mintapozíció kiválasztása után elérhetővé válik a **Next** (Következő) gomb.

- 9. A folytatáshoz érintse meg a **Next** (Következő) lehetőséget.
- <span id="page-36-0"></span>10. Vigye be a mintaazonosítókat manuálisan vagy a kézi vonalkódolvasóval.
	- $(i)$ Ha vonalkódolvasót használ, akkor ügyelnie kell arra, hogy a vonalkód megfelelő típusú és a szkenner által olvasható minőségű legyen.
	- $\bigcirc$ A mintaazonosítók manuális módosításához érintse meg az azonosítót és használja a képernyőn megjelenő billentyűzetet.
	- G) A mintaazonosítóknak egyedinek kell lenniük. A **Next** (Következő) gomb csak akkor válik elérhetővé, ha minden mintához egyedi mintaazonosítót adott meg.

 $\bigcirc$ A beállítás folytatása előtt ellenőrizze, hogy helyes-e a mintaazonosító.

- 11. A folytatáshoz érintse meg a **Next** (Következő) lehetőséget.
- 12. Nyissa ki a készülék ajtaját, és vegye ki a kazetta- és a hegytartó állványokat (más néven laboreszköztartót) a készülékből. Helyezze biztonságos helyre az asztalon. A hegytartó állvány eltávolításhoz fogja meg az állvány két oldalát és óvatosan húzza felfelé.

 $\bigcirc$ Attól függően, hogy melyik pozíciót választotta a minták számára, a munkaasztal bal és/vagy jobb oldaláról távolítsa el az állványokat.

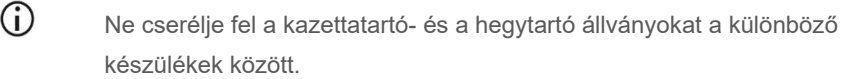

- 13. A mágneses részecskék összekeveréséhez 4-szer fordítsa meg a reagenskazettákat (RCB). Az RCB használata előtt olvassa el a ["Teendők az eljárás megkezdése előtt](#page-34-0)" című részt.
- 14. Helyezze az RCB-t a kazettatartó állványba, majd nyomja le a kazettát, amíg az a helyére nem kattan.
- 15. Miután minden RCB-t előkészített, helyezze mindkét kazettatartó állványt a munkaasztalra.

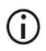

Győződjön meg arról, hogy a kazettatartó állvány a megfelelő pozícióba van helyezve, és a pozíciószámok az állványba vannak gravírozva. A számozás balról jobbra 1-től 24-ig tart.

- 16. A folytatáshoz érintse meg a **Next** (Következő) lehetőséget.
- 17. **Opcionális**: Ha a "Pure ethanol wash" (Tiszta etanolos mosás) módszert választotta, töltse be az 1800 µl 80%-os etanolt tartalmazó 2 ml-es csöveket (nem talpas, Sarstedt, katalógusszám: 72.693) a hegytartó állvány ("laboreszköztartó") B sorába.
- 18. Helyezze a hegyeket a hegytárolókba és töltse be a hegytároló állvány C sorába.

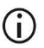

A hegyek és a hegytárolók előkészítése során csak a hegyek felső részét szabad megérinteni kesztyűs kézzel.

19. Töltse be a 1,5 ml-es elúciós csöveket (ET) az állvány D sorába.

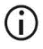

Gondoskodjon arról, hogy az elúciós csövek fedél nélkül legyenek behelyezve.

- 20. Töltse be a (a kiválasztott protokollparaméternek megfelelően) 200 vagy 350 µl mintát tartalmazó 2 ml-es mintacsöveket (ST) (talpas) az állvány A sorába.
	- $(i)$ Gondoskodjon arról, hogy a mintacsöveket a [10](#page-36-0) lépésben kiválasztott helyes pozíciókba töltse be. **Opcionális**: Használja a "C függelék: [Mintalap az EZ1 DSP DNA Blood rendszerrel való használathoz"](#page-97-0) a mintaazonosítók és az elhelyezés nyomon követéséhez.
	- $\bigcirc$ Gondoskodjon arról, hogy a mintacsövek fedél nélkül legyenek behelyezve.
	- ⋒ Bizonyosodjon meg arról, hogy a mintacsövek a megfelelő térfogatot tartalmazzák a mintaanyagból. A betöltés ellenőrzése nem észleli, hogy a megfelelő mintatérfogat lett-e betöltve.
	- $\bigcirc$ Ügyeljen arra, hogy ne képződjön hab vagy buborékok a minta tetején vagy a mintacsövek peremén, mivel ez betöltés-ellenőrzési hibát okozhat.
	- $(i)$ Amint a munkaasztalra helyezte a mintákat, haladéktalanul indítsa el a protokollt, mivel a készülékben történő hosszabb tárolás a minták elpárolgásához vezethet vagy befolyásolhatja a betöltés utáni stabilitást.
- 21. A csövek és a hegyek betöltése után helyezze az egyes hegytartó állványokat (bal és jobb oldali állvány) a munkaasztalra, és csukja be a fedelet.
	- $\bigcirc$ Győződjön meg arról, hogy az állványok a megfelelő pozícióba vannak helyezve, a pozíciószámok az állványba vannak gravírozva. A számozás balról jobbra 1-től 24-ig tart. A két hegytartó állványt mindig a használt mintapozícióktól függetlenül kell a munkaasztalra helyezni.
- 22. A folytatáshoz érintse meg a **Next** (Következő) lehetőséget.
- 23. Ellenőrizze a képernyőn megjelenített információkat a futtatási beállítások áttekintésén, hogy megfelelő-e a protokoll, a minta- és az elúciós térfogat, és a minták száma.
- 24. Ha minden információ helyes, érintse meg a **Start** (Indítás) gombot a protokollfuttatás folytatásához.

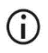

Ha módosítást szeretne végezni, érintse meg a Return (Visszatérés) gombot a futtatási beállításokhoz való visszatéréshez.

- 25. Ekkor végbemegy a betöltés ellenőrzése. A betöltés ellenőrzésének sikeres befejezése után automatikusan elindul a protokoll.
	- $(i)$ Várjon, amíg a betöltés ellenőrzése sikeresen véget ér, mielőtt felügyelet nélkül hagyja a készüléket. Ha sikertelen a betöltés ellenőrzése (pl., a munkaasztal beállítása során ejtett hibák miatt), a futtatás nem indul el és felhasználói beavatkozásra lesz szükség. Ha hosszabb időre felügyelet nélkül hagyja a készüléket, akkor a minták és a reagensek stabilitása csökkenhet.

A betöltés sikeres ellenőrzése után folytassa a [28](#page-40-0) lépéssel.

- 26. Ha a betöltés ellenőrzése sikertelen, akkor megjelenik a **Load check failed** (Betöltés ellenőrzése sikertelen) képernyő. A helytelenül elhelyezett laboreszközök piros jelöléssel láthatók. A megfelelő oszlopot megérintve jelenítse meg a sikertelen betöltési ellenőrzés részletes adatait.
	- $\bigcirc$
- Vizuálisan ellenőrizze a kiemelt pozíciókba töltött csöveket a munkaasztalon. Csak a vizuális ellenőrzés után ismételje meg a sikertelen betöltési ellenőrzés futtatását.
- $(i)$ A betöltés ellenőrzésére vonatkozó korlátozásokra és hibára vonatkozó részletes információkat lásd az *EZ2 Connect MDx Felhasználói kézikönyvet*.
- 27. A munkaasztal helyes betöltésének megerősítése után érintse meg a **Next** (Következő) gombot a **Load the tip rack** (A hegytartó állvány betöltése) képernyőn. Megjelenik a **Run setup selection overview** (Futtatási beállítások kiválasztásának áttekintése) képernyő, amelyen elérhető a **Skip load check** (Betöltés ellenőrzésének kihagyása) gomb. A protokollfuttatás folytatásához érintse meg a **Skip load check** (Betöltés ellenőrzésének kihagyása) vagy a **Start** (Indítás) gombot.
- $\bigcirc$ A **Skip load check** (Betöltés ellenőrzésének kihagyása) opció használata esetén a kezelő felelőssége, hogy vizuálisan megerősítse MINDEN munkaasztal-pozíció MINDEN fogyóeszközének helyes elhelyezését. **Fontos**: A betöltési ellenőrzés kihagyása rögzítésre kerül a futtatási jelentésben, és minden minta érvénytelen jelölést kap.
	- $(i)$ **Fontos**: Ha másodszor is sikertelen a betöltési ellenőrzés, távolítsa el a mintákat és az etanolt (ha használt) a munkaasztalról, zárja le a csöveket, és tárolja azokat megfelelő körülmények között. Kalibrálja újra a kamerát és további támogatásért lépjen kapcsolatba a QIAGEN műszaki támogatásával.
- <span id="page-40-0"></span>28. A betöltési ellenőrzés sikeres befejezése után a futtatás állása és a futtatásból eltelt idő megjelenik a **Protocol run in progress** (Protokollfuttatás folyamatban) képernyőn.
- 29. A protokoll sikeres befejezése után megjelenik a **Protocol run completed** (Protokollfuttatás befejezve) képernyő.
- 30. Nyissa fel a fedelet, óvatosan távolítsa el a hegytartó állványokat és helyezze őket az asztalra. Elsőként távolítsa el az elúciós csöveket a D sorból. Az egyes elúciós csövek (ET) eltávolítása során ne érintse meg a többi csövet. Zárja le az elúciós csöveket a kithez mellékelt fedelekkel.

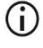

A futtatás befejeződése után haladéktalanul távolítsa el és tárolja az eluátumokat.

31. Ártalmatlanítsa az A sorban lévő minta-előkészítési hulladékot.[\\*](#page-40-1) Dobja ki a hegytartókat és a hegyeket, valamint az etanolt tartalmazó csöveket (ha használt).

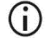

A hulladékok ártalmatlanítása során kövesse a helyi biztonsági előírásokat.

32. Távolítsa el a kazettatartó állványokat, és dobja ki az RCB-t.

<span id="page-40-1"></span><sup>\*</sup> A minták hulladéka guanidinsókat tartalmaz, ezért nem kompatibilis fehérítőszerrel. A [Biztonsági információkat](#page-10-0) lásd [a 11.](#page-10-0) oldalon.

- $\bigcirc$
- A hulladékok ártalmatlanítása során kövesse a helyi biztonsági előírásokat (lásd továbbá ["Figyelmeztetések és óvintézkedések"](#page-10-1), [11.](#page-10-1) oldal).
- 33. Kövesse a **After run maintenance** (Futtatás utáni karbantartás) utasításait és a végén érintse meg a jelölőnégyzetet.

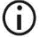

A lyukasztóegység éles! Dupla kesztyű használata javasolt.

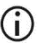

A további karbantartási eljárásokra vonatkozóan lásd az *EZ2 Connect MDx Felhasználói kézikönyvét*.

- 34. Nyomja meg a **Finish** (Befejezés) gombot a futtatási jelentés létrehozásához, majd lépjen vissza a Home (Kezdőlap) képernyőre. A futtatás befejezésének időpontja és a karbantartási állapot csak a Finish (Befejezés) gomb megnyomása után kerül át a futtatási jelentésbe.
- 35. Az adott munkanap legutolsó futtatása után végezze el a napi karbantartási eljárást, majd az UV-s fertőtlenítést.
- 36. A napi karbantartás után szükség szerint végezze el a heti karbantartási eljárást.

# <span id="page-42-0"></span>Protokoll: Genomikus DNS tisztítása teljesvérmintákból az EZ1 Advanced XL segítségével

#### Kezdés előtti fontos szempontok

Ha először használja az EZ1 DSP DNA Blood Kit terméket, olvassa el a "A reagensek [tárolása és kezelése"](#page-14-0), ["A minták kezelése és tárolása"](#page-16-0) és "Munkavégzés az EZ1 [készülékekkel](#page-26-0)" című részeket, amelyek a [15.](#page-14-0) oldalon kezdődnek.

- A reagenskazetták (RCB) guanidinsókat tartalmaznak és emiatt nem használhatók fehérítőszert tartalmazó fertőtlenítőszerekkel. A kezelés során tegye meg a megfelelő biztonsági intézkedéseket, és viseljen kesztyűt. Lásd [11.](#page-10-1) oldal, [Figyelmeztetések és](#page-10-1)  [óvintézkedések.](#page-10-1)
- A protokoll mindegyik lépését szobahőmérsékleten (15–25 °C) kell végrehajtani. Dolgozzon gyorsan a beállítási eljárás során.
- A kit átvételét követően ellenőrizze a kit összetevőinek épségét. Ha a reagenskazetták (RCB) vagy a kit egyéb összetevői sérültek, lépjen kapcsolatba a QIAGEN műszaki ügyfélszolgálatával vagy a helyi forgalmazóval. Folyadék kiömlése esetén lásd ["Figyelmeztetések és óvintézkedések"](#page-10-1) [\(11](#page-10-1) oldal). Ne használjon sérült reagenskazettákat (RCB) vagy a kit egyéb sérült összetevőit, mivel használatuk csökkentheti a kit teljesítményét, illetve a felhasználó sérüléséhez vagy a készülék károsodásához vezethet. Ne távolítsa el a fóliát a reagenskazettákról.
- $\bullet$  A genomikus DNS hozama a mintában lévő fehérvérsejtek számától függ. 3 x 10<sup>6</sup> és 1 x 107 fvs/ml közötti fehérvérsejtszámú vérminták használata javasolt.

### Teendők az eljárás megkezdése előtt

- A reagenskazettában (RCB) lévő lízispuffer csapadékot képezhet a tárolás során. Használat előtt ekvilibrálja a reagenskazettát (RCB) szobahőmérsékletre. A kazettát 4 alkalommal megfordítva ellenőrizze, hogy a reagenskazettában nincs-e csapadék. Szükség esetén oldja fel újra 40 °C-ig történő ekvilibrálás és 4-szeri megfordítás által úgy, hogy ügyel a habképződés elkerülésére, majd helyezze szobahőmérsékletre.
- A protokoll tartalmaz egy olyan opciót, hogy a reagenskazettában lévő pufferrel történő mosás helyett 80%-os etanollal végezzék a mosást. Ez előnyös lehet egyes downstream alkalmazásoknál. Ha ezt az opciót választják, mintánként egy 1800 µl 80%-os etanolt tartalmazó 2 ml-es csövet (Sarstedt, katalógusszám: 72.693, nem talpas) kell helyezni a munkaasztal 3. sorába (lásd 10. [ábra, 31](#page-30-0) oldal). A 14 mintához elegendő 80%-os etanol elkészítéséhez adjon 6 ml nukleázmentes vizet 24 ml 96–100%-os etanolhoz.[\\*](#page-43-0) Kövesse a képernyőn megjelenő üzenetekben megadott utasításokat.

### Eljárás

- <span id="page-43-1"></span>1. Ekvilibráljon szobahőmérsékleten legfeljebb 14 teljesvér-mintát. Vigyen át 200 vagy 350 µl mintát a kithez mellékelt 2 ml-es mintacsövekbe (ST) (talpas).
	- Győződjön meg arról, hogy a fagyasztott minták teljesen felolvadtak, és megfelelő ideig szobahőmérsékleten ekvilibrálták őket az ekvilibráció elérése érdekében. Ha a mintákat 2–8 °C-on tárolták, azokat szobahőmérsékletre is ekvilibrálni kell. Minden minta hőmérsékletének 15–25 °C-nak kell lennie az eljárás megkezdése előtt az optimális hozam és DNS-tisztaság biztosítása érdekében.
	- Œ Ügyeljen arra, hogy ne vigyen át összetapadt mintaanyagot a mintacsövekbe. Ez az eljárás megszakításához és a készülék lefagyásához vezethet.

<span id="page-43-0"></span><sup>\*</sup> Ne használjon denaturált alkoholt; a denaturált alkohol más anyagokat, például metanolt vagy metil-etil-ketont is tartalmaz.

- <span id="page-44-2"></span>2. Teljesen helyezze be az EZ1 Advanced XL készülék EZ1 Card nyílásába az EZ1 Advanced XL DSP DNA Blood Card kártyát.
- <span id="page-44-3"></span>3. Kapcsolja be az EZ1 készüléket.

A főkapcsoló a készülék hátulján található.

- <span id="page-44-1"></span>4. Nyomja meg a **START** (INDÍTÁS) gombot az EZ1 DSP DNA Blood protokoll munkaasztal- és protokollbeállításának elkezdéséhez.
- <span id="page-44-0"></span>5. Kövesse a képernyőn megjelenő utasításokat a munkaasztal beállításához, a protokollváltozók kiválasztásához és az adatok nyomon követéséhez.

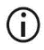

Amint a munkaasztalra helyezte a mintákat, haladéktalanul indítsa el a protokollt, mivel a készülékben történő hosszabb tárolás a minták elpárolgásához vezethet.

- 6. Nyomja meg az **1**-es gombot a munkaasztal 200 µl-es DSP protokollhoz való beállításának elindításához, vagy a **2**-es gombot a 350 µl-es DSP protokoll elindításához.
- 7. Válassza ki az elúciós térfogatot: nyomja meg az **1**-es gombot az 50 µl-es, a **2**-es gombot a 100 µl-es, vagy a **3**-as gombot a 200 µl-es eluáláshoz.
- 8. Válassza a **yes** (igen) lehetőséget, ha szeretné elvégezni az opcionális 80%-os etanolos mosásokat.

A szöveg összefoglalja azokat a következő lépéseket, amelyek a munkaasztal betöltését írják le.

- 9. Nyissa fel a készülék ajtaját.
- 10. A mágneses részecskék összekeveréséhez 4-szer fordítsa meg a reagenskazettákat (RCB).
- 11. Töltse be a reagenskazettákat a kazettatartó állványba.

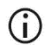

Miután becsúsztatott egy reagenskazettát (RCB) a kazettatartó állványba, nyomja le a kazettát, amíg az a helyére nem kattan.

- $\bigcirc$ Az adatok nyomon követése érdekében a minták betöltését mindig az EZ1 Advanced XL készülék 1. pozíciójában kezdje. A fennmaradó mintákat egymás után helyezze a munkaasztal soron következő nyitott pozícióiba. Az adatok nyomon követése opció használata esetén az adatok összekeverésének elkerülése érdekében gondoskodjon arról, hogy a mintaazonosítók ugyanabban a sorrendben követik egymást, mint a minták a munkaasztalon.
- 12. A munkaasztal további beállításaihoz kövesse a képernyőn megjelenő utasításokat.
	- $\bigcirc$ A hegyek és a hegytárolók előkészítése során csak a hegyek felső részét szabad megérinteni kesztyűs kézzel.
	- $(i)$ Gondoskodjon arról, hogy az elúciós csövek (ET, 1,5 ml-es csövek) fedél nélkül legyenek behelyezve.
	- G Gondoskodjon arról, hogy a mintacsöveket az [5](#page-44-0) lépésben kiválasztott helyes pozíciókba töltse be. **Opcionális**: Használja a "C függelék: [Mintalap az EZ1 DSP DNA Blood rendszerrel való használathoz"](#page-97-0) a mintaazonosítók és az elhelyezés nyomon követéséhez.
	- $\bigcirc$ Gondoskodjon arról, hogy a mintacsövek fedél nélkül legyenek behelyezve.
	- G) Bizonyosodjon meg arról, hogy a mintacsövek a megfelelő térfogatot tartalmazzák a mintaanyagból.
	- ① Ügyeljen arra, hogy ne képződjön hab vagy buborékok a minta tetején vagy a mintacsövek peremén.
	- G Amint a munkaasztalra helyezte a mintákat, haladéktalanul indítsa el a protokollt, mivel a készülékben történő hosszabb tárolás a minták elpárolgásához vezethet.

13. Helyezze a készülékbe az előkészített kazettatartó állványt és hegytartó állványt.

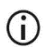

Ne cserélje fel a kazettatartó- és a hegytartó állványokat a különböző készülékek között.

- 14. Csukja be a készülék ajtaját.
- 15. A protokoll elindításához nyomja meg a **START** billentyűt.
- 16. A protokoll végén a kijelző a "Protocol finished" (Protokoll kész) feliratot mutatja. Nyomja meg az **ENT** (ENTER) billentyűt a jelentésfájl létrehozásához.

Az EZ1 Advanced XL legfeljebb 10 eredményfájlt tárolhat. A jelentésfájlok közvetlenül kinyomtathatók a csatlakoztatott nyomtatón, illetve átvihetők egy számítógépre.

- 17. Nyissa fel a készülék ajtaját, óvatosan távolítsa el a hegytartó állványt és helyezze az asztalra.
- 18. Távolítsa el az 1. sorból a tisztított DNS-t tartalmazó elúciós csöveket (ET). Az egyes elúciós csövek eltávolítása során ne érintse meg a többi csövet. Zárja le az elúciós csöveket a kithez mellékelt fedelekkel.

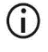

A futtatás befejeződése után haladéktalanul távolítsa el és tárolja az eluátumokat.

- 19. Dobja ki a minta-előkészítés során képződött hulladékot\*. Dobja ki a hegytartókat és a [hegyeket, valamint az etanolt tartalmazó csöveket \(ha használt ilyet\).](#page-46-0)
- 20. Távolítsa el a kazettatartó állványt, és dobja ki az RCB-t.

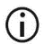

A hulladékok ártalmatlanítása során kövesse a helyi biztonsági előírásokat, "[Figyelmeztetések és óvintézkedések"](#page-10-1), [11](#page-10-1) oldal.

- 21. Javasolt: Kövesse a képernyőn megjelenő utasításokat a munkaasztal felületeinek UV-fertőtlenítéséhez.
- 22. Végezze el a rendszeres karbantartási eljárást az EZ1 készülékhez mellékelt felhasználói kézikönyvben leírt módon.

<span id="page-46-0"></span><sup>\*</sup> A minták hulladéka guanidinsókat tartalmaz, ezért nem kompatibilis fehérítőszerrel. Lásd [11.](#page-10-1) oldal, [Figyelmeztetések és óvintézkedések.](#page-10-1)

Minden egyes protokollfuttatás végén el kell végezni a rendszeres karbantartást. Ez a lyukasztóegység és a munkaasztal felületeinek tisztítását foglalja magában.

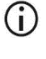

A lyukasztóegység éles! Dupla kesztyű használata javasolt.

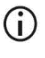

A további karbantartási eljárásokra vonatkozóan lásd az EZ1 Advanced XL Felhasználói kézikönyvét.

23. Másik protokoll futtatásához nyomja meg a **START** (INDÍTÁS) gombot, hajtsa végre a protokoll [1](#page-43-1) lépését, majd kövesse a protokollt a [4](#page-44-1) lépéstől kezdve. Egyéb esetben nyomja meg kétszer a **STOP** (LEÁLLÍTÁS) gombot a kijelző első képernyőjére való visszatéréshez, csukja be a készülék ajtaját, és kapcsolja ki az EZ1 készüléket. Másik protokoll futtatása során nem kell elvégezni a [2](#page-44-2) é[s 3](#page-44-3) lépést. Hagyja ki ezeket a

lépéseket.

# <span id="page-48-0"></span>Protokoll: Genomikus DNS tisztítása teljesvérmintákból az EZ1 Advanced (2.0-s verziójú kártyával) készülék segítségével

Ez a protokoll az EZ1 Advanced DSP DNA Blood Card 2.0-s verziójával, az eredeti 1.0-s verziójú kártya frissített változatával használható. Az 1.0-s verziójú kártya használatakor kövesse a következőt "[Protokoll: Genomikus DNS tisztítása teljesvér-mintákból az EZ1](#page-54-0)  [Advanced \(1.0-s verziójú kártyával\) készülék segítségével"](#page-54-0).

A 2.0-s verziójú kártya protokollja további protokollopciókat tartalmaz, amelyek lehetővé teszik a különböző mintabeviteli és elúciós térfogatok használatát, valamint az opcionális 80%-os etanolos mosási lépéseket. A 2.0-s verziójú kártya protokollja megegyezik az eredeti 1.0-s verziójú kártyával, ha az eredeti bemeneti és elúciós térfogatokat és mosópuffereket használják.

#### Kezdés előtti fontos szempontok

Ha először használja az EZ1 DSP DNA Blood Kit terméket, olvassa el a "A reagensek [tárolása és kezelése"](#page-14-0), ["A minták kezelése és tárolása"](#page-16-0) és "Munkavégzés az EZ1 [készülékekkel](#page-26-0)" című részeket, amelyek a [15.](#page-14-0) oldalon kezdődnek.

- A reagenskazetták (RCB) guanidinsókat tartalmaznak és emiatt nem használhatók fehérítőszert tartalmazó fertőtlenítőszerekkel. A kezelés során tegye meg a megfelelő biztonsági intézkedéseket, és viseljen kesztyűt. A biztonsági információkat lásd a [11](#page-10-0) oldalon.
- A protokoll mindegyik lépését szobahőmérsékleten (15–25 °C) kell végrehajtani. Dolgozzon gyorsan a beállítási eljárás során.
- A kit átvételét követően ellenőrizze a kit összetevőinek épségét. Ha a reagenskazetták (RCB) vagy a kit egyéb összetevői sérültek, lépjen kapcsolatba a QIAGEN műszaki ügyfélszolgálatával vagy a helyi forgalmazóval. Folyadék kiömlése esetén lásd ["Figyelmeztetések és óvintézkedések"](#page-10-1) [\(11](#page-10-1) oldal). Ne használjon sérült reagenskazettákat (RCB) vagy a kit egyéb sérült összetevőit, mivel használatuk csökkentheti a kit teljesítményét, illetve a felhasználó sérüléséhez vagy a készülék károsodásához vezethet. Ne távolítsa el a fóliát a reagenskazettákról.
- $\bullet$  A genomikus DNS hozama a mintában lévő fehérvérsejtek számától függ. 3 x 10 $^6$  és 1 x 107 fvs/ml közötti fehérvérsejtszámú vérminták használata javasolt.

#### Teendők az eljárás megkezdése előtt

- A reagenskazettában (RCB) lévő lízispuffer csapadékot képezhet a tárolás során. Használat előtt ekvilibrálja a reagenskazettát (RCB) szobahőmérsékletre. A kazettát 4 alkalommal megfordítva ellenőrizze, hogy a reagenskazettában nincs-e csapadék. Szükség esetén oldja fel újra 40 °C-ig történő ekvilibrálás és 4-szeri megfordítás által úgy, hogy ügyel a habképződés elkerülésére, majd helyezze szobahőmérsékletre.
- A protokoll tartalmaz egy olyan opciót, hogy a reagenskazettában lévő pufferrel történő mosás helyett 80%-os etanollal végezzék a mosást. Ez előnyös lehet egyes downstream alkalmazásoknál. Ha ezt az opciót választják, mintánként egy 1800 µl 80%-os etanolt tartalmazó 2 ml-es csövet (Sarstedt, katalógusszám: 72.693, nem talpas) kell helyezni a munkaasztal 3. sorába (10. [ábra\)](#page-30-0). A 6 mintához elegendő 80%-os etanol elkészítéséhez adjon 3 ml nukleázmentes vizet 12 ml 96–100%-os etanolhoz.[\\*](#page-49-0) Kövesse a képernyőn megjelenő üzenetekben megadott utasításokat.

<span id="page-49-0"></span><sup>\*</sup> Ne használjon denaturált alkoholt; a denaturált alkohol más anyagokat, például metanolt vagy metil-etil-ketont is tartalmaz.

### Eljárás

- <span id="page-50-0"></span>24. Ekvilibráljon szobahőmérsékleten legfeljebb 6 teljesvér-mintát. Vigyen át 200 vagy 350 µl mintát a kithez mellékelt 2 ml-es mintacsövekbe (ST) (talpas).
	- $\binom{1}{1}$ Győződjön meg arról, hogy a fagyasztott minták teljesen felolvadtak, és megfelelő ideig szobahőmérsékleten ekvilibrálták őket az ekvilibráció elérése érdekében. Ha a mintákat 2–8 °C-on tárolták, azokat szobahőmérsékletre is ekvilibrálni kell. Minden minta hőmérsékletének 15–25 °C-nak kell lennie az eljárás megkezdése előtt az optimális hozam és DNS-tisztaság biztosítása érdekében.
	- $(i)$ Ügyeljen arra, hogy ne vigyen át összetapadt mintaanyagot a mintacsövekbe. Ez az eljárás megszakításához és a készülék lefagyásához vezethet.
- <span id="page-50-2"></span>25. Teljesen helyezze be az EZ1 Advanced készülék EZ1 Card nyílásába az EZ1 Advanced DSP DNA Blood Card kártyát (2.0-s verzió).
- <span id="page-50-3"></span>26. Kapcsolja be az EZ1 készüléket.
- 27. A főkapcsoló a készülék hátulján található.
- <span id="page-50-1"></span>28. Nyomja meg a **START** (INDÍTÁS) gombot az EZ1 DSP DNA Blood protokoll munkaasztal- és protokollbeállításának elkezdéséhez.
- 29. Kövesse a képernyőn megjelenő utasításokat a munkaasztal beállításához, a protokollváltozók kiválasztásához és az adatok nyomon követéséhez.

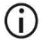

Amint a munkaasztalra helyezte a mintákat, haladéktalanul indítsa el a protokollt, mivel a készülékben történő hosszabb tárolás a minták elpárolgásához vezethet.

- 30. Nyomja meg az **1**-es gombot a munkaasztal 200 µl-es DSP protokollhoz való beállításának elindításához, vagy a **2**-es gombot a 350 µl-es DSP protokoll elindításához.
- 31. Válassza ki az elúciós térfogatot: nyomja meg az **1**-es gombot az 50 µl-es, a **2**-es gombot a 100 µl-es, vagy a **3**-as gombot a 200 µl-es eluáláshoz.
- 32. Válassza a **Yes** (Igen) lehetőséget, ha szeretné elvégezni az opcionális 80%-os etanolos mosásokat.
- 33. A szöveg összefoglalja azokat a következő lépéseket, amelyek a munkaasztal betöltését írják le.
- 34. Nyissa fel a készülék ajtaját.
- 35. A mágneses részecskék összekeveréséhez 4-szer fordítsa meg a reagenskazettákat (RCB). Ezután ütögesse meg a kazettákat (RCB), hogy a reagenseket a cellák aljára helyezze.
- 36. Töltse be a reagenskazettákat a kazettatartó állványba.

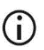

Miután becsúsztatott egy reagenskazettát (RCB) a kazettatartó állványba, nyomja le a kazettát, amíg az a helyére nem kattan.

Az adatok nyomon követése érdekében a minták betöltését mindig az EZ1 Advanced készülék A pozíciójában kezdje. A fennmaradó mintákat egymás után helyezze a munkaasztal soron következő nyitott pozícióiba.

> Az adatok nyomon követése opció használata esetén az adatok összekeverésének elkerülése érdekében gondoskodjon arról, hogy a mintaazonosítók ugyanabban a sorrendben követik egymást, mint a minták a munkaasztalon.

37. A munkaasztal további beállításaihoz kövesse a képernyőn megjelenő utasításokat.

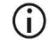

A hegyek és a hegytárolók előkészítése során csak a hegyek felső részét szabad megérinteni kesztyűs kézzel.

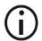

Gondoskodjon arról, hogy az elúciós csövek (ET, 1,5 ml-es csövek) fedél nélkül legyenek behelyezve.

Gondoskodjon arról, hogy a mintacsöveket az [5](#page-44-0) lépésben kiválasztott helyes pozíciókba töltse be. **Opcionális**: Használja a "C függelék: [Mintalap az EZ1 DSP DNA Blood rendszerrel való használathoz"](#page-97-0) a mintaazonosítók és az elhelyezés nyomon követéséhez.

- $\bigcirc$ Gondoskodjon arról, hogy a mintacsövek fedél nélkül legyenek behelyezve.
- ⋒ Bizonyosodjon meg arról, hogy a mintacsövek a megfelelő térfogatot tartalmazzák a mintaanyagból.
- டி Ügyeljen arra, hogy ne képződjön hab vagy buborékok a minta tetején vagy a mintacsövek peremén.
- G) Amint a munkaasztalra helyezte a mintákat, haladéktalanul indítsa el a protokollt, mivel a készülékben történő hosszabb tárolás a minták elpárolgásához vezethet.
- 38. Helyezze a készülékbe az előkészített kazettatartó állványt és hegytartó állványt.

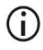

Ne cserélje fel a kazettatartó- és a hegytartó állványokat a különböző készülékek között.

- 39. Csukja be a készülék ajtaját.
- 40. A protokoll elindításához nyomja meg a **START** billentyűt.
- 41. A protokoll végén a kijelző a "Protocol finished" (Protokoll kész) feliratot mutatja. Nyomja meg az **ENT** (ENTER) billentyűt a jelentésfájl létrehozásához.

Az EZ1 Advanced legfeljebb 10 eredményfájlt tárolhat. A jelentésfájlok közvetlenül kinyomtathatók a csatlakoztatott nyomtatón, illetve átvihetők egy számítógépre.

- 42. Nyissa fel a készülék ajtaját, óvatosan távolítsa el a hegytartó állványt és helyezze az asztalra.
- 43. Távolítsa el az 1. sorból a tisztított DNS-t tartalmazó elúciós csöveket (ET). Az egyes elúciós csövek eltávolítása során ne érintse meg a többi csövet. Zárja le az elúciós csöveket a kithez mellékelt fedelekkel.

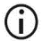

A futtatás befejeződése után haladéktalanul távolítsa el és tárolja az eluátumokat.

- 44. Dobja ki a minta-előkészítés során képződött hulladékot.[\\*](#page-53-0) Dobja ki a hegytartókat és a hegyeket, valamint az etanolt tartalmazó csöveket (ha használt ilyet).
- 45. Távolítsa el a kazettatartó állványt, és dobja ki az RCB-t.

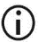

A hulladékok ártalmatlanítása során kövesse a helyi biztonsági előírásokat, "[Figyelmeztetések és óvintézkedések"](#page-10-1), [11](#page-10-1) oldal.

46. **Opcionális**: Kövesse a képernyőn megjelenő utasításokat a munkaasztal felületeinek UV-fertőtlenítéséhez.

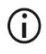

Az adott napon végzett legutolsó futtatás és az azt követő rendszeres karbantartás után UV-fertőtlenítés javasolt.

47. Végezze el a rendszeres karbantartási eljárást az EZ1 készülékhez mellékelt felhasználói kézikönyvben leírt módon.

Minden egyes protokollfuttatás végén el kell végezni a rendszeres karbantartást. Ez a lyukasztóegység és a munkaasztal felületeinek tisztítását foglalja magában.

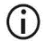

A lyukasztóegység éles! Dupla kesztyű használata javasolt.

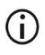

A további karbantartási eljárásokra vonatkozóan lásd az *EZ1 Advanced Felhasználói kézikönyvét*.

48. Másik protokoll futtatásához nyomja meg a **START** (INDÍTÁS) gombot, hajtsa végre a protokoll [24](#page-50-0) lépését, majd kövesse a protokollt a [28.](#page-50-1) lépéstől kezdve. Egyéb esetben nyomja meg kétszer a **STOP** (LEÁLLÍTÁS) gombot a kijelző első képernyőjére való visszatéréshez, csukja be a készülék ajtaját, és kapcsolja ki az EZ1 készüléket. Másik protokoll futtatása során nem kell elvégezni a [25](#page-50-2) é[s 26](#page-50-3) lépést. Hagyja ki ezeket a lépéseket.

<span id="page-53-0"></span><sup>\*</sup> A minták hulladéka guanidinsókat tartalmaz, ezért nem kompatibilis fehérítőszerrel. Lásd [11.](#page-10-1) oldal, [Figyelmeztetések és óvintézkedések.](#page-10-1)

# <span id="page-54-0"></span>Protokoll: Genomikus DNS tisztítása teljesvérmintákból az EZ1 Advanced (1.0-s verziójú kártyával) készülék segítségével

Ez a protokoll az eredeti EZ1 Advanced DSP DNA Blood Card 1.0-s verziójával használható. A 2.0-s verziójú kártya használatakor kövesse a következőt: "[Protokoll: Genomikus DNS](#page-48-0)  [tisztítása teljesvér-mintákból az EZ1 Advanced \(2.0-s verziójú kártyával\) készülék](#page-48-0)  [segítségével"](#page-48-0), [49.](#page-48-0) oldal. A protokoll 350 µl mintatérfogattal használandó.

A 2.0-s verziójú kártya protokollja további protokollopciókat tartalmaz, amelyek lehetővé teszik a különböző mintabeviteli és elúciós térfogatok használatát, valamint az opcionális 80%-os etanolos mosási lépéseket. A 2.0-s verziójú kártya protokollja megegyezik az eredeti 1.0-s verziójú kártyával, ha az eredeti bemeneti és elúciós térfogatokat és mosópuffereket használják.

#### Kezdés előtti fontos szempontok

Ha először használja az EZ1 DSP DNA Blood Kit terméket, olvassa el a "A reagensek [tárolása és kezelése"](#page-14-0), ["A minták kezelése és tárolása"](#page-16-0) és "Munkavégzés az EZ1 [készülékekkel](#page-26-0)" című részeket, amelyek a [15.](#page-14-0) oldalon kezdődnek.

- A reagenskazetták (RCB) guanidinsókat tartalmaznak és emiatt nem használhatók fehérítőszert tartalmazó fertőtlenítőszerekkel. A kezelés során tegye meg a megfelelő biztonsági intézkedéseket, és viseljen kesztyűt. A biztonsági információkat lásd a [11](#page-10-1) oldalon.
- A protokoll mindegyik lépését szobahőmérsékleten (15–25 °C) kell végrehajtani. Dolgozzon gyorsan a beállítási eljárás során.
- A kit átvételét követően ellenőrizze a kit összetevőinek épségét. Ha a reagenskazetták (RCB) vagy a kit egyéb összetevői sérültek, lépjen kapcsolatba a QIAGEN műszaki ügyfélszolgálatával vagy a helyi forgalmazóval. Folyadék kiömlése esetén lásd ["Figyelmeztetések és óvintézkedések"](#page-10-1) (11. [11\)](#page-10-1). Ne használjon sérült reagenskazettákat (RCB) vagy a kit egyéb sérült összetevőit, mivel használatuk csökkentheti a kit teljesítményét, illetve a felhasználó sérüléséhez vagy a készülék károsodásához vezethet. Ne távolítsa el a fóliát a reagenskazettákról.
- $\bullet$  A genomikus DNS hozama a mintában lévő fehérvérsejtek számától függ. 3 x 10 $^6$  és 1 x 107 fvs/ml közötti fehérvérsejtszámú vérminták használata javasolt.

### Teendők az eljárás megkezdése előtt

 A reagenskazettában (RCB) lévő lízispuffer csapadékot képezhet a tárolás során. Használat előtt ekvilibrálja a reagenskazettát (RCB) szobahőmérsékletre. A kazettát 4 alkalommal megfordítva ellenőrizze, hogy a reagenkazettában nincs-e csapadék. Szükség esetén oldja fel újra 40 °C-ig történő ekvilibrálás és 4-szeri megfordítás által úgy, hogy ügyel a habképződés elkerülésére, majd helyezze szobahőmérsékletre.

#### Eljárás

- <span id="page-55-0"></span>1. Ekvilibráljon szobahőmérsékleten legfeljebb 6 teljesvér-mintát. Vigyen át 350 µl mintát a kithez mellékelt 2 ml-es mintacsövekbe (ST).
	- $(i)$ Győződjön meg arról, hogy a fagyasztott minták teljesen felolvadtak, és megfelelő ideig szobahőmérsékleten ekvilibrálták őket az ekvilibráció elérése érdekében. Ha a mintákat 2–8 °C-on tárolták, azokat szobahőmérsékletre is ekvilibrálni kell. Minden minta hőmérsékletének 15–25 °C-nak kell lennie az eljárás megkezdése előtt az optimális hozam és DNS-tisztaság biztosítása érdekében.
	- (i) Ügyeljen arra, hogy ne vigyen át összetapadt mintaanyagot a mintacsövekbe. Ez az eljárás megszakításához és a készülék lefagyásához vezethet.
- <span id="page-56-1"></span>2. Teljesen helyezze be az EZ1 Advanced készülék EZ1 Card nyílásába az EZ1 Advanced DSP DNA Blood Card kártyát (1.0-s verzió).
- <span id="page-56-2"></span>3. Kapcsolja be az EZ1 készüléket.

A főkapcsoló a készülék hátulján található.

- <span id="page-56-0"></span>4. Nyomja meg a **START** (INDÍTÁS) gombot az EZ1 DSP DNA Blood protokoll munkaasztal-beállításának elkezdéséhez.
- 5. Nyissa fel a készülék ajtaját.
- 6. A mágneses részecskék összekeveréséhez 4-szer fordítsa meg az 1–6. reagenskazettát (RCB). Ezután ütögesse meg a kazettákat (RCB), hogy a reagenseket a cellák aljára helyezze.
- 7. Kövesse a képernyőn megjelenő utasításokat a munkaasztal beállításához, a protokollváltozók kiválasztásához és az adatok nyomon követéséhez.
	- $\bigcirc$ Miután becsúsztatott egy reagenskazettát (RCB) a kazettatartó állványba, nyomja le a kazettát, amíg az a helyére nem kattan.
	- G) Ne cserélje fel a kazettatartó- és a hegytartó állványokat a különböző készülékek között.
	- G Az adatok nyomon követése érdekében a minták betöltését mindig az EZ1 Advanced készülék A pozíciójában kezdje. A fennmaradó mintákat egymás után helyezze a munkaasztal soron következő nyitott pozícióiba.

Az adatok nyomon követése opció használata esetén az adatok összekeverésének elkerülése érdekében gondoskodjon arról, hogy a mintaazonosítók ugyanabban a sorrendben követik egymást, mint a minták a munkaasztalon.

- $(i)$ Amint a munkaasztalra helyezte a mintákat, haladéktalanul indítsa el a protokollt, mivel a készülékben történő hosszabb tárolás a minták elpárolgásához vezethet.
- G A hegyek és a hegytárolók előkészítése során csak a hegyek felső részét szabad megérinteni kesztyűs kézzel.
- $\bigcirc$ Gondoskodjon arról, hogy az elúciós csövek (ET, 1,5 ml-es csövek) fedél nélkül legyenek behelyezve.
- Gondoskodjon arról, hogy a mintacsöveket az [5](#page-44-0) lépésben kiválasztott helyes pozíciókba töltse be. Opcionális: Használja a "C [függelék: Mintalap](#page-97-0)  [az EZ1 DSP DNA Blood rendszerrel való használathoz"](#page-97-0) a mintaazonosítók és az elhelyezés nyomon követéséhez.
- $\bigcirc$ Gondoskodjon arról, hogy a mintacsövek fedél nélkül legyenek behelyezve.
	- Bizonyosodjon meg arról, hogy a mintacsövek a megfelelő térfogatot tartalmazzák a mintaanyagból.
- $\bigcirc$ Ügyeljen arra, hogy ne képződjön hab vagy buborékok a minta tetején vagy a mintacsövek peremén.
- 8. Helyezze a készülékbe az előkészített kazettatartó állványt és hegytartó állványt.

Ne cserélje fel a kazettatartó- és a hegytartó állványokat a különböző készülékek között.

9. Csukja be a készülék ajtaját.

 $(i)$ 

- 10. A protokoll elindításához nyomja meg a **START** billentyűt.
- 11. A protokoll végén a kijelző a "Protocol finished" (Protokoll kész) feliratot mutatja. Nyomja meg az "ENT" billentyűt a jelentésfájl létrehozásához.

Az EZ1 Advanced legfeljebb 10 eredményfájlt tárolhat. A jelentésfájlok közvetlenül kinyomtathatók a csatlakoztatott nyomtatón, illetve átvihetők egy számítógépre.

- 12. Nyissa fel a készülék ajtaját, óvatosan távolítsa el a hegytartó állványt és helyezze az asztalra.
- 13. Távolítsa el az 1. sorból a tisztított DNS-t tartalmazó elúciós csöveket (ET). Az egyes elúciós csövek eltávolítása során ne érintse meg a többi csövet. Zárja le az elúciós csöveket a kithez mellékelt fedelekkel.

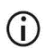

A futtatás befejeződése után haladéktalanul távolítsa el és tárolja az eluátumokat.

14. Távolítsa el a kazettatartó állványt, és dobja ki az RCB-t.

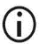

A hulladékok ártalmatlanítása során kövesse a helyi biztonsági előírásokat (lásd továbbá ["Figyelmeztetések és óvintézkedések"](#page-10-1), [11.](#page-10-1) oldal).

15. Opcionális: Kövesse a képernyőn megjelenő utasításokat a munkaasztal felületeinek UV-fertőtlenítéséhez.

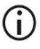

Az adott napon végzett legutolsó futtatás és az azt követő rendszeres karbantartás után UV-fertőtlenítés javasolt.

16. Végezze el a rendszeres karbantartási eljárást az EZ1 készülékhez mellékelt felhasználói kézikönyvben leírt módon.

Minden egyes protokollfuttatás végén el kell végezni a rendszeres karbantartást. Ez a lyukasztóegység és a munkaasztal felületeinek tisztítását foglalja magában.

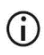

A lyukasztóegység éles! Dupla kesztyű használata javasolt.

17. Másik protokoll futtatásához nyomja meg a **START** (INDÍTÁS) gombot, hajtsa végre a protokoll [1](#page-55-0) lépését, majd kövesse a protokollt a [4.](#page-56-0) lépéstől kezdve. Egyéb esetben nyomja meg kétszer a **STOP** (LEÁLLÍTÁS) gombot a kijelző első képernyőjére való visszatéréshez, csukja be a készülék ajtaját, és kapcsolja ki az EZ1 készüléket. Másik protokoll futtatása során nem kell elvégezni a [2](#page-56-1) és [3](#page-56-2) lépést. Hagyja ki ezeket a lépéseket.

# Protokoll: Genomikus DNS tisztítása teljesvérmintákból a BioRobot EZ1 DSP segítségével

#### Kezdés előtti fontos szempontok

Ha először használja az EZ1 DSP DNA Blood Kit terméket, olvassa el a "A reagensek [tárolása és kezelése"](#page-14-0), ["A minták kezelése és tárolása"](#page-16-0) és "Munkavégzés az EZ1 [készülékekkel](#page-26-0)" című részeket, amelyek a [15.](#page-14-0) oldalon kezdődnek.

- A reagenskazetták (RCB) guanidinsókat tartalmaznak és emiatt nem használhatók fehérítőszert tartalmazó fertőtlenítőszerekkel. A kezelés során tegye meg a megfelelő biztonsági intézkedéseket, és viseljen kesztyűt. A biztonsági információkat lásd a [11](#page-10-1) oldalon.
- A protokoll mindegyik lépését szobahőmérsékleten (15–25 °C) kell végrehajtani. Dolgozzon gyorsan a beállítási eljárás során.
- A kit átvételét követően ellenőrizze a kit összetevőinek épségét. Ha a reagenskazetták (RCB) vagy a kit egyéb összetevői sérültek, lépjen kapcsolatba a QIAGEN műszaki ügyfélszolgálatával vagy a helyi forgalmazóval. Folyadék kiömlése esetén lásd ["Figyelmeztetések és óvintézkedések"](#page-10-1) (11. [11\)](#page-10-1). Ne használjon sérült reagenskazettákat (RCB) vagy a kit egyéb sérült összetevőit, mivel használatuk csökkentheti a kit teljesítményét, illetve a felhasználó sérüléséhez vagy a készülék károsodásához vezethet. Ne távolítsa el a fóliát a reagenskazettákról.
- $\bullet$  A genomikus DNS hozama a mintában lévő fehérvérsejtek számától függ. 3 x 10<sup>6</sup> és 1 x 107 fvs/ml közötti fehérvérsejtszámú vérminták használata javasolt.

### Teendők az eljárás megkezdése előtt

 A reagenskazettában (RCB) lévő lízispuffer csapadékot képezhet a tárolás során. Használat előtt ekvilibrálja a reagenskazettát (RCB) szobahőmérsékletre. A kazettát 4 alkalommal megfordítva ellenőrizze, hogy a reagenskazettában nincs-e csapadék. Szükség esetén oldja fel újra 40 °C-ig történő ekvilibrálás és 4-szeri megfordítás által úgy, hogy ügyel a habképződés elkerülésére, majd helyezze szobahőmérsékletre.

#### Eljárás

- <span id="page-60-0"></span>1. Ekvilibráljon szobahőmérsékleten legfeljebb 6 teljesvér-mintát. Vigyen át 350 µl mintát a kithez mellékelt 2 ml-es mintacsövekbe (ST).
	- $\bigcirc$ Győződjön meg arról, hogy a fagyasztott minták teljesen felolvadtak, és megfelelő ideig szobahőmérsékleten ekvilibrálták őket az ekvilibráció elérése érdekében. Ha a mintákat 2–8 °C-on tárolták, azokat szobahőmérsékletre is ekvilibrálni kell. Minden minta hőmérsékletének 15–25 °C-nak kell lennie az eljárás megkezdése előtt az optimális hozam és DNS-tisztaság biztosítása érdekében.
	- G) Ügyeljen arra, hogy ne vigyen át összetapadt mintaanyagot a mintacsövekbe. Ez az eljárás megszakításához és a készülék lefagyásához vezethet.
- <span id="page-60-2"></span>2. Teljesen helyezze be a BioRobot EZ1 DSP készülék EZ1 Card nyílásába az EZ1 DSP DNA Blood Card kártyát.
- <span id="page-60-3"></span>3. Kapcsolja be az EZ1 készüléket.

A főkapcsoló a készülék hátulján található.

- <span id="page-60-1"></span>4. Nyomja meg a **START** (INDÍTÁS) gombot az EZ1 DSP DNA Blood protokoll munkaasztal-beállításának elkezdéséhez.
- 5. Nyissa fel a készülék ajtaját.
- 6. A mágneses részecskék összekeveréséhez 4-szer fordítsa meg a reagenskazettákat (RCB). Ezután ütögesse meg a kazettákat (RCB), hogy a reagenseket a cellák aljára helyezze.
- 7. Kövesse a képernyőn megjelenő utasításokat a munkaasztal beállításához és a protokollváltozók kiválasztásához.
	- $\bigcirc$ Miután becsúsztatott egy reagenskazettát (RCB) a kazettatartó állványba, nyomja le a kazettát, amíg az a helyére nem kattan.
	- $\bigcirc$ Ne cserélje fel a kazettatartó- és a hegytartó állványokat a különböző készülékek között.
	- G Ha 6-nál kevesebb reagenskazetta (RCB) van, akkor tetszőleges sorrendben tölthetők be az állványba. A többi laboratóriumi eszköz betöltése során azonban ugyanezt a sorrendet kell követni.
	- G Amint a munkaasztalra helyezte a mintákat, haladéktalanul indítsa el a protokollt, mivel a készülékben történő hosszabb tárolás a minták elpárolgásához vezethet.
	- നി A hegyek és a hegytárolók előkészítése során csak a hegyek felső részét szabad megérinteni kesztyűs kézzel.
	- G Gondoskodjon arról, hogy az elúciós csövek (ET, 1,5 ml-es csövek) fedél nélkül legyenek behelyezve.
	- ⋒ Gondoskodjon arról, hogy a mintacsöveket az [5](#page-44-0) lépésben kiválasztott helyes pozíciókba töltse be. **Opcionális**: Használja a "C függelék: [Mintalap az EZ1 DSP DNA Blood rendszerrel való használathoz"](#page-97-0) a mintaazonosítók és az elhelyezés nyomon követéséhez.
	- ⋒ Gondoskodjon arról, hogy a mintacsövek fedél nélkül legyenek behelyezve.
	- $(i)$ Bizonyosodjon meg arról, hogy a mintacsövek a megfelelő térfogatot tartalmazzák a mintaanyagból.
- Ügyeljen arra, hogy ne képződjön hab vagy buborékok a minta tetején vagy a mintacsövek peremén.
- 8. Helyezze a készülékbe az előkészített kazettatartó állványt és hegytartó állványt.  $\bigcirc$ Ne cserélje fel a kazettatartó- és a hegytartó állványokat a különböző készülékek között.
- 9. Csukja be a készülék ajtaját.
- 10. A protokoll elindításához nyomja meg a **START** billentyűt.
- 11. A protokoll végén a kijelző a "Protocol finished" (Protokoll kész) feliratot mutatja.
- 12. Nyissa fel a készülék ajtaját, óvatosan távolítsa el a hegytartó állványt és helyezze az asztalra.
- 13. Távolítsa el az 1. sorból a tisztított DNS-t tartalmazó elúciós csöveket (ET). Az egyes elúciós csövek eltávolítása során ne érintse meg a többi csövet. Zárja le az elúciós csöveket a kithez mellékelt fedelekkel.

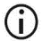

 $\bigcirc$ 

A futtatás befejeződése után haladéktalanul távolítsa el és tárolja az eluátumokat.

- 14. Dobja ki a minta-előkészítés során képződött hulladékot.[\\*](#page-62-0) Dobja ki a hegytartókat és a hegyeket.
- 15. Távolítsa el a kazettatartó állványt, és dobja ki az RCB-t.

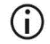

A hulladékok ártalmatlanítása során kövesse a helyi biztonsági előírásokat (lásd továbbá ["Figyelmeztetések és óvintézkedések"](#page-10-1), [11.](#page-10-1) oldal).

16. Végezze el a rendszeres karbantartási eljárást az EZ1 készülékhez mellékelt felhasználói kézikönyvben leírt módon.

Minden egyes protokollfuttatás végén el kell végezni a rendszeres karbantartást. Ez a lyukasztóegység és a munkaasztal felületeinek tisztítását foglalja magában.

<span id="page-62-0"></span><sup>\*</sup> A minták hulladéka guanidinsókat tartalmaz, ezért nem kompatibilis fehérítőszerrel. Lásd [11.](#page-10-1) oldal, [Figyelmeztetések és óvintézkedések.](#page-10-1)

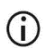

A lyukasztóegység éles! Dupla kesztyű használata javasolt.

17. Másik protokoll futtatásához nyomja meg a **START** (INDÍTÁS) gombot, hajtsa végre a protokoll [1](#page-60-0) lépését, majd kövesse a protokollt a [4.](#page-60-1) lépéstől kezdve. Egyéb esetben nyomja meg kétszer a **STOP** (LEÁLLÍTÁS) gombot a kijelző első képernyőjére való visszatéréshez, csukja be a készülék ajtaját, és kapcsolja ki az EZ1 készüléket. Másik protokoll futtatása során nem kell elvégezni a [2](#page-60-2) és [3](#page-60-3) lépést. Hagyja ki ezeket a lépéseket.

## Minőség-ellenőrzés

A QIAGEN ISO-minősített minőségirányítási rendszerének megfelelően az EZ1 DSP DNA Blood Kit minden egyes gyártási tételét leellenőrzik, hogy az megfelel-e az előre meghatározott specifikációknak, ezzel biztosítva a termék állandó minőségét.

## Korlátozások

Azoknak a laboratóriumi eljárásoknak az esetében, amelyekre nem terjednek ki a QIAGEN teljesítményértékelő vizsgálatok, a felhasználónak kell elvégeznie a rendszer teljesítményének validálását.

A rendszer teljesítményét teljesítményértékű vizsgálatokban genomi DNS humán teljes vérből történő izolálása és downstream példaalkalmazások során határozták meg. Mivel az általános teljesítmény nagymértékben függ a downstream alkalmazástól, a felhasználó felelőssége a teljes diagnosztikai munkafolyamat teljesítményének validálása, beleértve a minta-előkészítést és a konkrét downstream alkalmazást is.

A diagnosztikai eredményeket negatívan befolyásoló hatások kockázatának minimalizálása érdekében a downstream alkalmazásokhoz megfelelő kontrollokat kell használni. További validáláshoz javasoljuk az International Conference on Harmonisation of Technical Requirements (ICH, Műszaki Követelmények Nemzetközi Harmonizációs Konferenciája) által az ICH Q2(R1) Validation Of Analytical Procedures: Text And Methodology irányelv alkalmazását.

A kapott diagnosztikai eredményeket mindig az egyéb klinikai vagy laboratóriumi leletekkel összefüggésben kell értelmezni.

# Teljesítményjellemzők

A vonatkozó teljesítményjellemzők a **[www.qiagen.com](http://www.qiagen.com/)** weboldalon az adott termék oldalának termékdokumentációs lapfülén érhetők el.

### Hibaelhárítási útmutató

Ez a hibaelhárítási útmutató bármely felmerülő hiba esetén segíthet a megoldásban. További információkért, kérjük, olvassa el műszaki támogatási oldalunkon a gyakran ismételt kérdéseket: **[www.qiagen.com/FAQ/FAQList.aspx](http://www.qiagen.com/FAQ/FAQList.aspx)**. A QIAGEN műszaki ügyfélszolgálat kutató szakemberei örömmel állnak rendelkezésére, ha bármilyen kérdése van akár ennek a kézikönyvnek a tartalmával és/vagy a benne szereplő protokollokkal, akár a mintafeldolgozás és az assay módszerével kapcsolatban (az elérhetőség a következő címen található: **[www.qiagen.com](http://www.qiagen.com/)**).

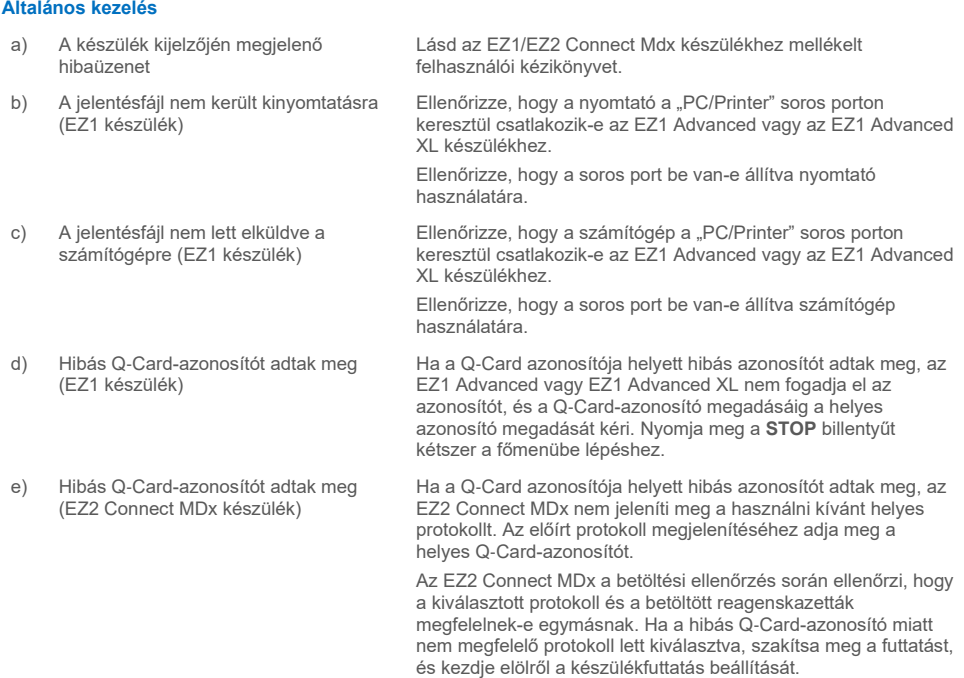

#### **Megjegyzések és javaslatok**

#### **Megjegyzések és javaslatok**

#### **Alacsony DNS-hozam**

a) A mágneses részecskék nem voltak teljesen újraszuszpendálva Gondoskodjon arról, hogy a mágneses részecskéket alaposan reszuszpendálja, mielőtt a reagenskazettákat (RCB) a tartóba tölti. b) A reagenskazetták (RCB) celláinak alján csapadék látható Használat előtt ekvilibrálja a reagenskazettákat (RCB) szobahőmérsékletre. A betöltés előtt 4-szeri megfordítással alaposan ellenőrizze az 1. cellát, hogy nem csapadékos-e. Szükség esetén oldja fel újra a reagenskazetta 40 °C-ig történő ekvilibrálása és 4-szeri megfordítása által úgy, hogy ügyel a habképződés elkerülésére. Ha a csapadék nem oldódik fel, ne használja a reagenskazettákat (RCB). c) Hibás mintatérfogat a mintacsőben Ügyeljen arra, hogy pontos térfogatú mintát pipettázzon a mintacsőbe. d) Nem megfelelő térfogatú minta átvitele (a vártnál kisebb mennyiség került át a mintacsőből) Ellenőrizze, hogy a mintacsövek a futtatás után majdnem üresek-e. Ellenőrizze, hogy a kiválasztott és a bevitt mintatérfogat összhangban van-e. Ellenőrizze, hogy a csövekben maradt mintaanyag nem tartalmaz-e alvadékokat vagy csapadékot. Ellenőrizze a pipettázó O gyűrűinek kenését (heti karbantartás). e) A fagyasztott vérminták nem homogenizálódtak megfelelően felengedés után A fagyasztott vérminták felolvasztását inkubátorban[\\*](#page-67-0) vagy 30– 40 °C-os vízfürdőben\* enyhe mozgatás mellett végezze, hogy biztosítsa az alapos felkeveredést. f) Összetapadt vérminták a mintacsövekben Ügyeljen arra, hogy ne vigyen át összetapadt mintaanyagot a mintacsövekbe. Ez az eljárás megszakításához és a készülék lefagyásához vezethet. g) A reagenseket hibás sorrendben töltötték a munkaasztalra Győződjön meg arról, hogy az összes cső (ET, ST, opcionális EtOH) és a hegyeket (DFT) tartalmazó hegytárolók (DTH) megfelelő sorrendben kerültek a munkaasztalra. Kövesse a képernyőn megjelenő utasításokat. Ismételje meg a tisztítási

#### **A kapott DNS nem jól teljesít a downstream alkalmazásokban**

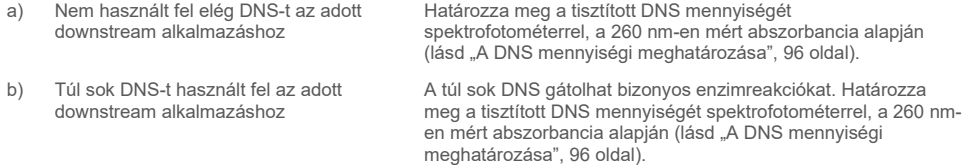

eljárást új mintákkal.

<span id="page-67-0"></span>\* Gondoskodjon a készülékek rendszeres, a gyártó ajánlásai szerinti ellenőrzéséről, karbantartásáról és kalibrálásáról.

#### **Megjegyzések és javaslatok**

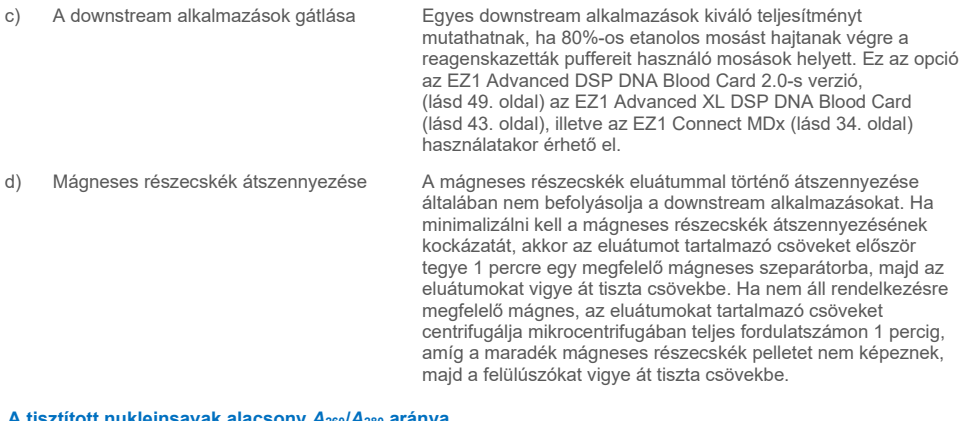

#### **A tisztított nukleinsavak alacsony** *A***260/***A***<sup>280</sup> aránya**

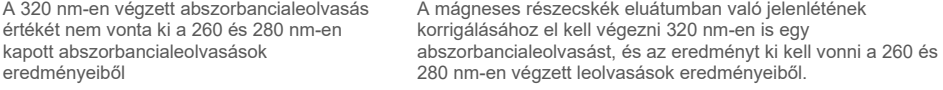

## **Szimbólumok**

A használati útmutatóban, a csomagoláson és a címkéken a következő szimbólumok szerepelnek:

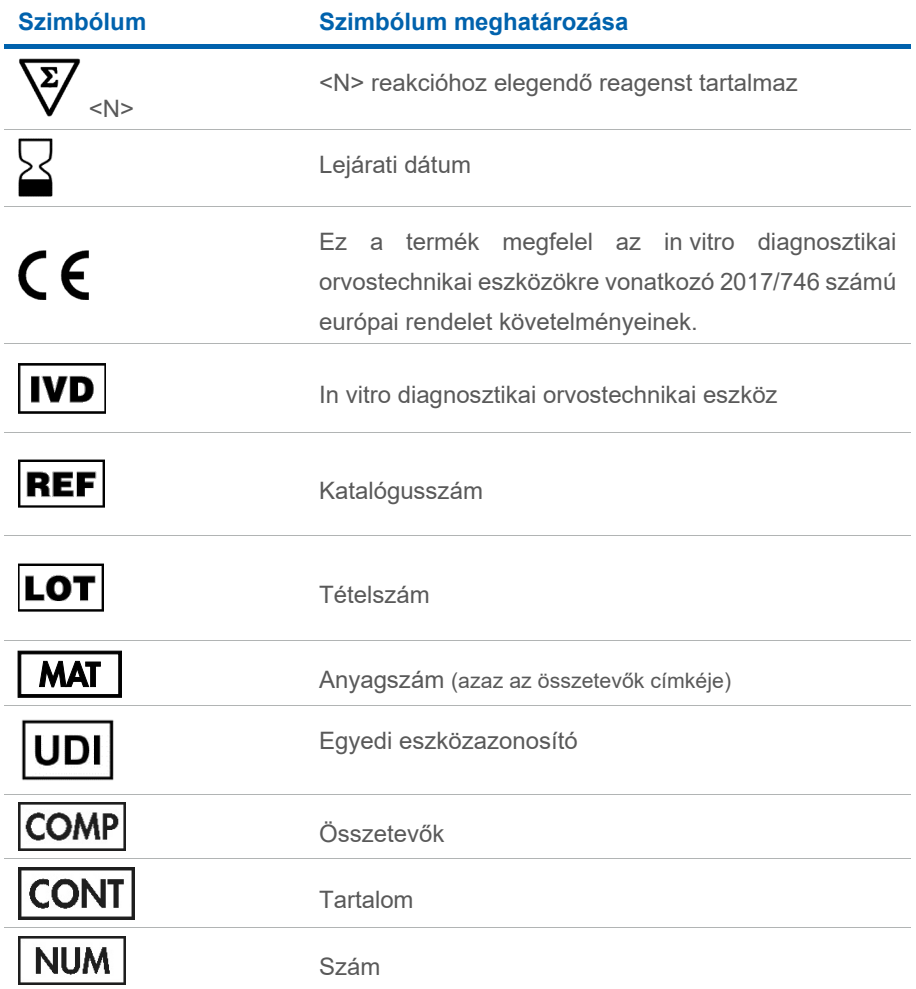

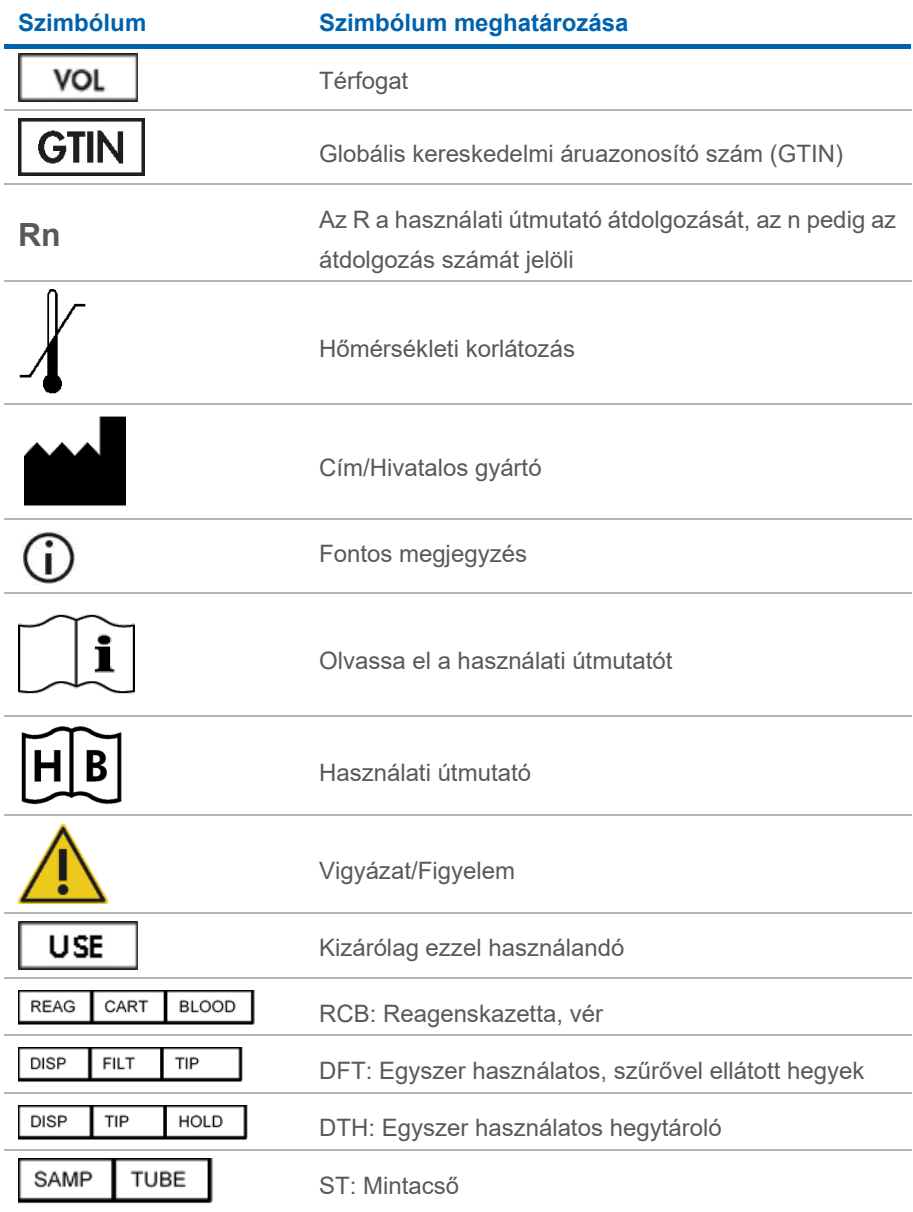

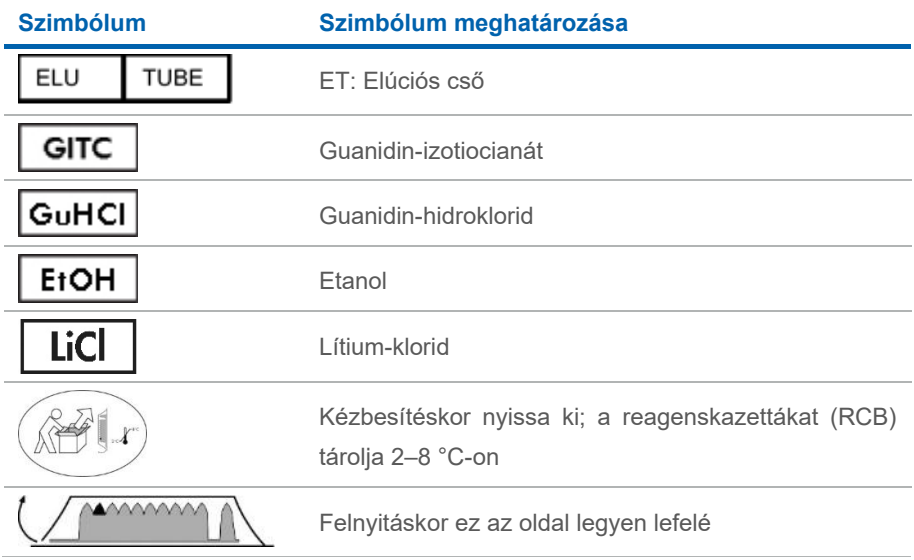
# Kapcsolatfelvételi adatok

Műszaki segítségnyújtásért és további információkért tekintse meg műszaki támogatásunk weblapját a **[www.qiagen.com/Support](http://www.qiagen.com/Support)** címen, hívja a 00800-22-44-6000 telefonszámot, vagy forduljon a QIAGEN valamelyik műszaki szervizosztályához vagy a területileg illetékes forgalmazóhoz (lásd a hátsó borítón vagy a **[www.qiagen.com](http://www.qiagen.com/)** webhelyen).

# A függelék: Kijelzőn megjelenő üzenetek az EZ1/EZ2 készülékeken

Az EZ1 készülékeken a szoftverprotokoll által a munkaasztal beállítása, a protokollfuttatás közben és a protokoll futtatása után megjelenített üzeneteket a [2](#page-73-0)[–5.](#page-93-0) táblázat mutatja. A táblázatokban felsorolt üzenetek számai megfelelnek a szoftver által megjelenített üzenetek számainak.

Az EZ1 készülék kijelzőjén megjelenő általános hibaüzeneteket lásd az EZ1 készülékhez mellékelt felhasználói kézikönyvben.

Az EZ2 Connect MDx készüléken megjelenő általános hibaüzeneteket lásd a vonatkozó felhasználói kézikönyvben. Hibaelhárítási támogatásért forduljon a QIAGEN műszaki szolgálatához.

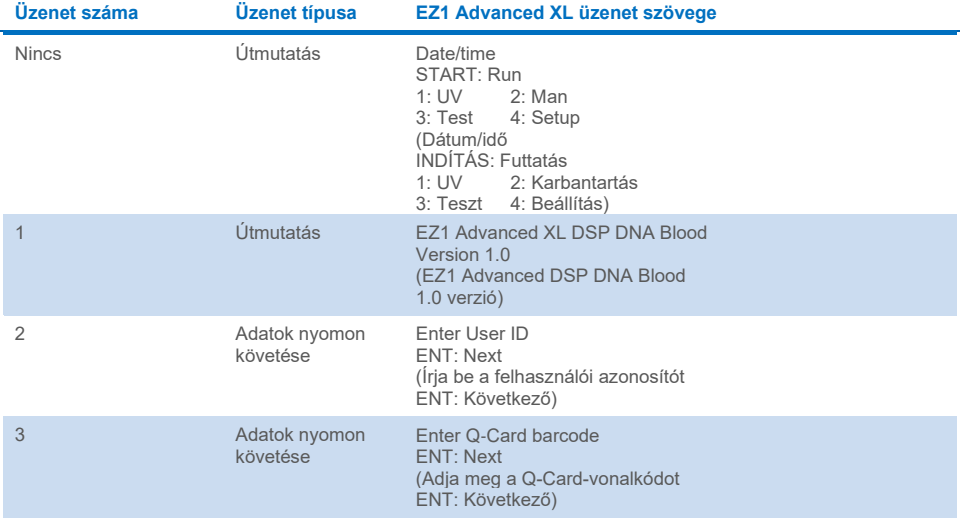

### <span id="page-73-0"></span>**2. táblázat. Az EZ1 Advanced XL DSP DNA Blood protokoll üzenetei**

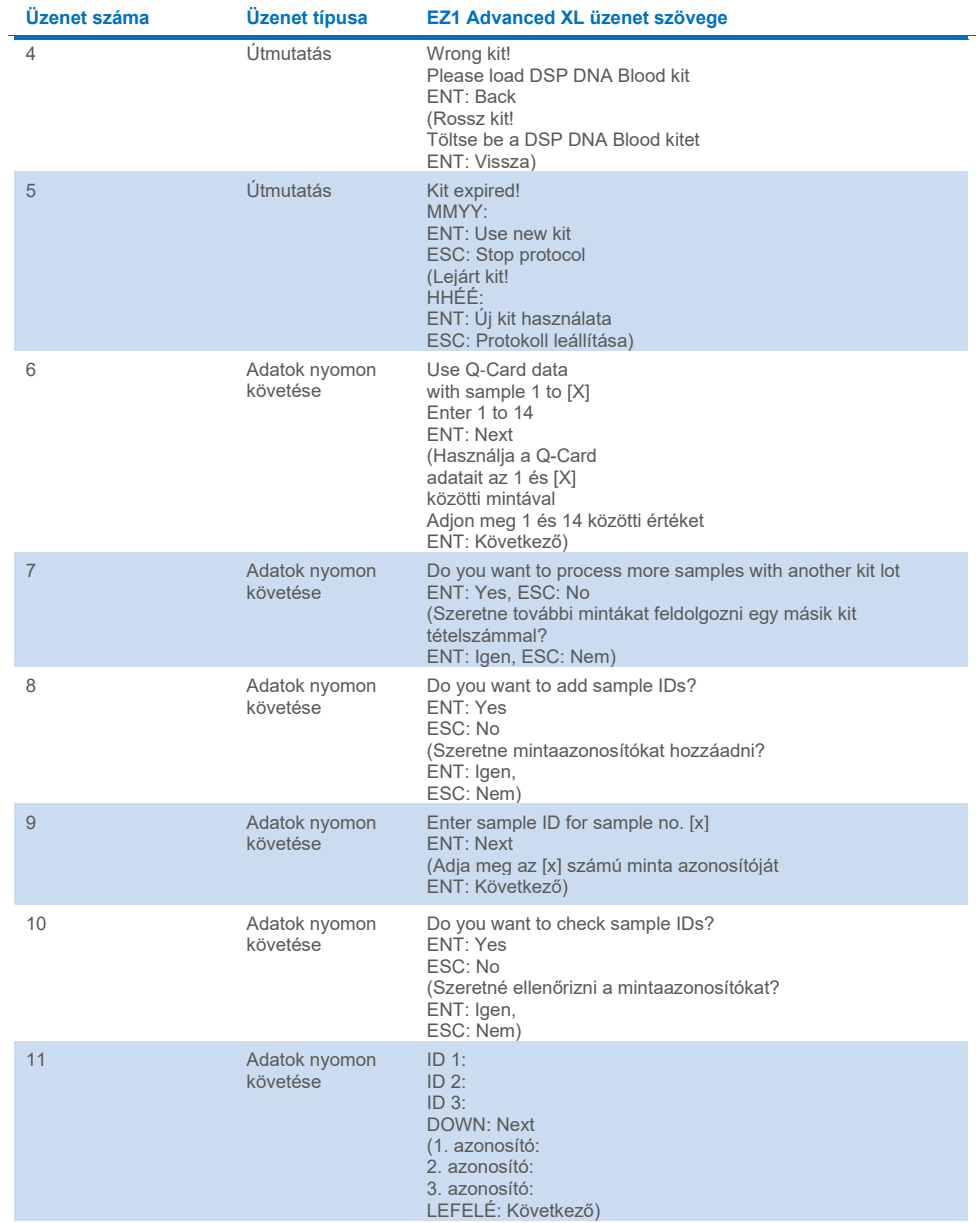

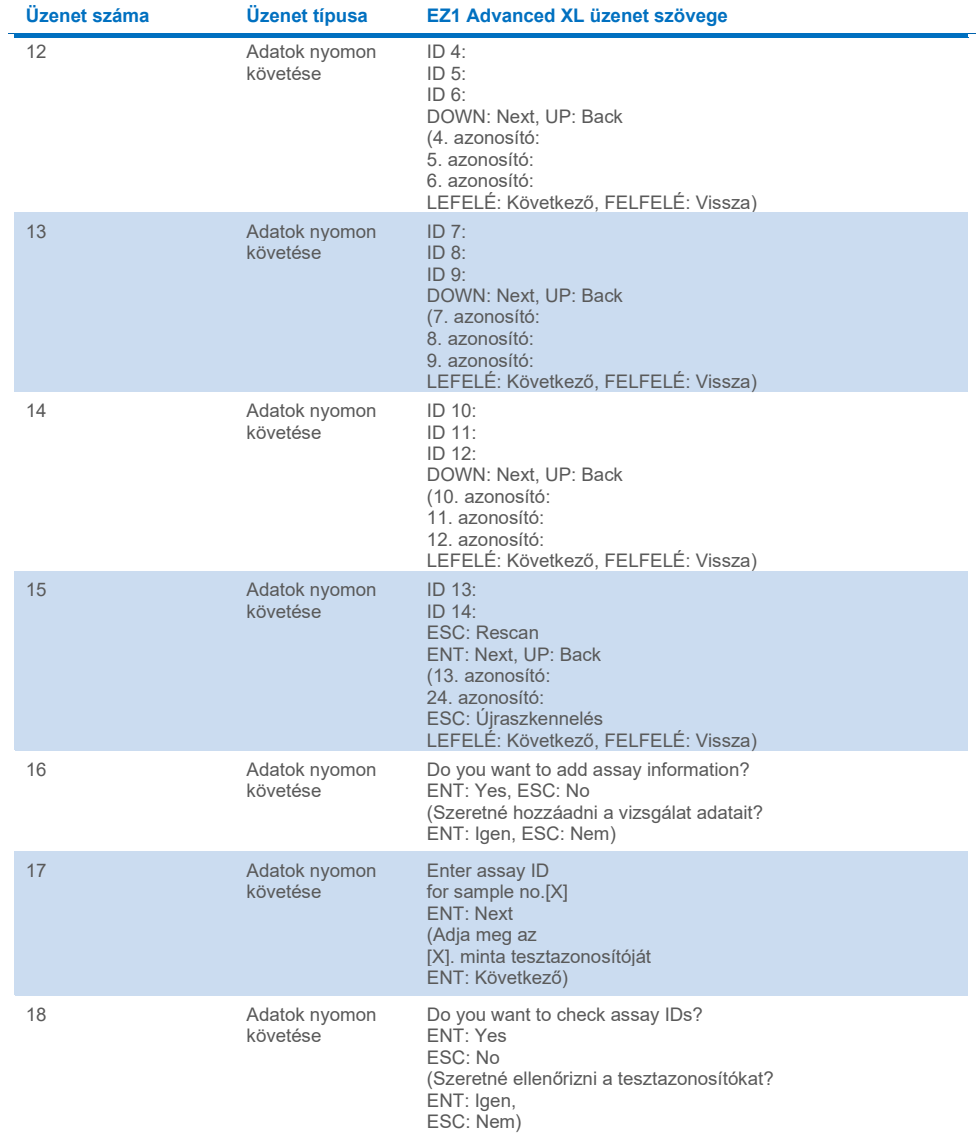

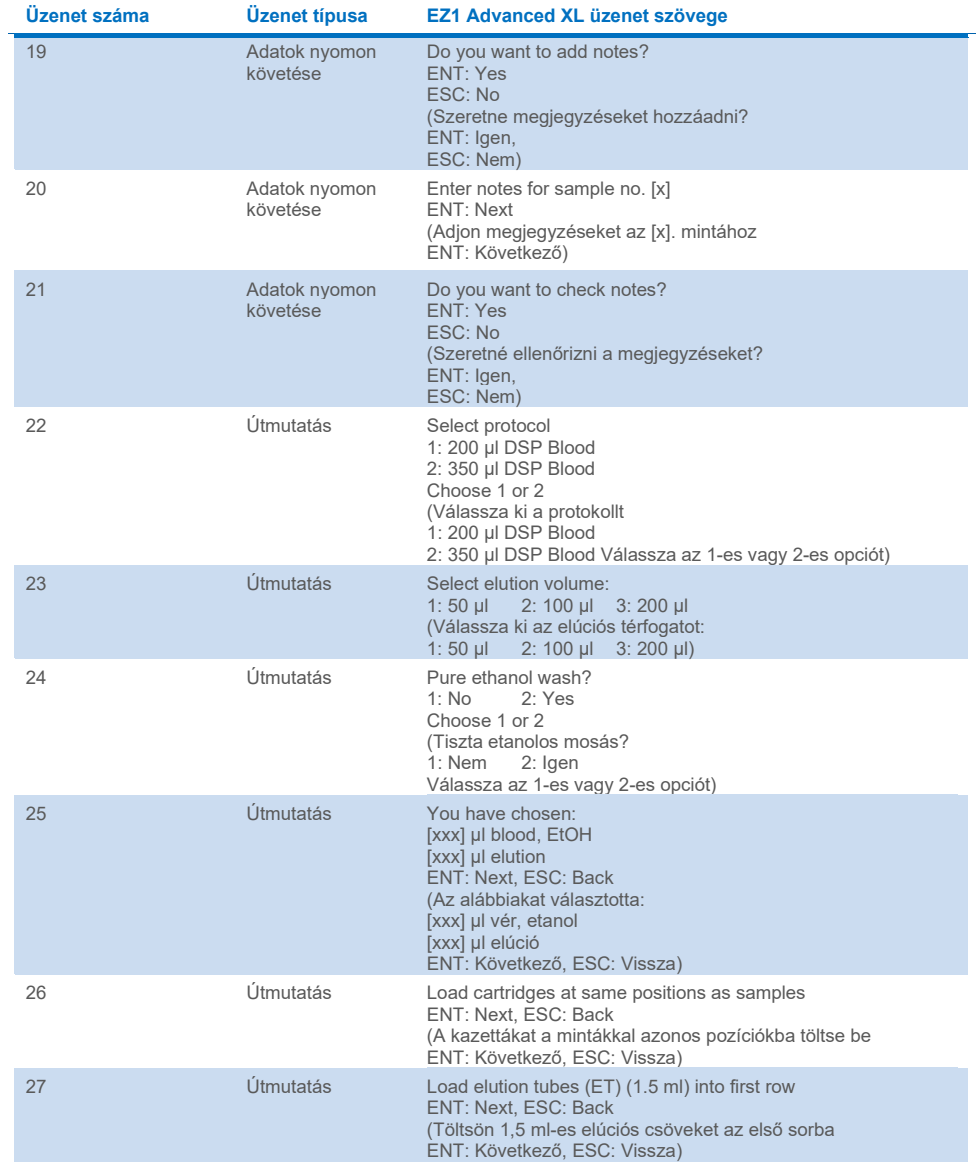

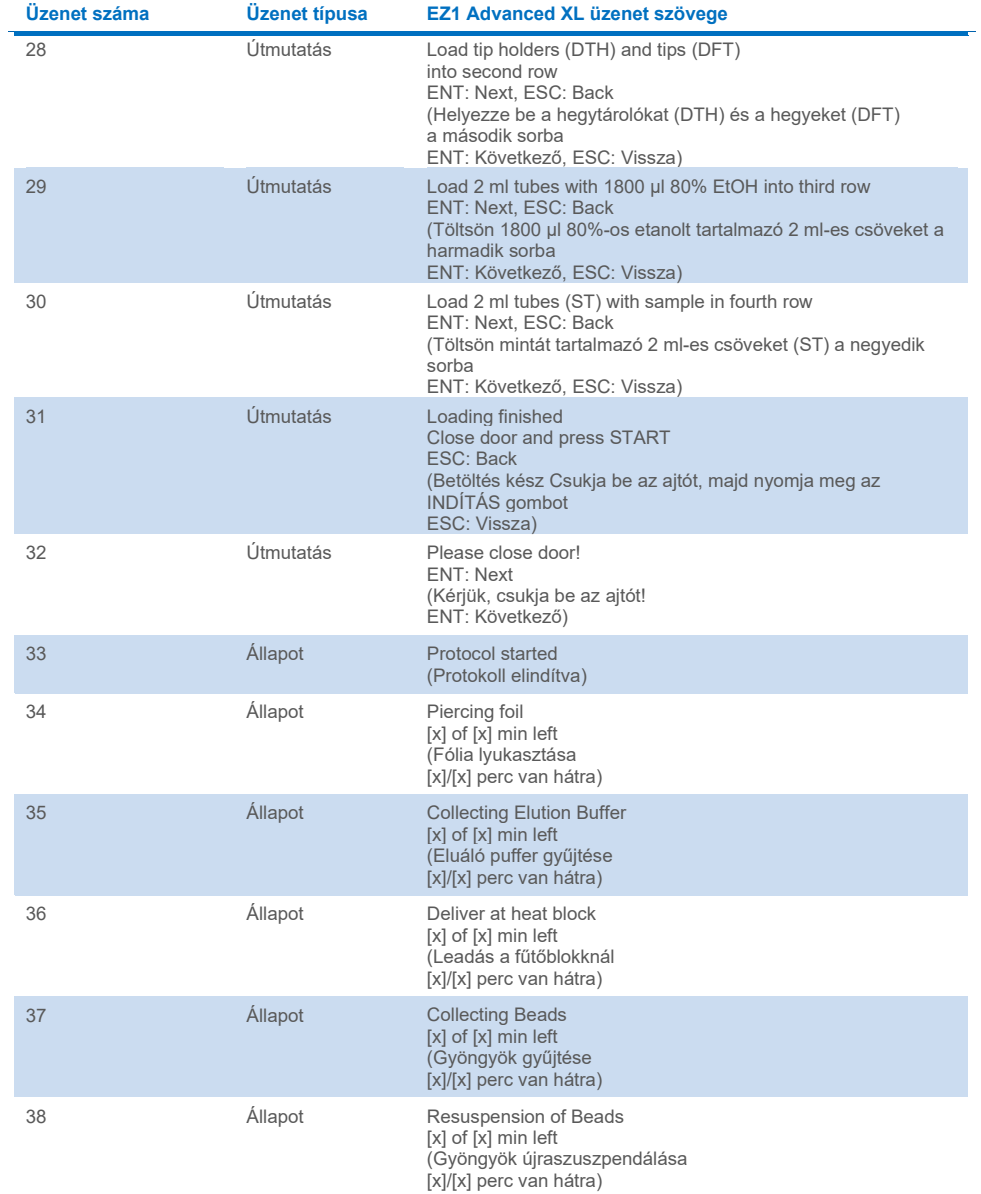

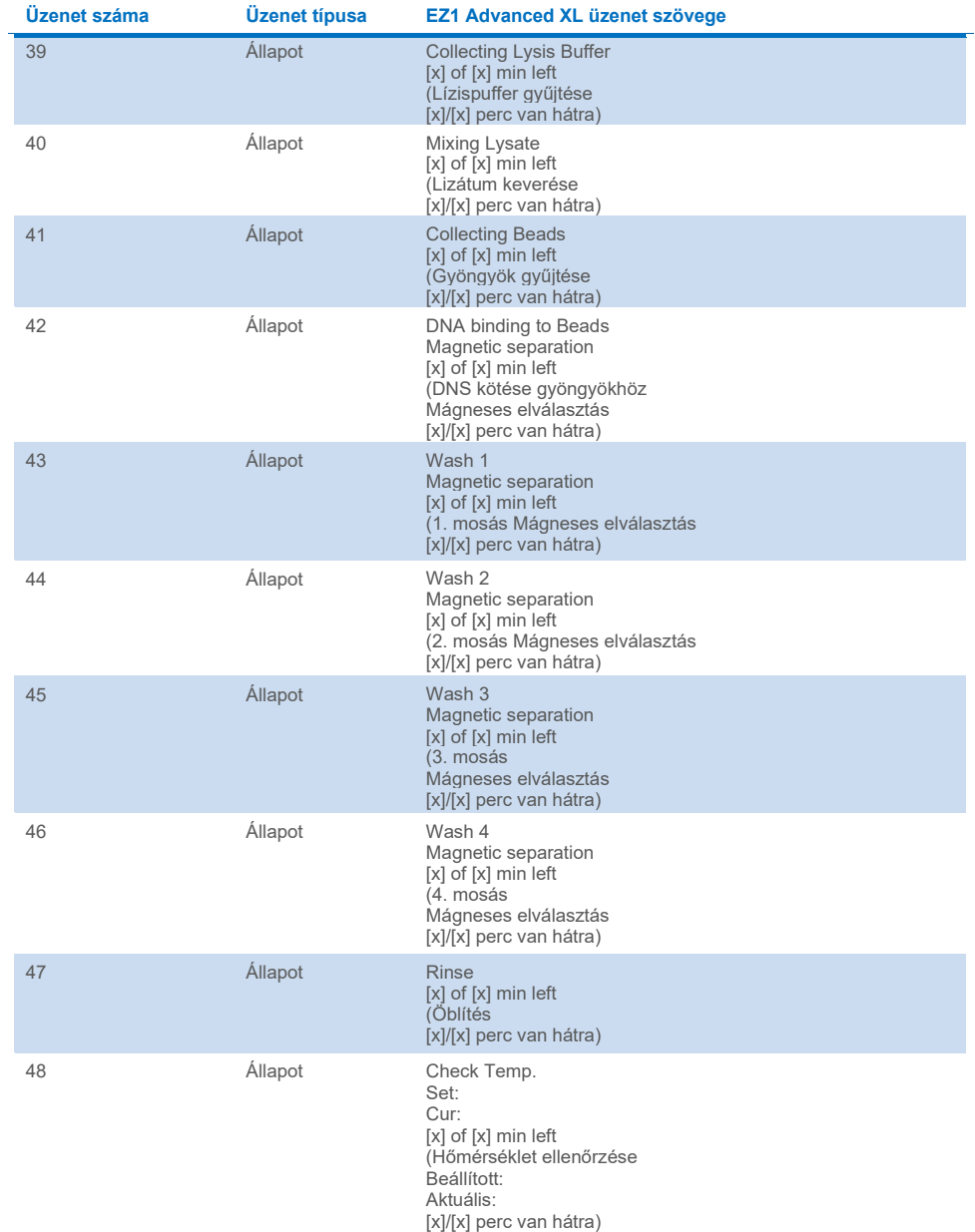

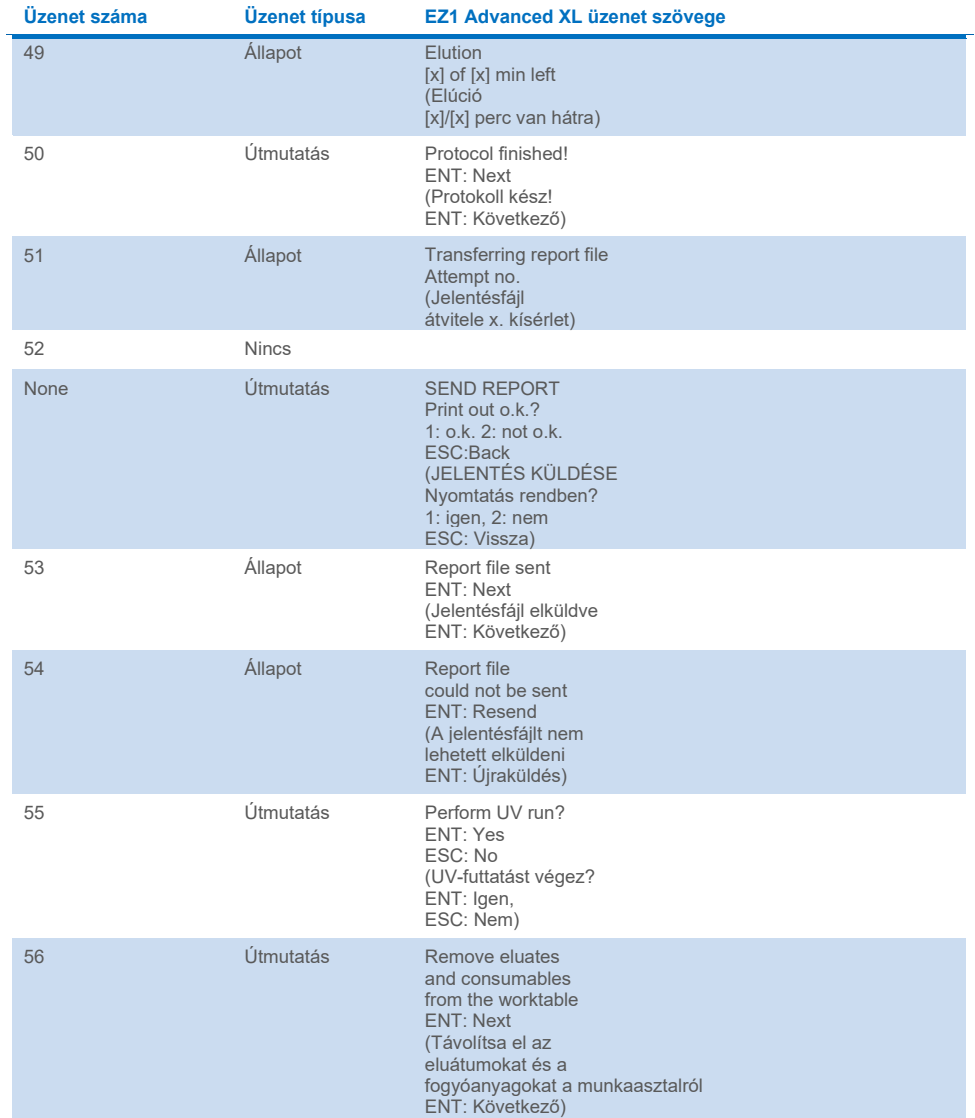

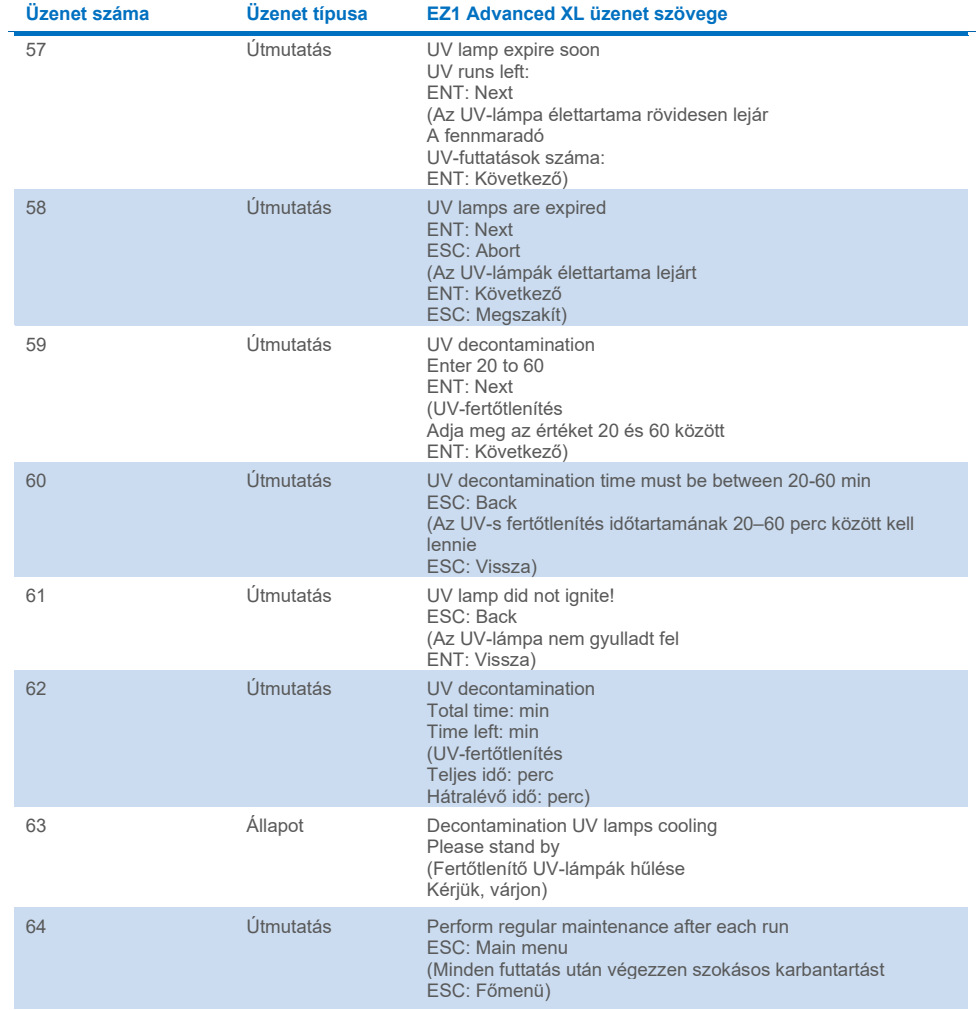

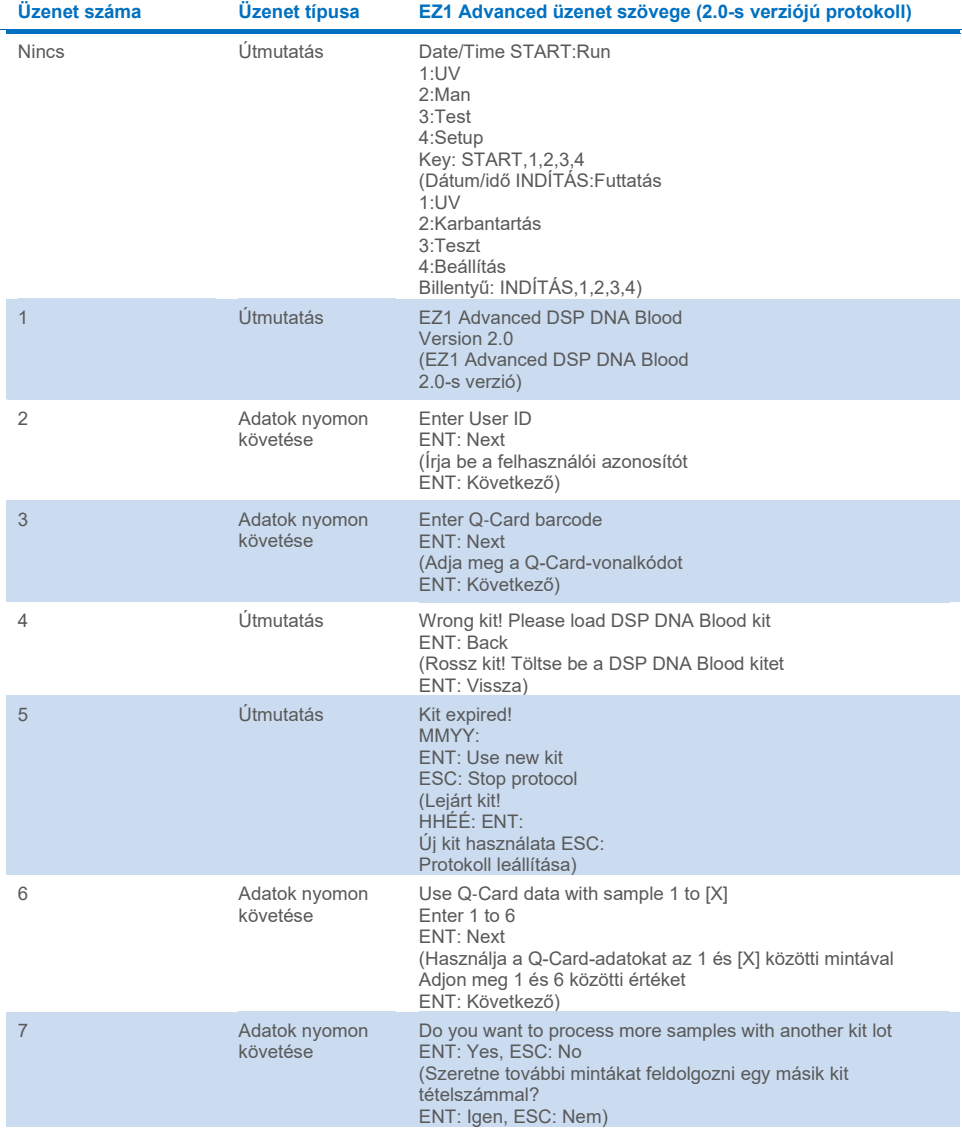

### **3. táblázat. Az EZ1 Advanced DSP DNA Blood protokoll üzenetei (2.0 verzió)**

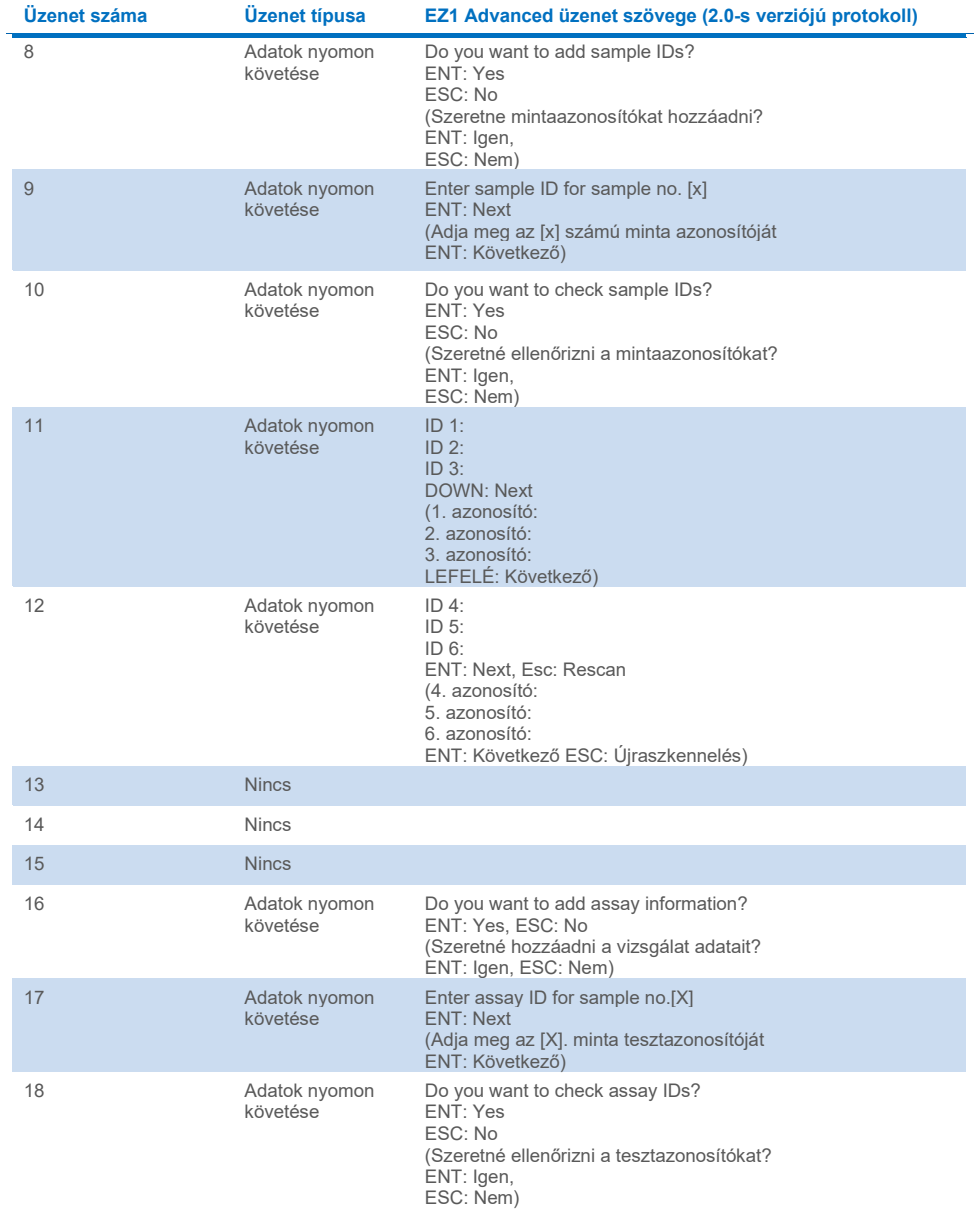

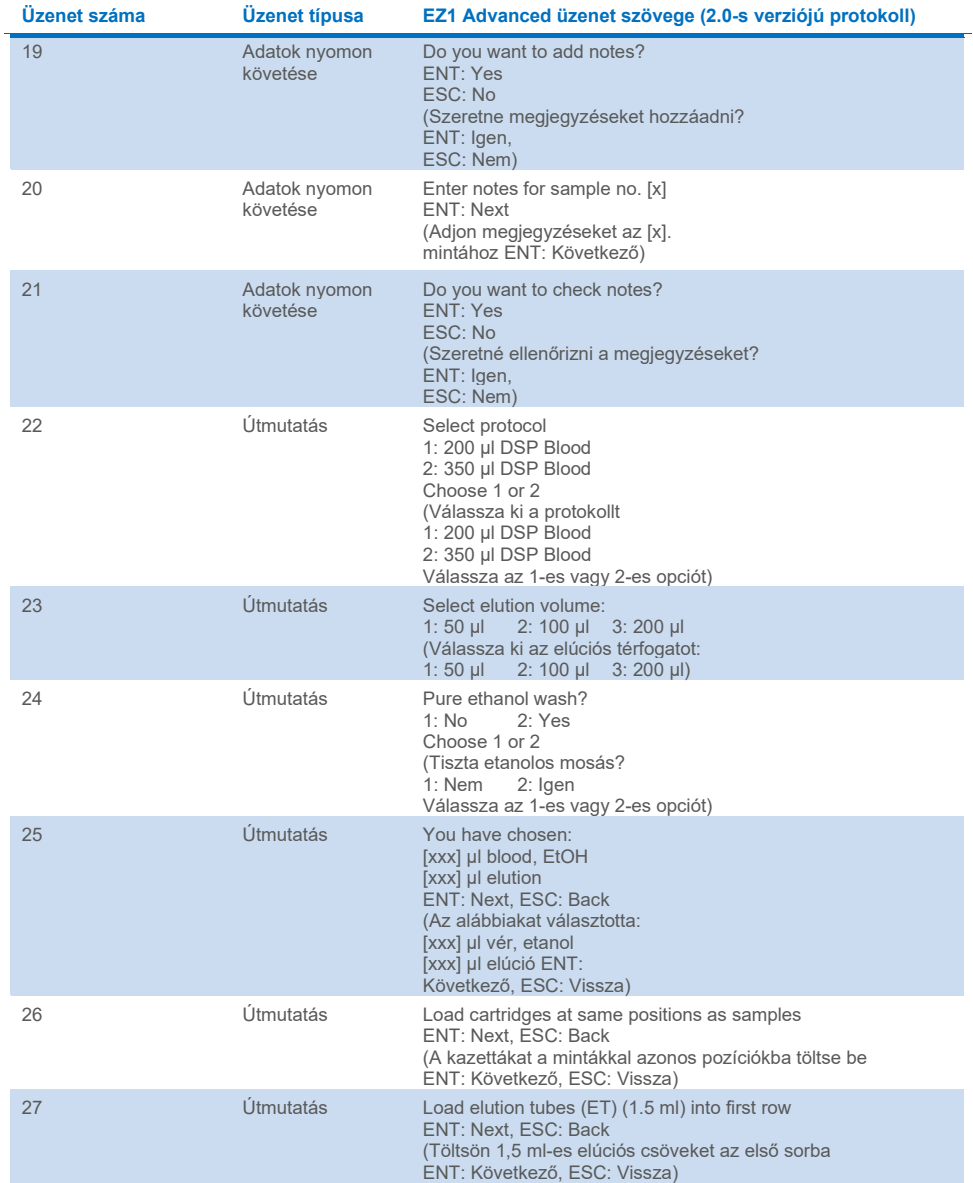

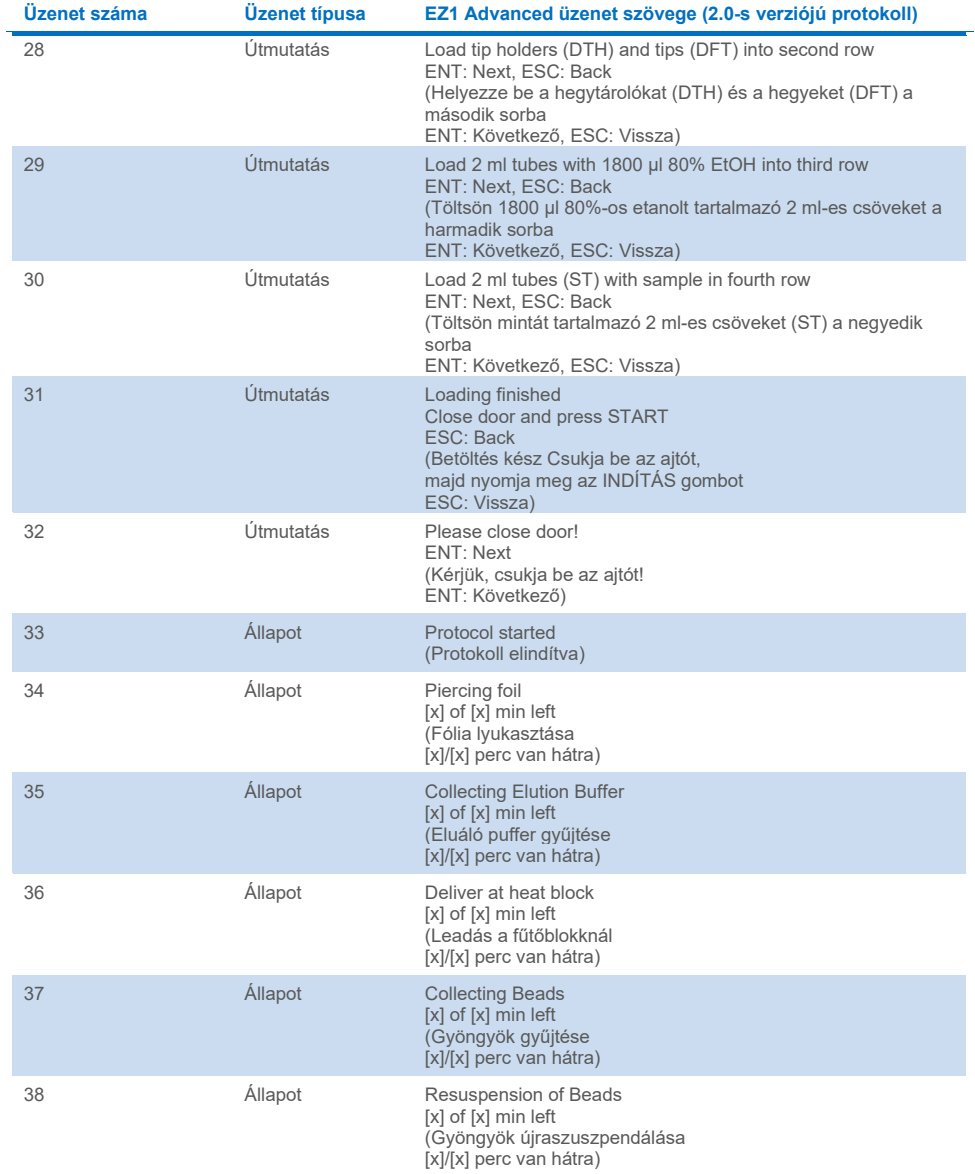

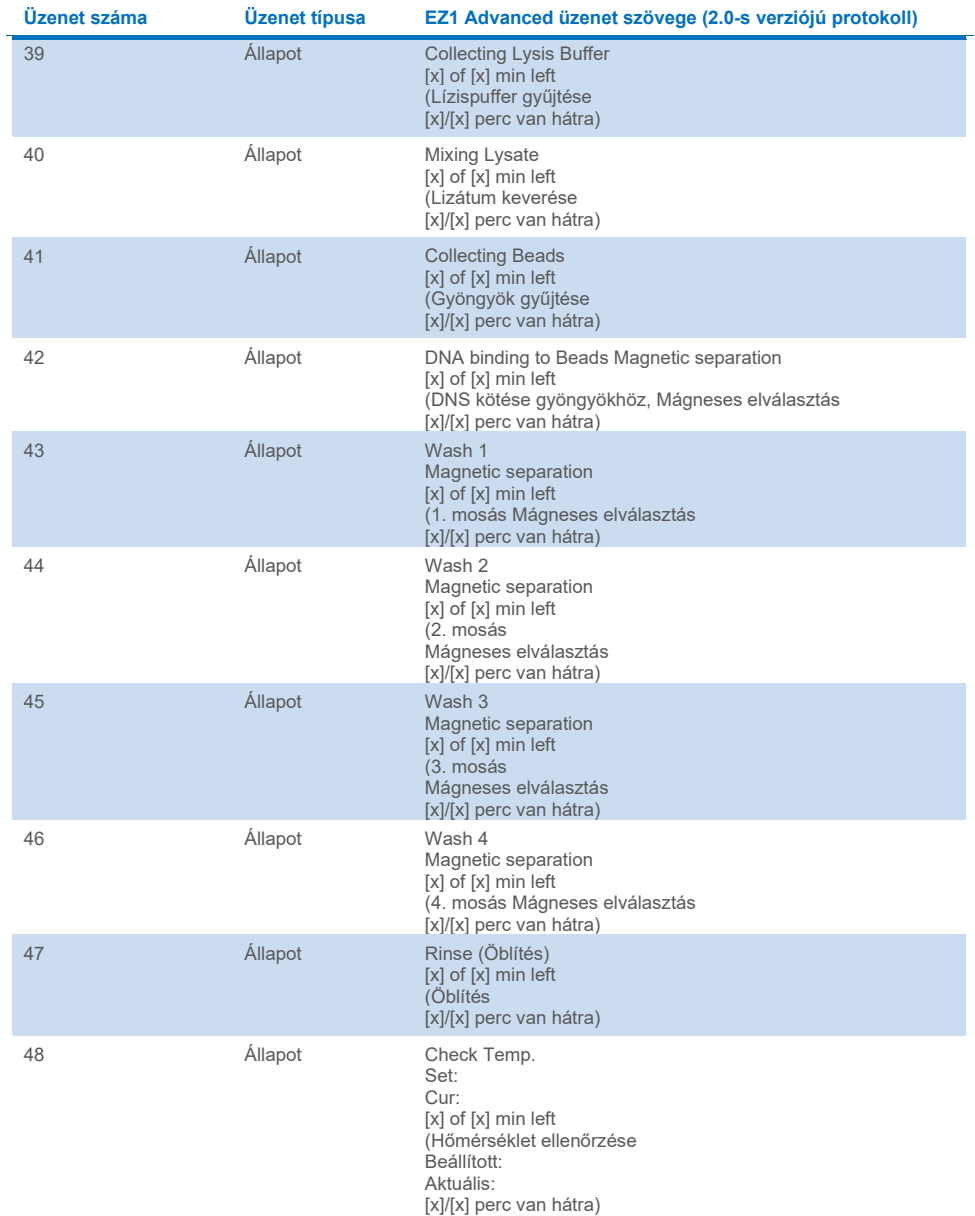

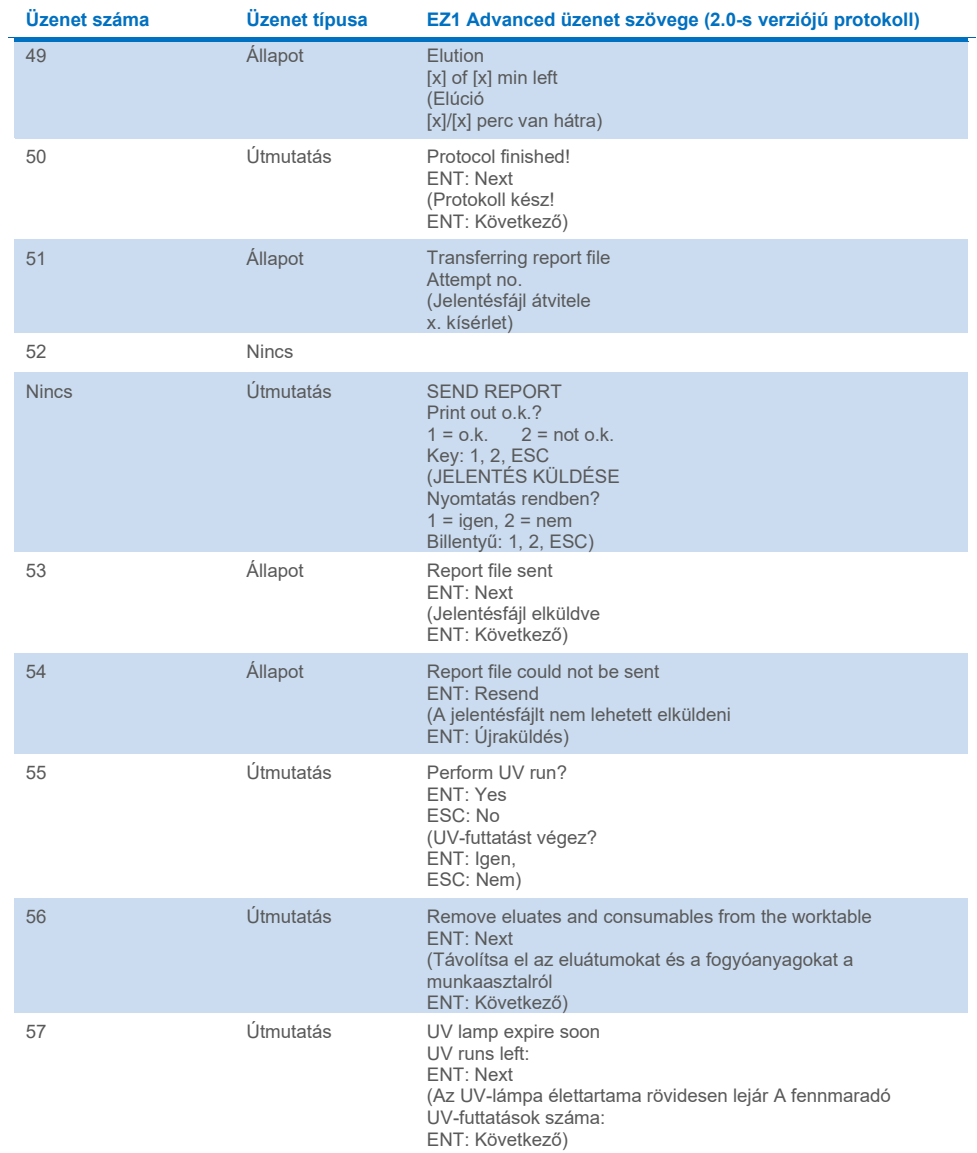

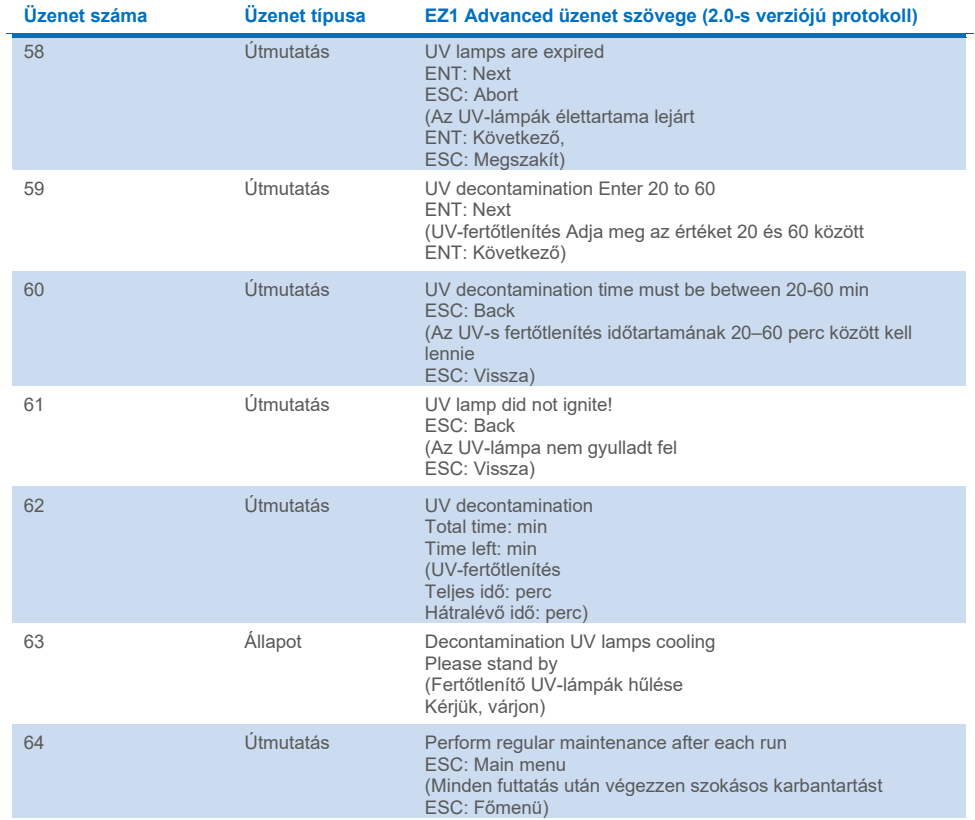

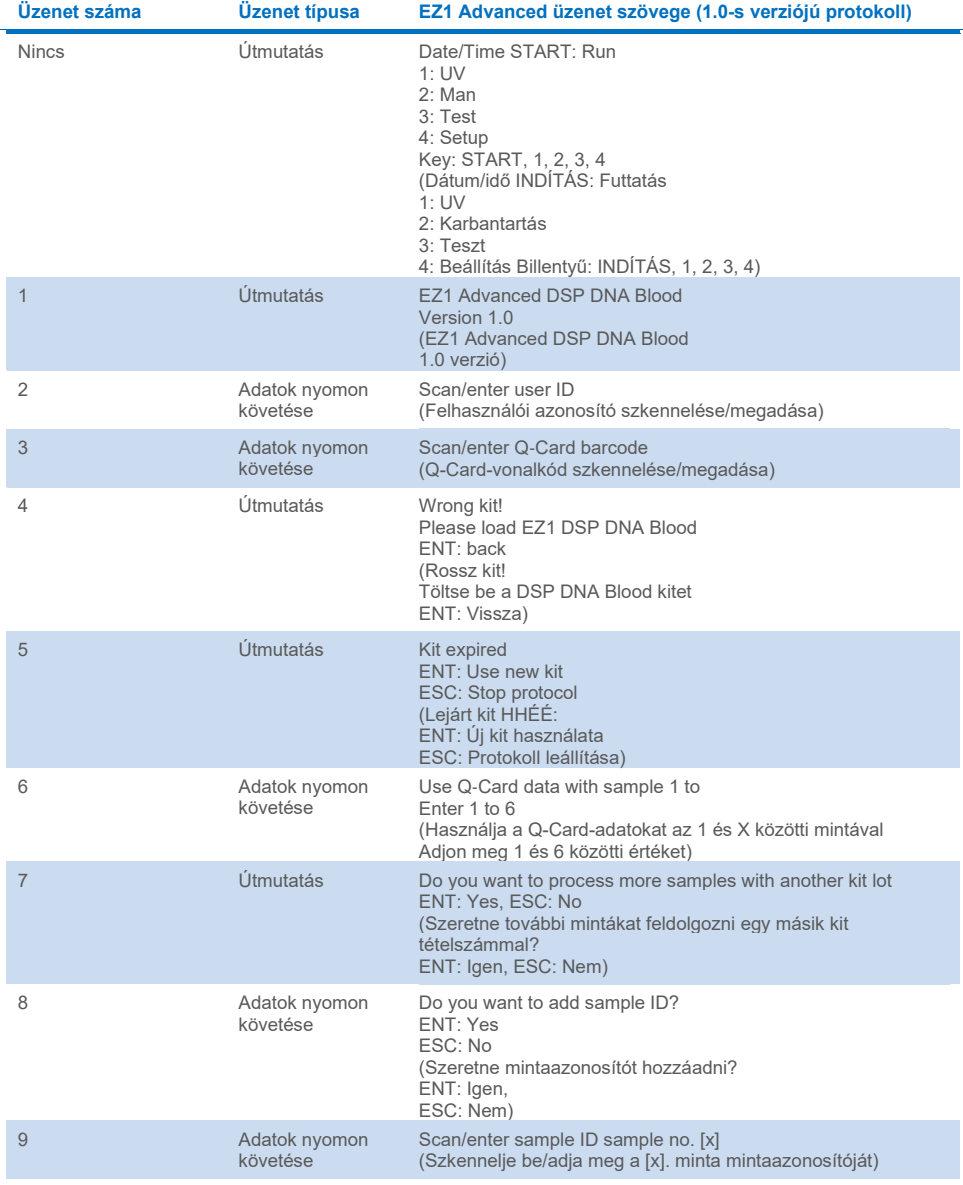

### **4. táblázat. Az EZ1 Advanced DSP DNA Blood protokoll üzenetei (1.0 verzió)**

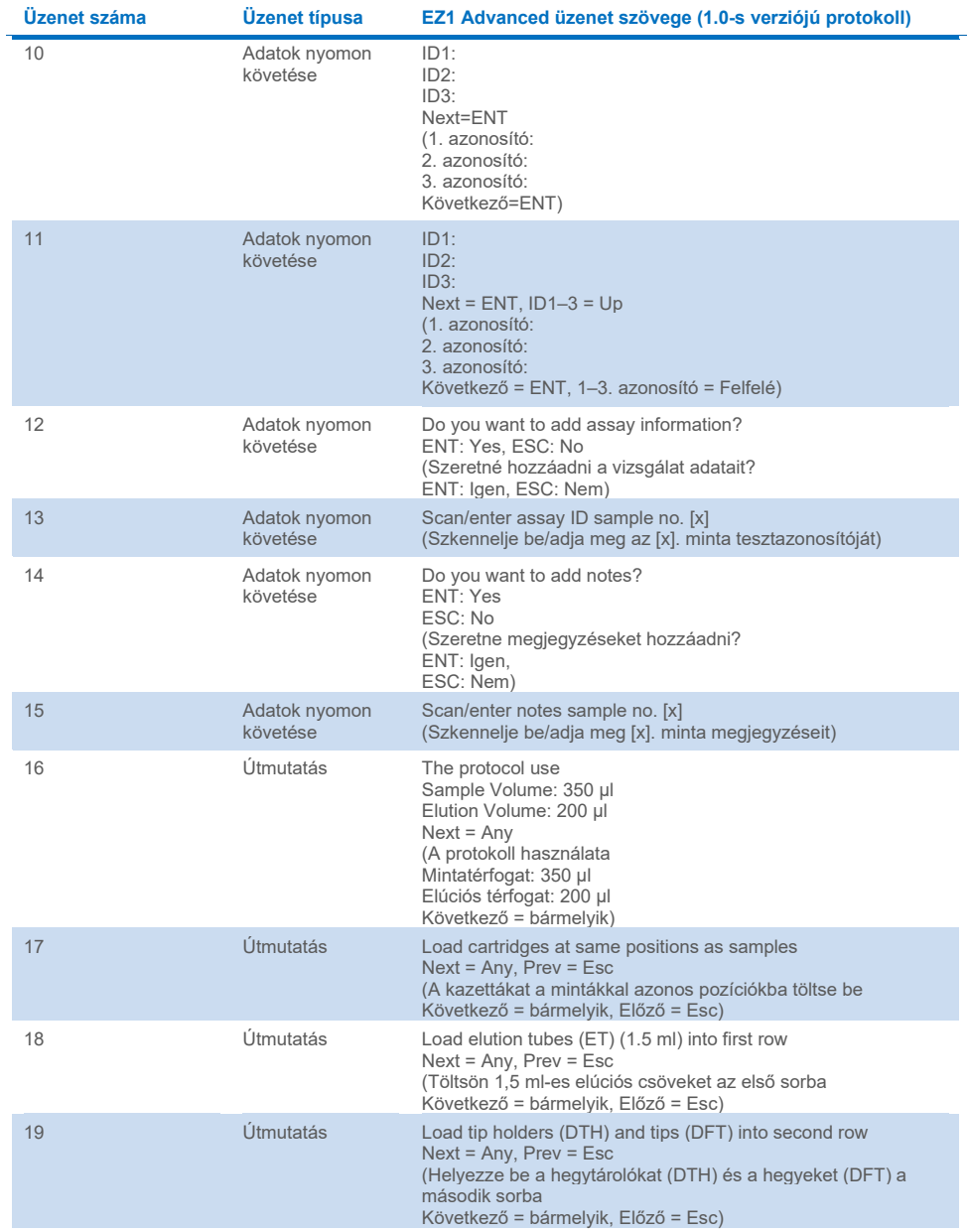

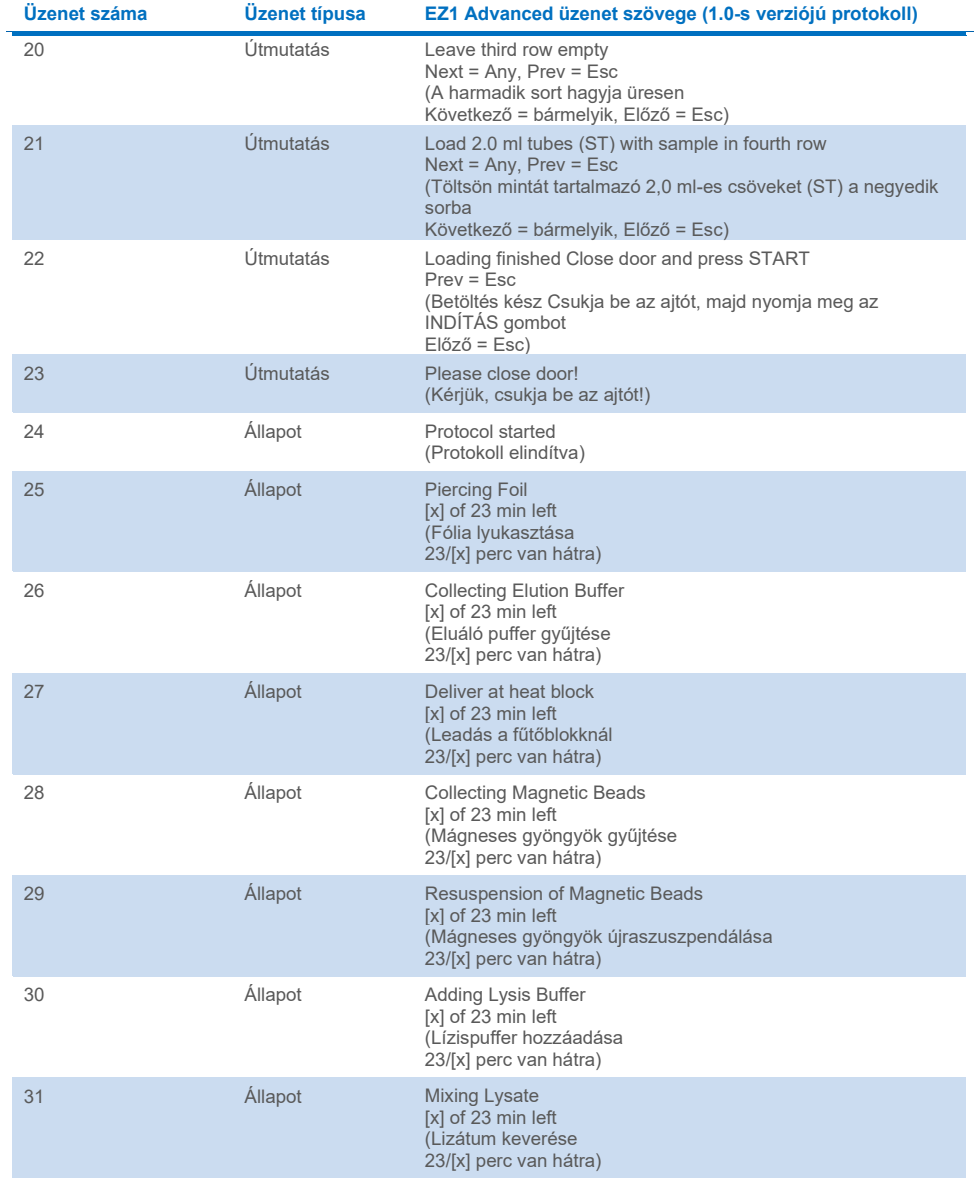

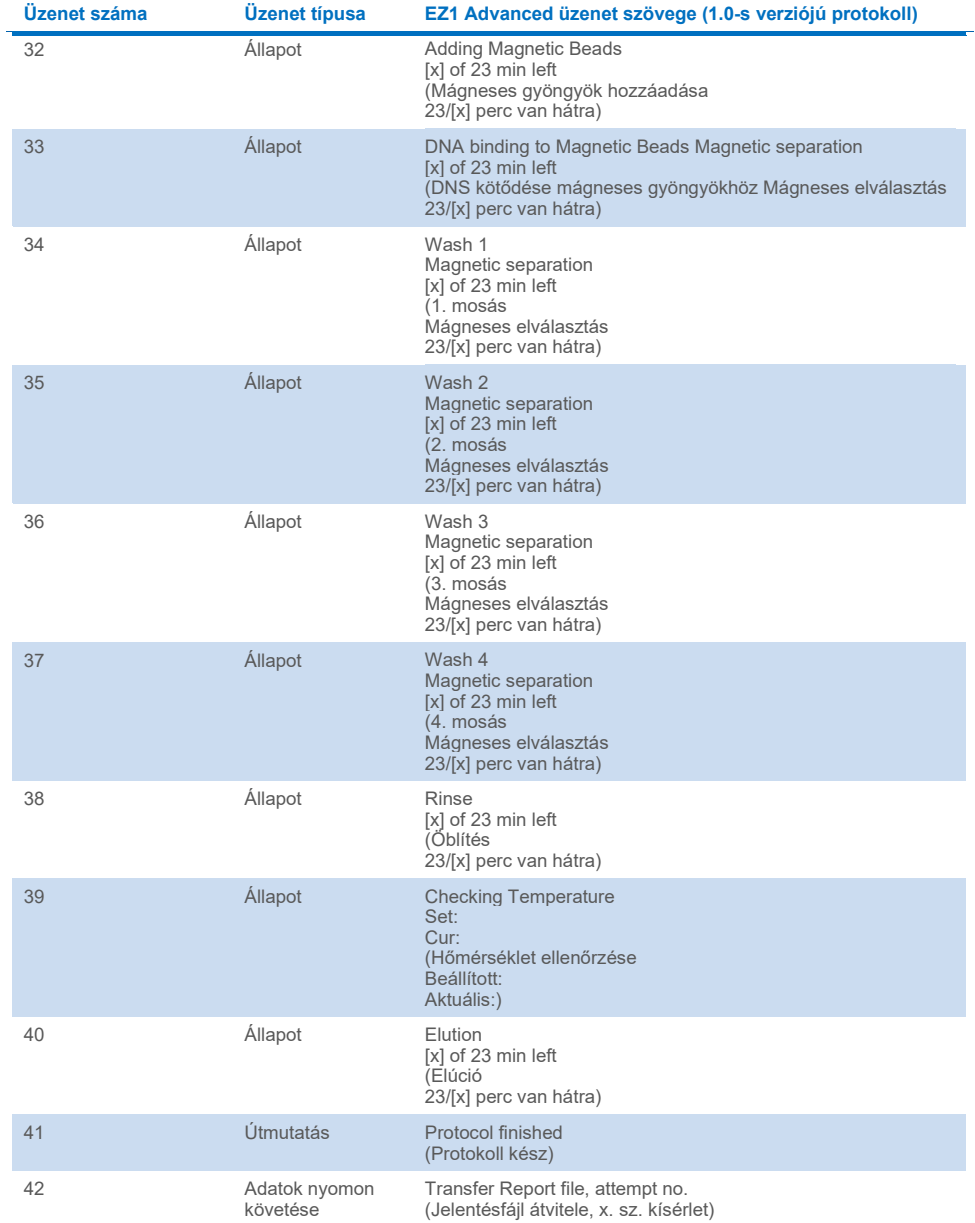

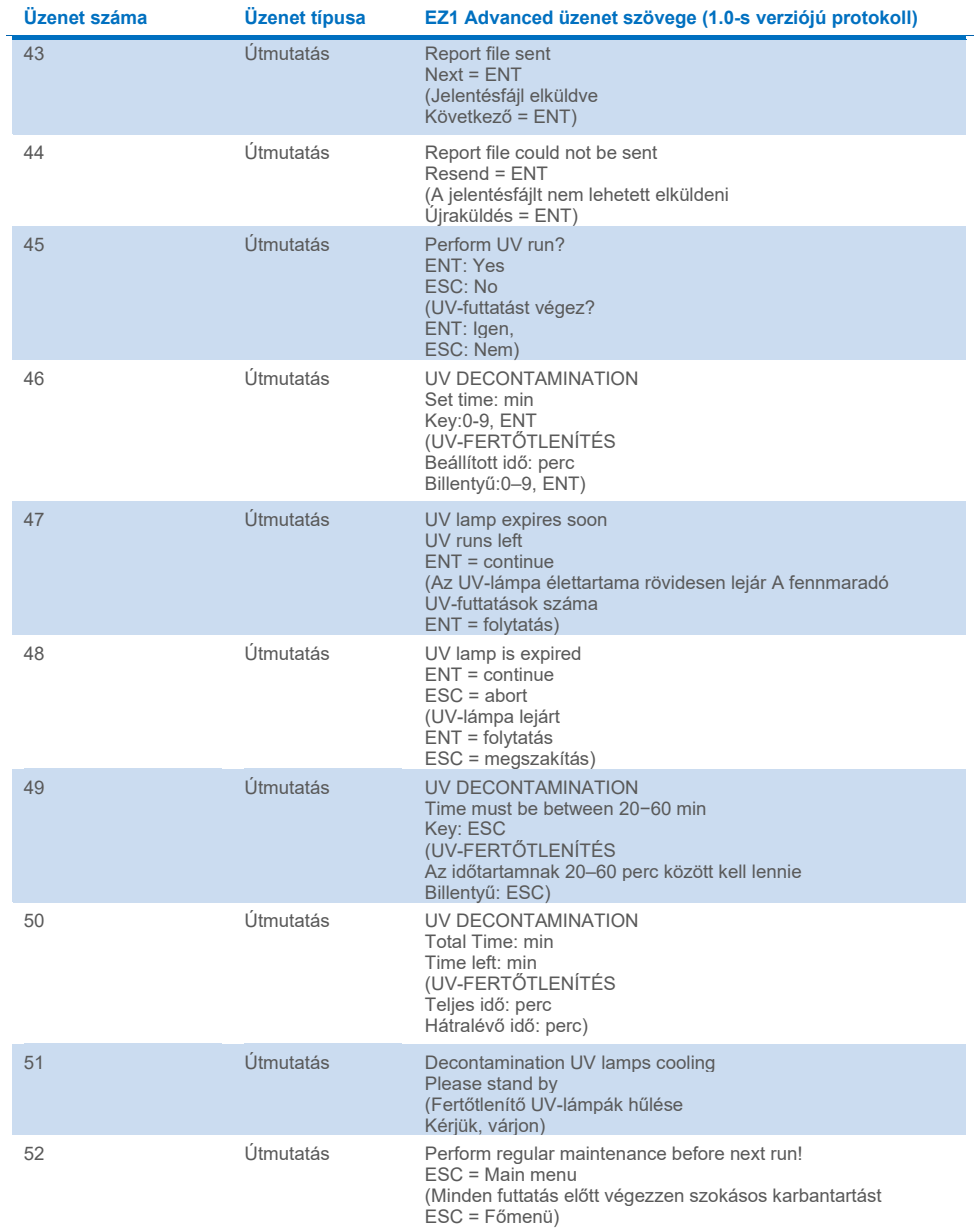

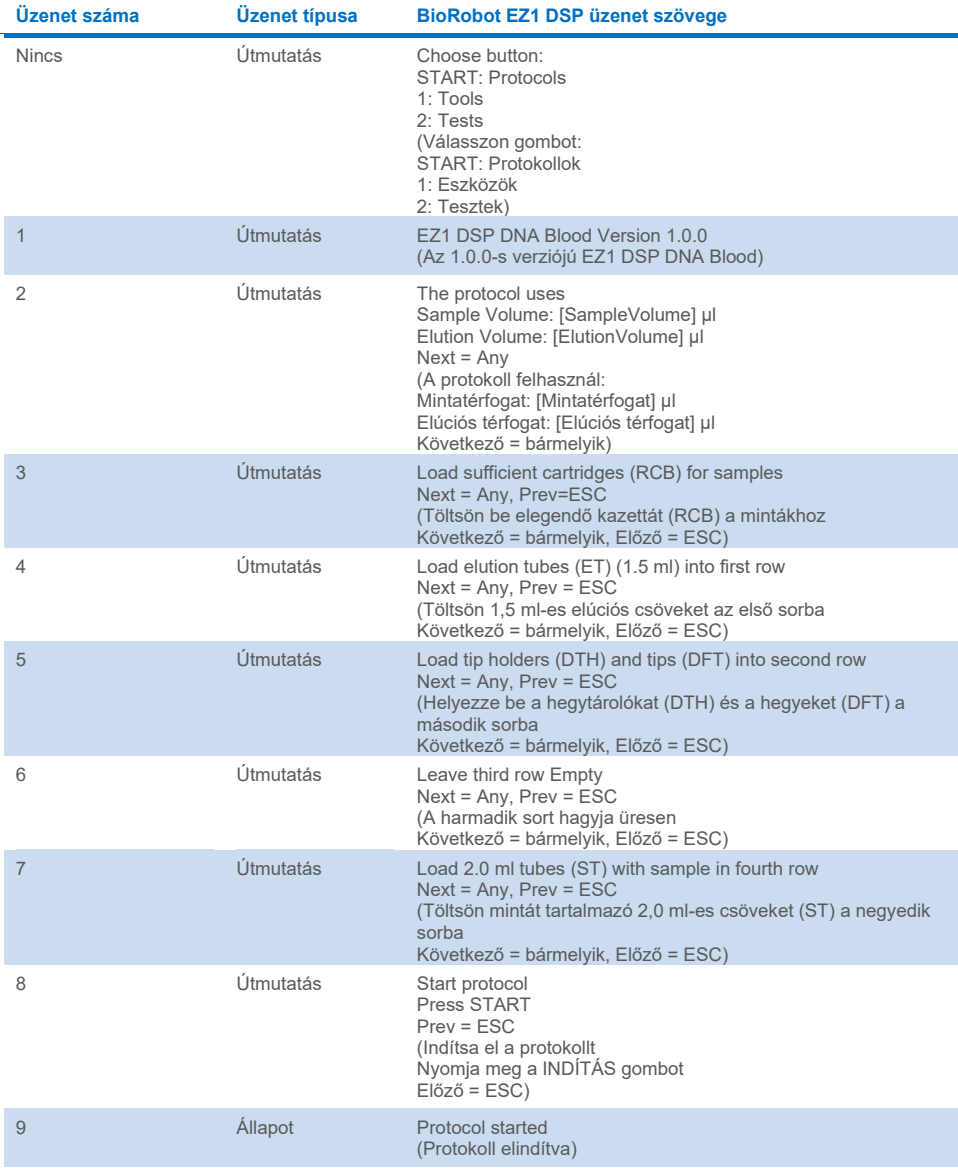

### <span id="page-93-0"></span>**5. táblázat. A BioRobot EZ1 DSP DNA Blood protokoll üzenetei**

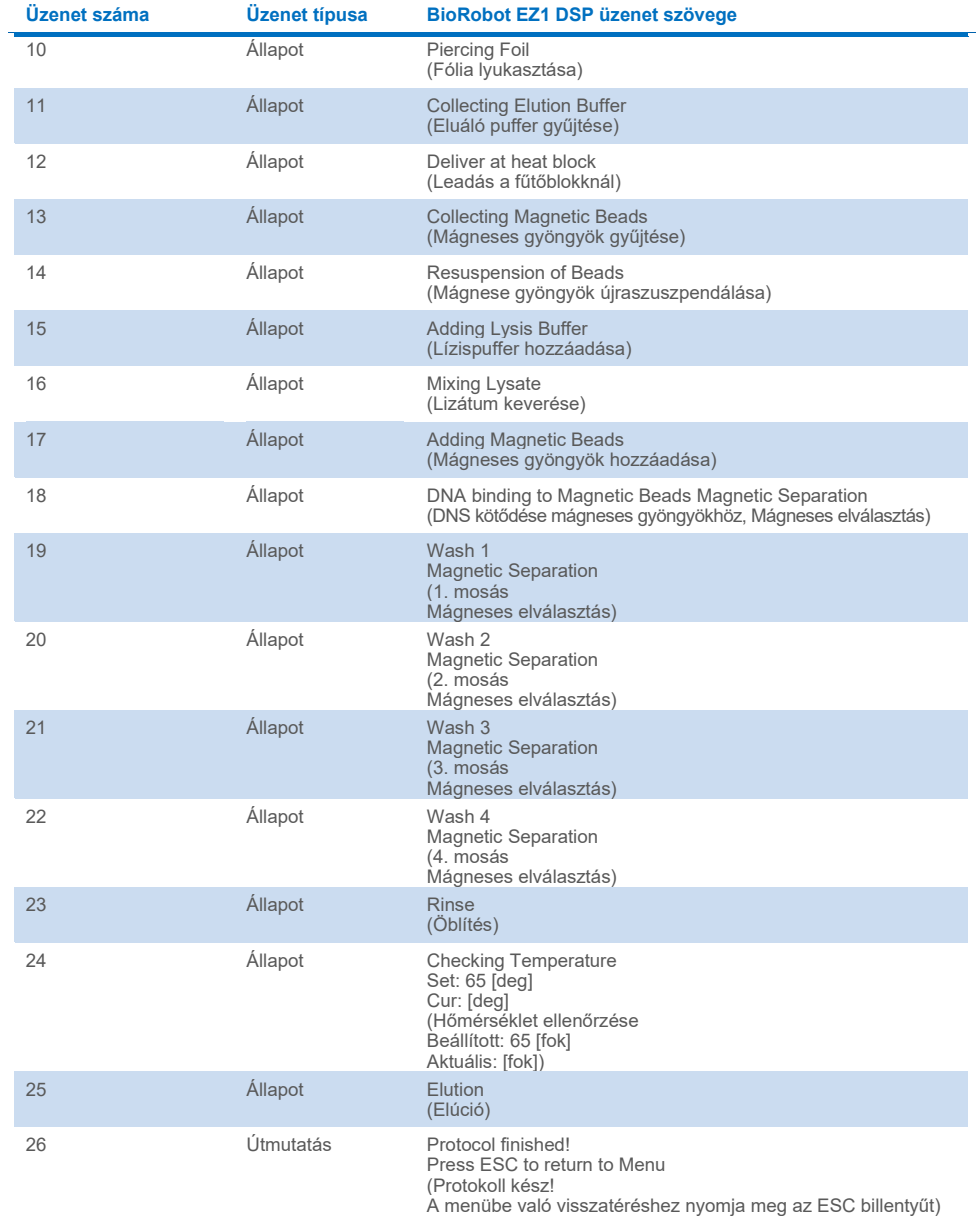

# B függelék: A kapott DNS mennyiségének és tisztaságának meghatározása

### A DNS mennyiségi meghatározása

A DNS koncentrációja megbecsülhető spektrofotométerrel, a minta 260 nm-en (*A*260) mért abszorbanciája alapján. A minták hígításához és a spektrofotométer kalibrálásához használjon neutrális pH-jú (pl. 10 mM Tris·Cl,[\\*](#page-95-0) pH = 7,0) puffert. A mágneses részecskék eluátummal történő átszennyezése befolyásolhatja az *A*<sup>260</sup> leolvasást, de nem befolyásolhatja a DNS teljesítményét a downstream alkalmazásokban. Amennyiben a tisztított DNS-t fluoreszcens kapilláris szekvenálással szeretné analizálni, először egy megfelelő mágneses szeparálóba kell helyezni az eluátumot tartalmazó tesztcsövet, majd egy tiszta tesztcsőbe kell átjuttatni az eluátumot (lásd alább).

Az EZ1 DSP DNA Blood rendszerrel izolált DNS mennyiségi meghatározására:

- Ha gyöngyök láthatók az eluátumban, ajánlatos a DNS-t tartalmazó csövet egy alkalmas mágneses szeparálóba helyezni 1 percig. Ha nem áll rendelkezésére megfelelő mágneses szeparáló, centrifugálja a DNS-t tartalmazó tesztcsövet 1 percen át teljes sebességgel egy mikrocentrifugában, hogy az összes maradék mágneses részecske pelletet képezzen.
- Ha a szeparálás befejeződött, végezze el a mennyiségi meghatározást a fent leírtak szerint.

<span id="page-95-0"></span><sup>\*</sup> Vegyszerhasználat során mindig viseljen megfelelő laboratóriumi köpenyt, egyszer használatos kesztyűt és védőszemüveget. További információkért olvassa el az egyes termékek gyártójának anyagbiztonsági adatlapjait (material safety data sheet, MSDS).

 Mérje le az abszorbanciát 320 és 260 nm-en is. Vonja ki a 320 nm-en kapott abszorbancia-leolvasás értékét a 260 nm-en végzett leolvasás eredményeiből; ezzel korrigálhatja a mágneses részecskék jelenlétét.

### A DNS tisztasága

 $\overline{\textbf{O}}$  Az eluáló pufferben lévő tartósítószer zavarhatja a mérést. Ha szüksége van a DNS-tisztaság spektrofotometriás meghatározására, lépjen kapcsolatba a QIAGEN műszaki ügyfélszolgálatával.

# C függelék: Mintalap az EZ1 DSP DNA Blood rendszerrel való használathoz

Ez a mintalap sablon hasznos lehet a nyilvántartáshoz az EZ1 DSP DNA Blood eljárás során. Ez a lap fénymásolható, vagy kinyomtatható, és hozzáadható a minták leírása és a futtatás részletes adatai.

**Az EZ1 DSP DNA Blood rendszer**

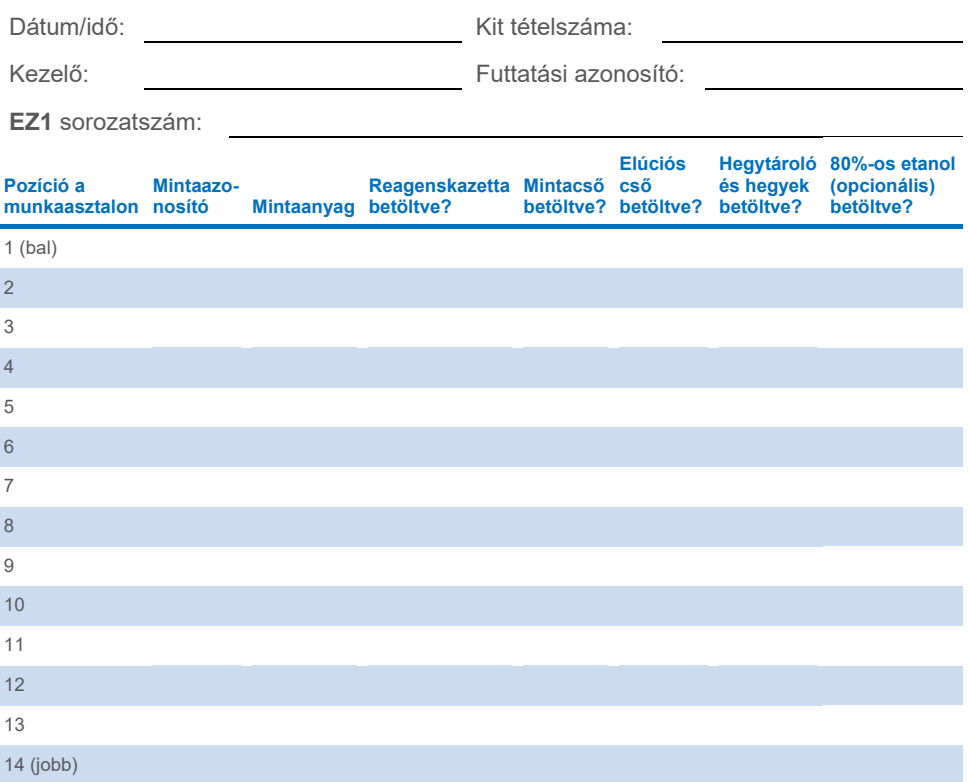

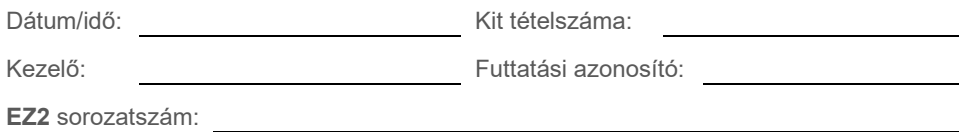

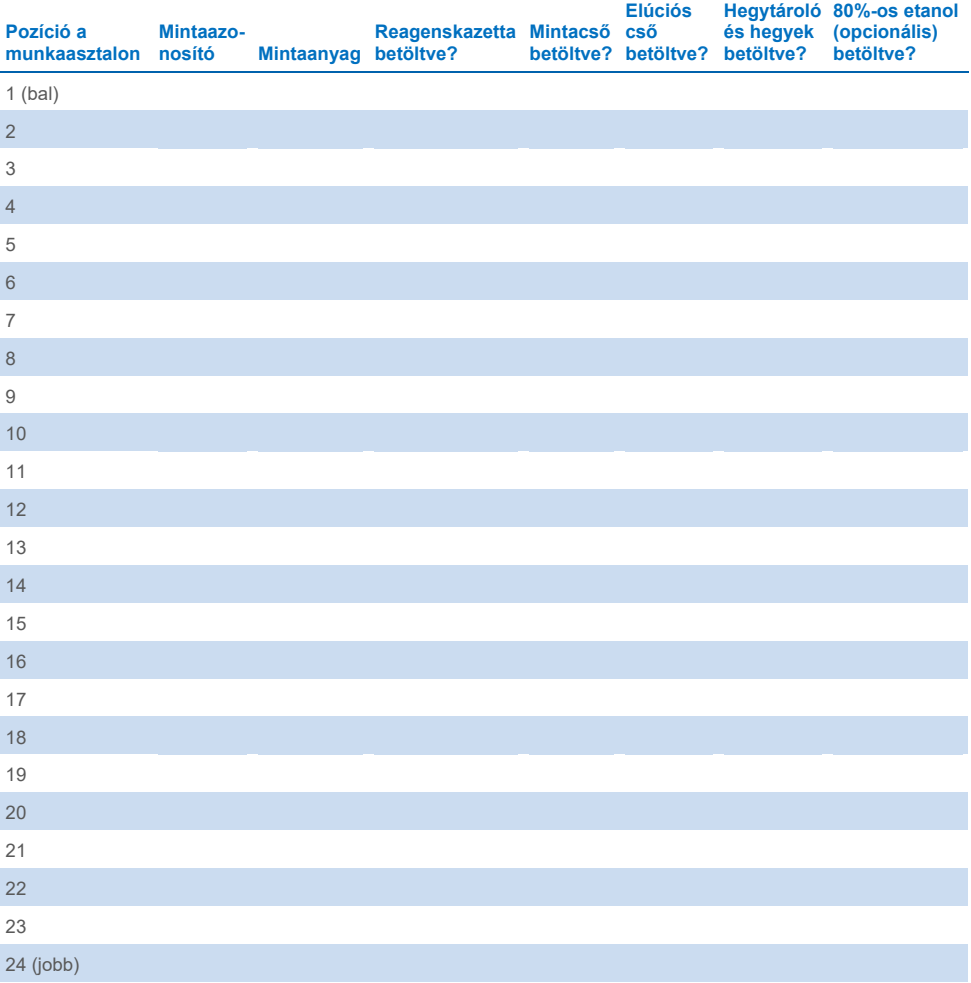

# Rendelési információk

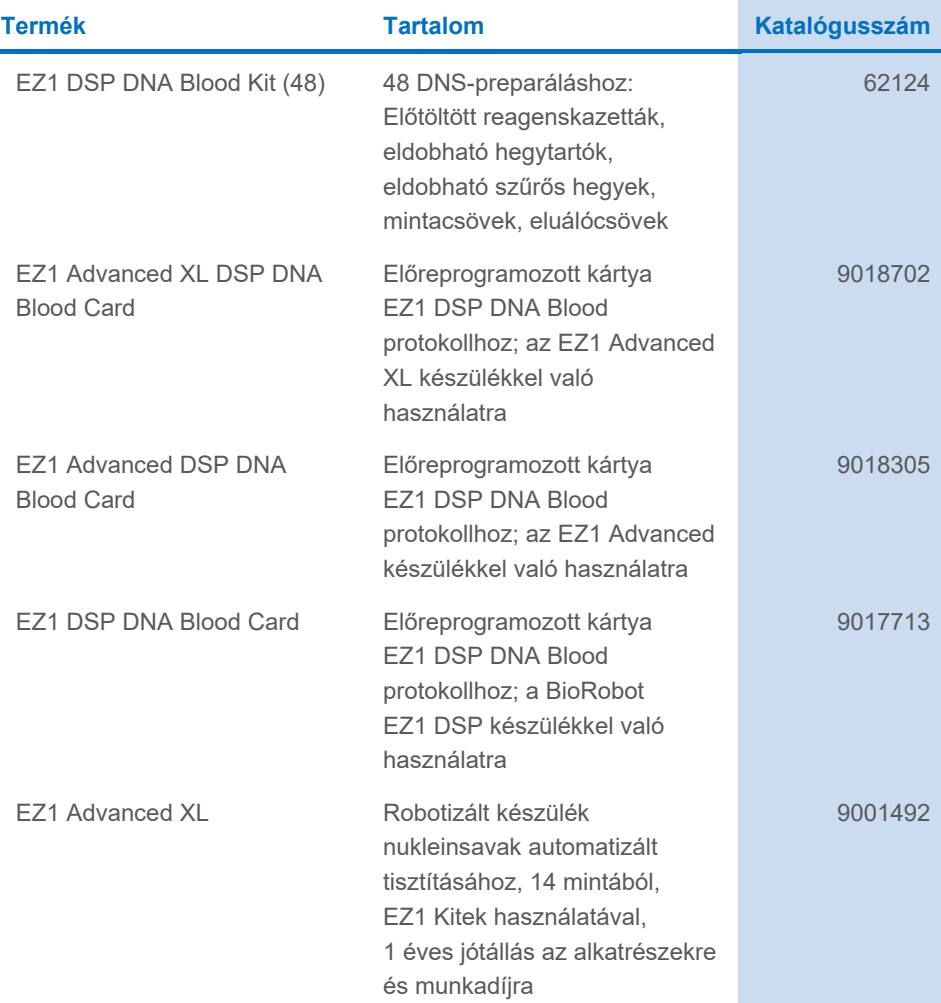

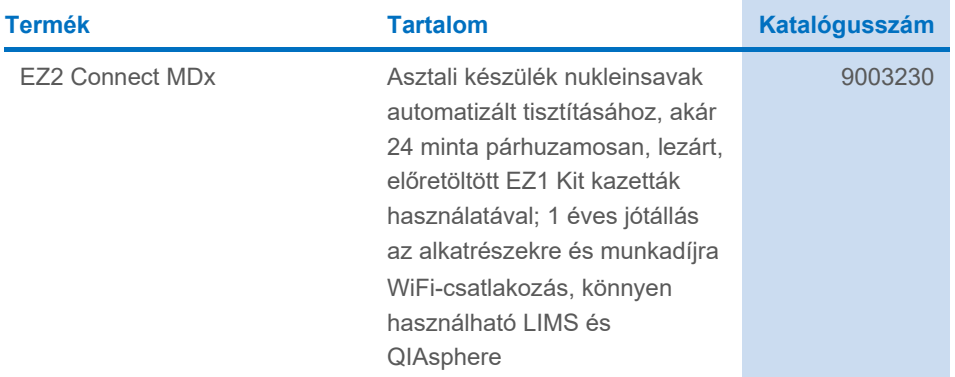

A licenccel kapcsolatos legfrissebb információk és a termékspecifikus jogi nyilatkozatok a megfelelő QIAGEN kit használati utasításában találhatók. A QIAGEN kitek használati utasításai a **[www.qiagen.com](http://www.qiagen.com/)** weboldalon érhetők el, illetve a QIAGEN műszaki ügyfélszolgálattól vagy a területileg illetékes forgalmazótól szerezhetők be.

## Dokumentum átdolgozási előzményei

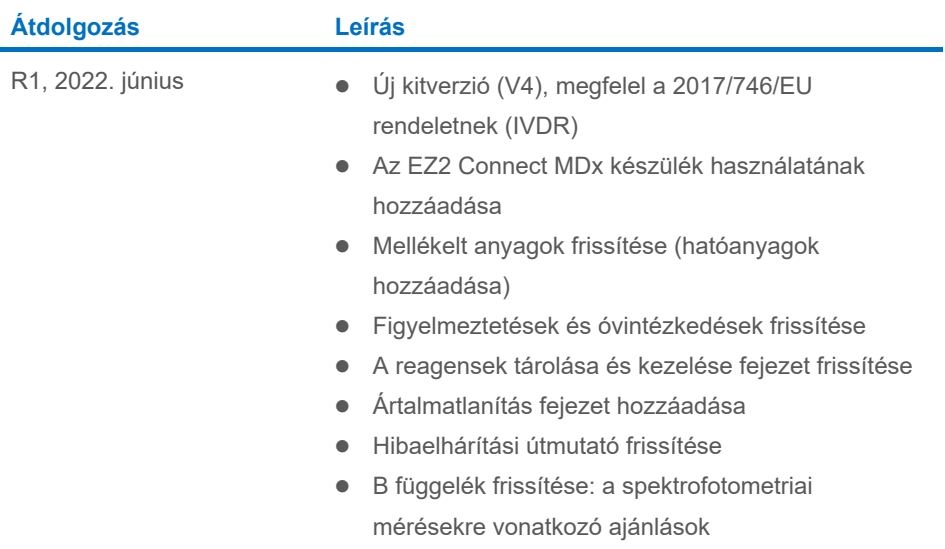

Ez az oldal szándékosan lett üresen hagyva

Ez az oldal szándékosan lett üresen hagyva

#### **Korlátozott licenc megállapodás az EZ1 DSP DNA Blood Kithez**

A termék használatával a termék vásárlója vagy felhasználója elfogadja a következő feltételeket:

- 1. A terméket kizárólag a hozzá tartozó protokollok és a jelen használati útmutató szerint, valamint a panelhez tartozó összetevőkkel együtt szabad használni. A<br>QIAGEN a szellemi tulajdonát képező termékek egyikének esetéb tartozó összetevőkbe beépítsék, vagy azokkal együtt használják. E kiegészítő protokollok némelyikét a QIAGEN felhasználói bocsátották rendelkezésre a<br>QIAGEN felhasználói számára. A QIAGEN nem végezte el ezeknek a protokoll ezekért a protokollokért, és nem garantálja azt sem, hogy azok nem sértik harmadik felek jogait.
- 2. Az itt leírt licenceken kívül a QIAGEN nem vállal garanciát arra, hogy ez a panel és/vagy ennek használata nem sérti harmadik felek jogait.
- 3. A panel és összetevőinek licence csak egyszeri használatra jogosít; újrafelhasználása, felújítása vagy újraértékesítése tilos.
- 4. A QIAGEN a kifejezett licenceken kívül különösen kizár minden más konkrét vagy vélelmezett jogot.
- 5. A panel vásárlója és felhasználója elfogadja, hogy semmilyen olyan lépést nem tesz, és másnak sem engedélyezi semmilyen olyan lépés megtételét, amely a fentiekben előírtak megszegéséhez vezet vagy azt elősegíti. A QIAGEN jogosult a jelen korlátozott licencszerződésben foglalt tilalmak bármely bíróságon keresztüli érvényesítésére és a korlátozott licencre vonatkozó jelen szerződés vagy a panellel és/vagy összetevőivel kapcsolatos bármilyen szellemi tulajdonjog<br>érvényesítése céljából indított peres eljárással kapcsolatban
- A frissített licencfeltételekért lásd: **[www.qiagen.com](http://www.qiagen.com/)**.

Védjegyek: QIAGEN®, Sample to Insight®, EZ1®, EZ2®, BioRobot® (QIAGEN Group); Sarstedt® (Sarstedt® AG and Co.). A dokumentumban használt bejegyzett nevek,<br>védjegyek stb. akkor sem tekinthetők a törvény védelmén kívül esőn 06/2022 HB-3025-001 1127535HU © 2022 QIAGEN, minden jog fenntartva.

Rendelés: **[www.qiagen.com/shop](http://www.qiagen.com/shop)** | Műszaki támogatás: **[support.qiagen.com](http://support.qiagen.com/)** | Webhely: **[www.qiagen.com](http://www.qiagen.com/)**